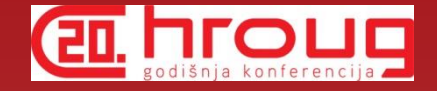

# What's New with SQL Developer Data Modeler

Heli Helskyaho HrOUG 2015

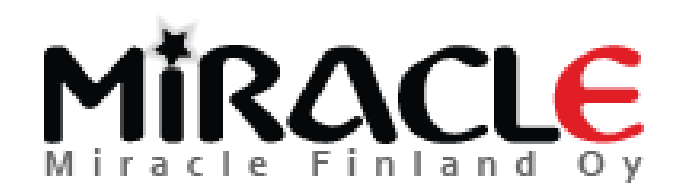

## Introduction, Heli

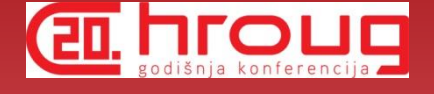

- Graduated from Helsinki University (Master of Science, computer science)
- Worked with Oracle products since 1993, worked for IT since 1990
- Database!
- CEO for Kantamestarit Oy since 2000
- CEO for Miracle Finland Oy since 10/2010
- Oracle ACE Director since 2013 (ACE since 2011)
- Author of the book Oracle SQL Developer Data Modeler for Database Design Mastery (Oracle Press, 2015)

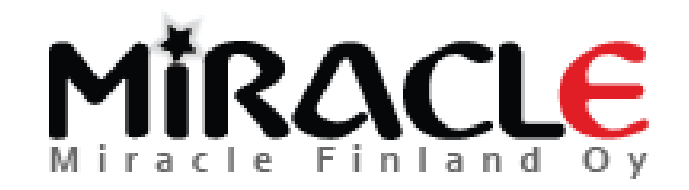

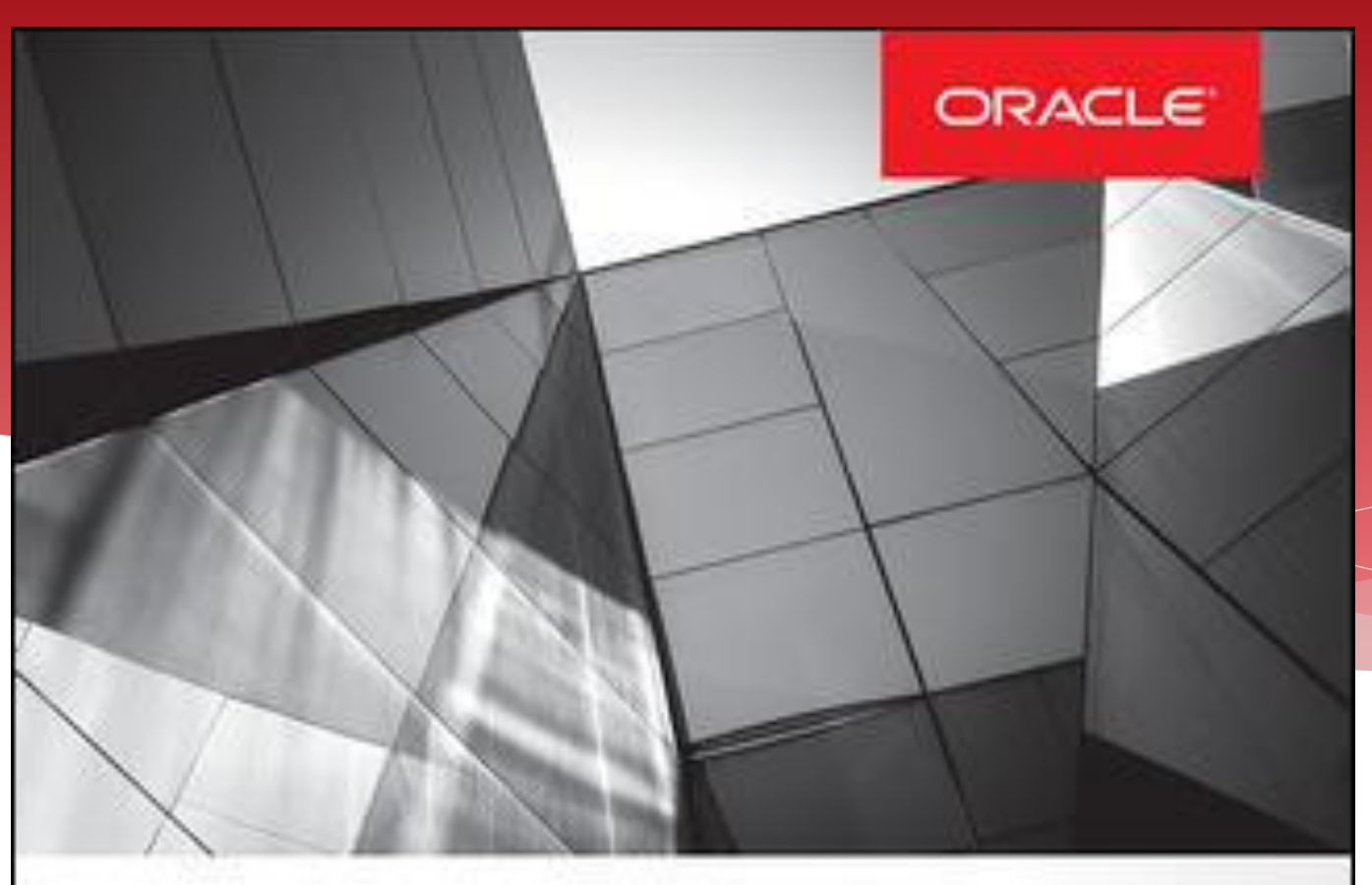

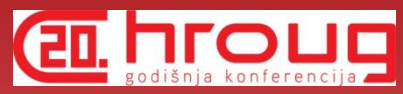

## **Oracle SQL Developer Data Modeler for Database Design Mastery**

Design, Deploy, and Maintain World-Class Databases on Any Platform

Heli Helskyaho **Oracle ACE Director** 

Forewords by C.J. Date and Tom Kyte

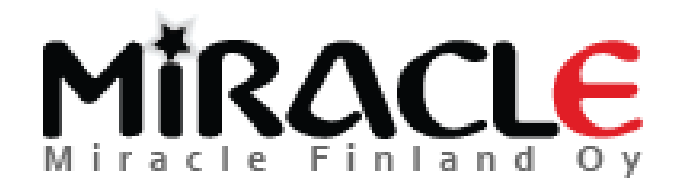

Copyright © Miracle Finland Oy

Oracle

**Press:** 

## Introduction, Heli

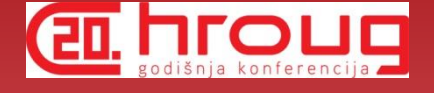

- Been an Oracle Designer user since 1996 and Data Modeler user since 2010
- Been solving performance problems since 1993
	- Absolutely convinced that good database *design* and *documentation* will *reduce* this work.
	- Absolutely convinced that it is *easier* to solve problems on database that has been *documented*

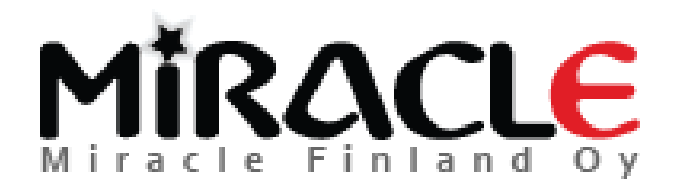

# What is Data Modeler? The Light

- A tool for database design (supports all the "new" Oracle features)
- Logical, relational, physical models, DDLs,…
- Multidimensional models (DW), Data Flows etc.
- For **designing** and **documenting** the **data architecture** and the **database**
- Support for all the phases in database design and easy moving from one to another, support for reverse engineering
- Support for version control and multiuser environment: XML files and Subversion

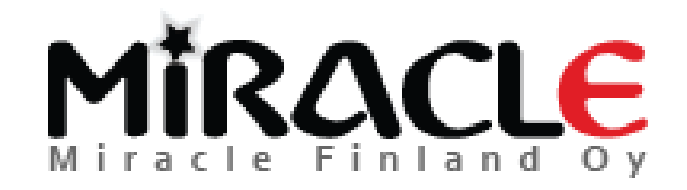

# What is Data Modeler? **En aroue**

- Import: Oracle repository, existing databases, Oracle Designer, file import (Erwin, Bachman), …
- Export: DDL, CSV, …
- \* Reporting (in tool itself and also Reporting Repository)
- Standards: Design Rules, Preferences, Naming Standards, Domains, …
- Data Modeler viewer integrated in SQL Developer (3.0 ->), also reports

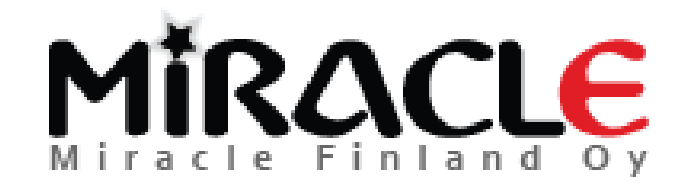

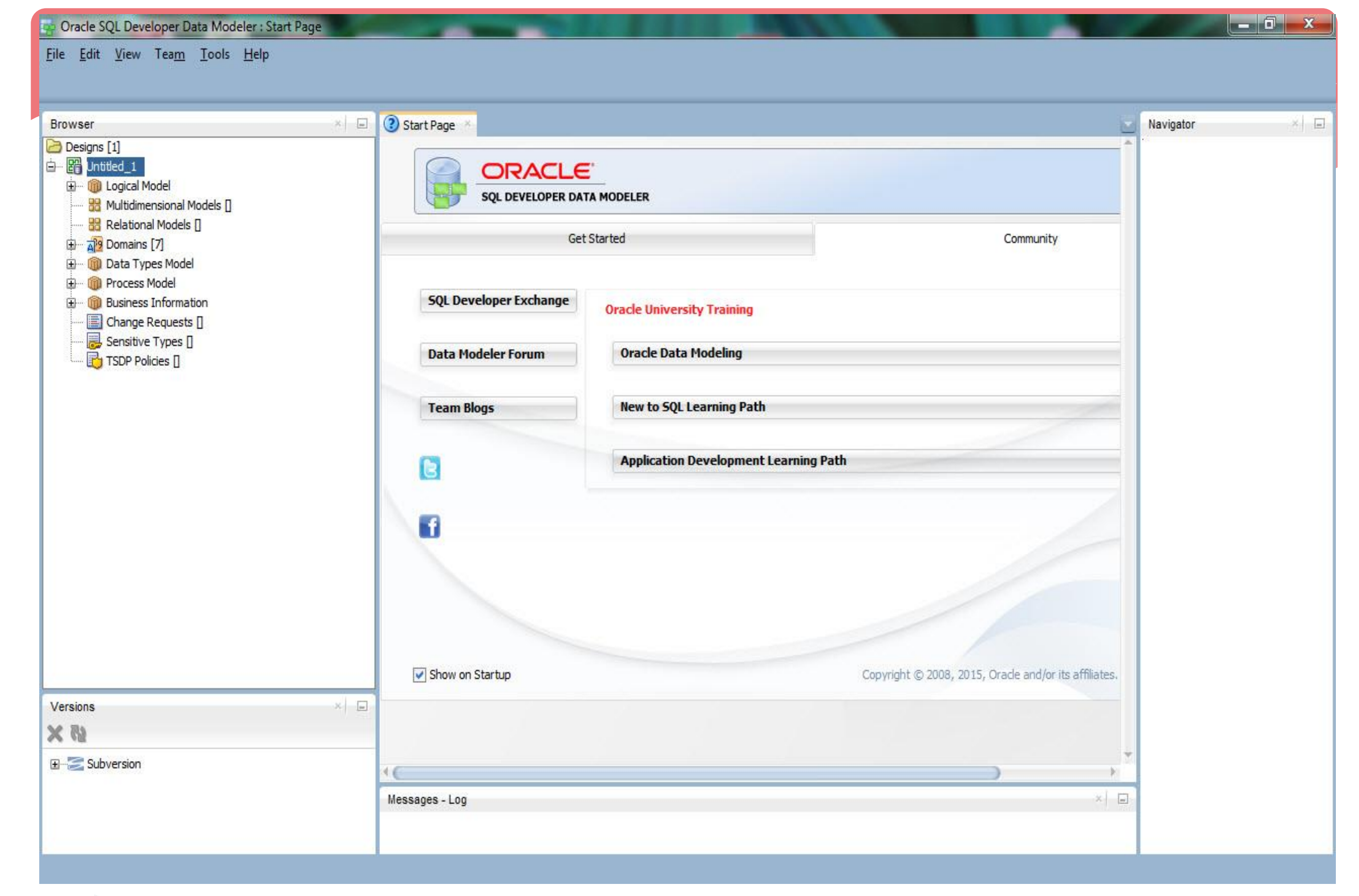

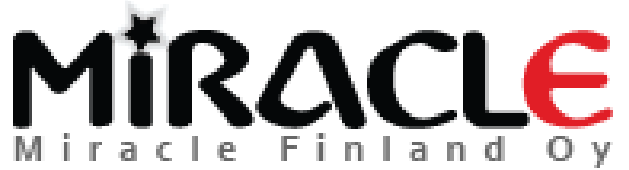

# Agenda for this presentation

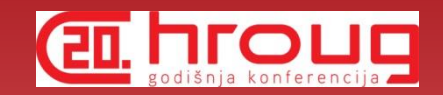

- Journaling tables and other Table DDL Transformation Scripts
- User Defined Properties
- Search
- Compare
- \* Reverse Engineer

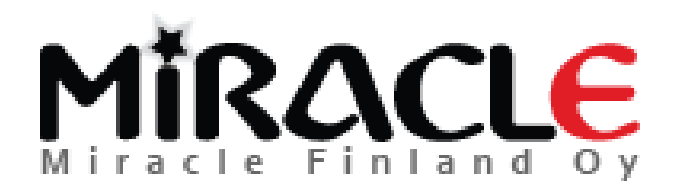

## Preferences and Properties

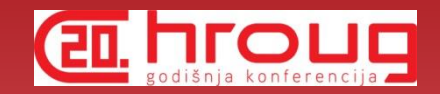

 Every version brings new Preferences and Properties to better enable you to tune the tool for your needs

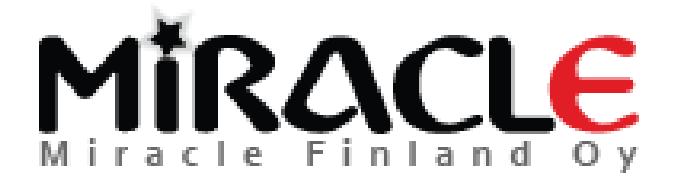

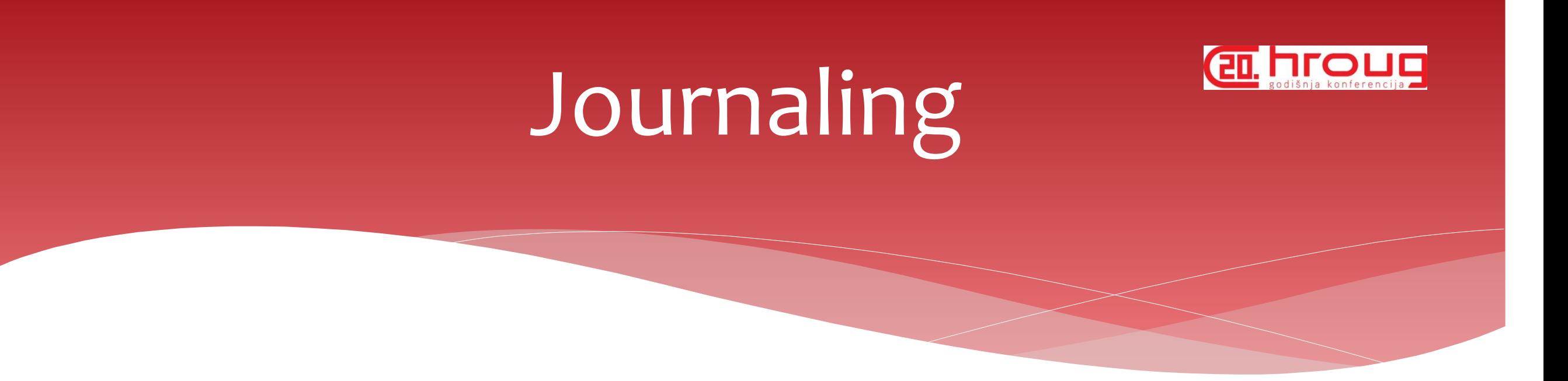

\* How to create journaling tables in DM 4.1?

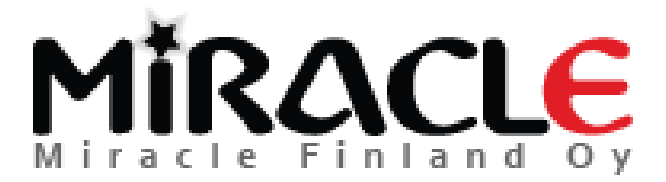

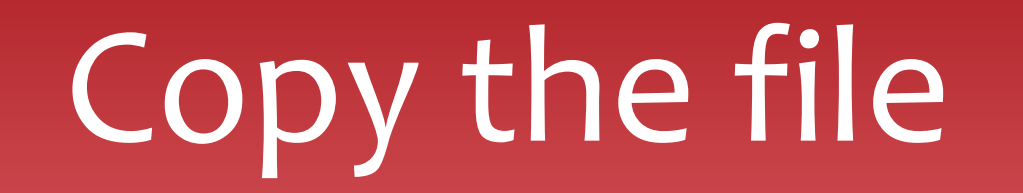

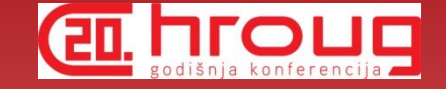

## dr\_custom\_scripts.xml

- from datamodeler\datamodeler\types\
- to your Default System Types Directory

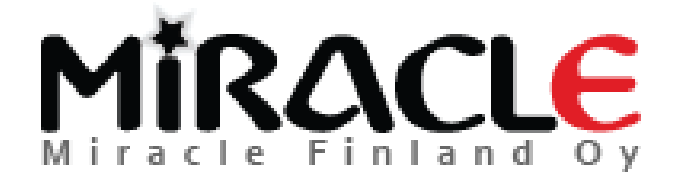

# Where is Default System Types Directory?

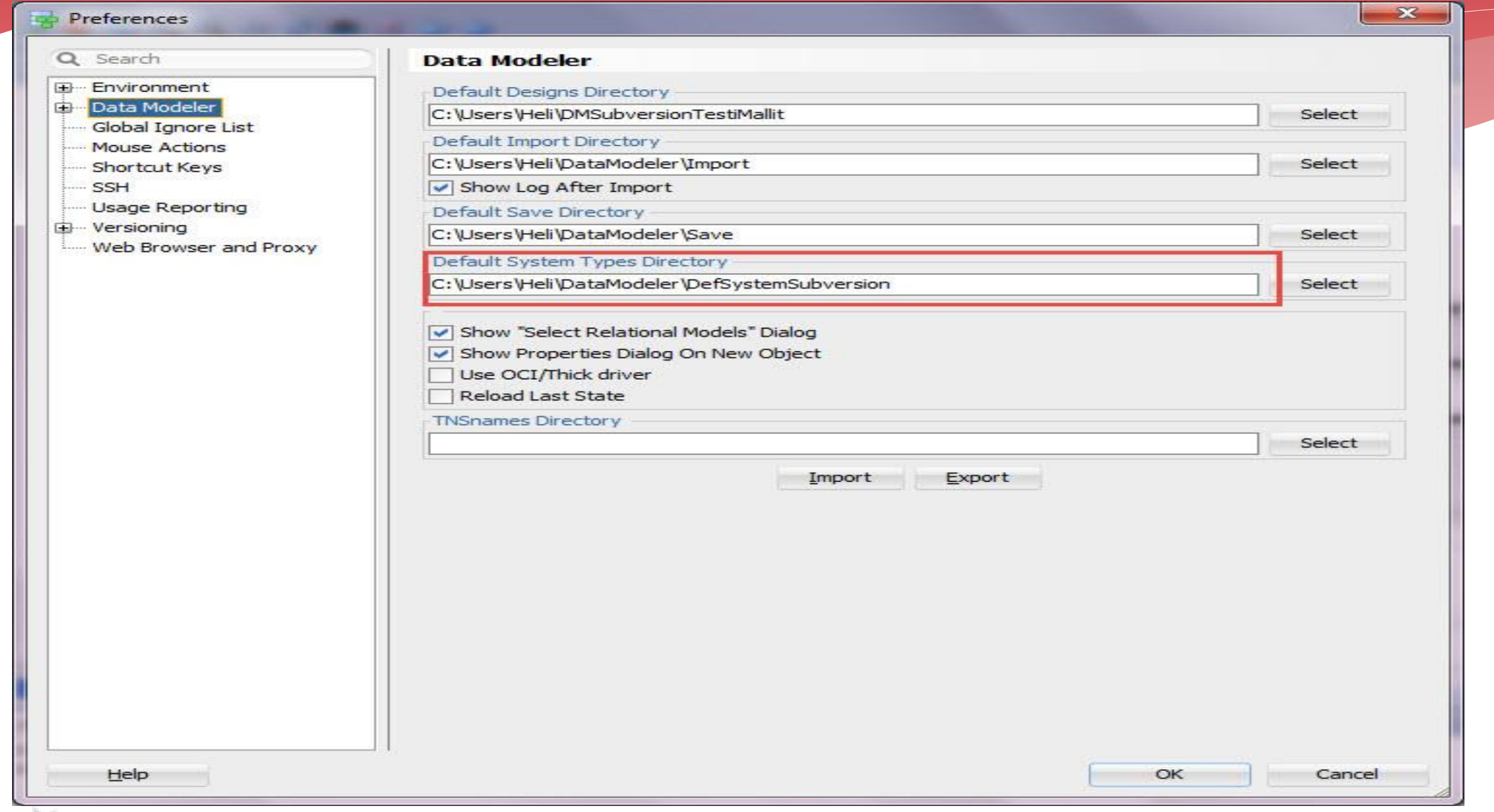

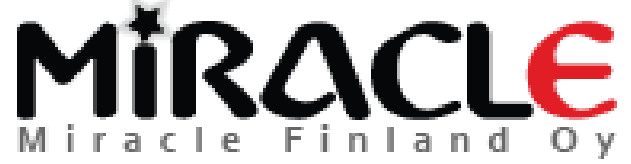

Copyright © Miracle Finland Oy

**EIL TTOUR** 

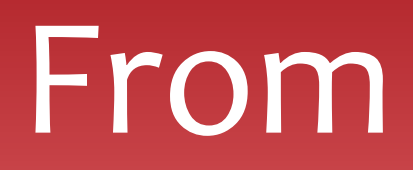

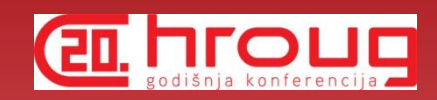

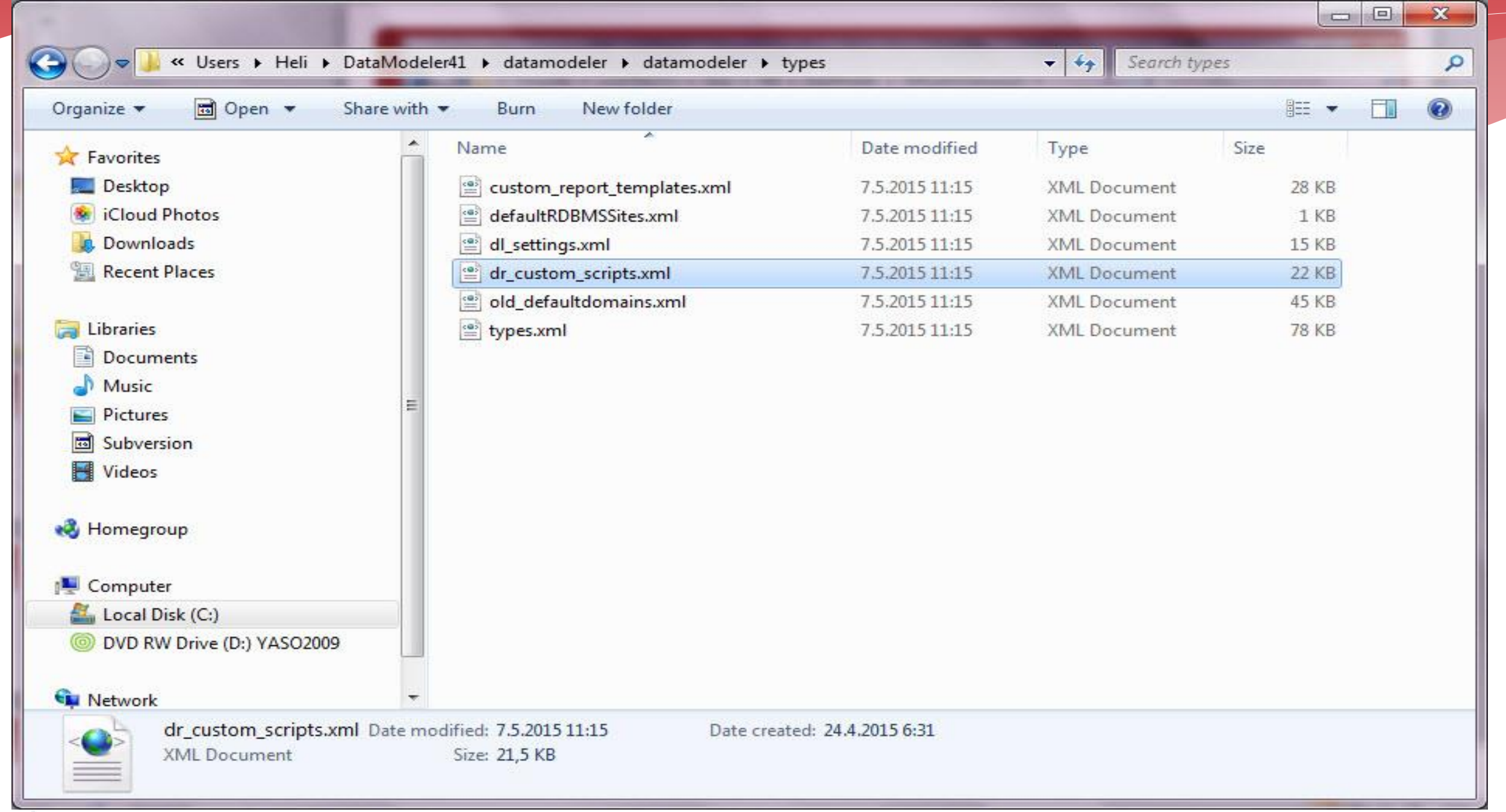

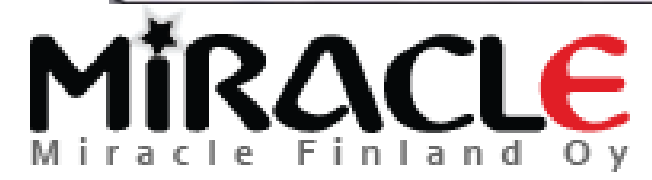

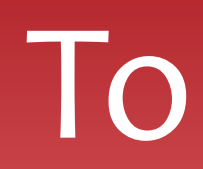

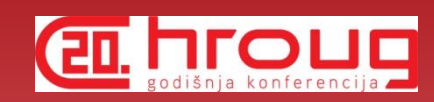

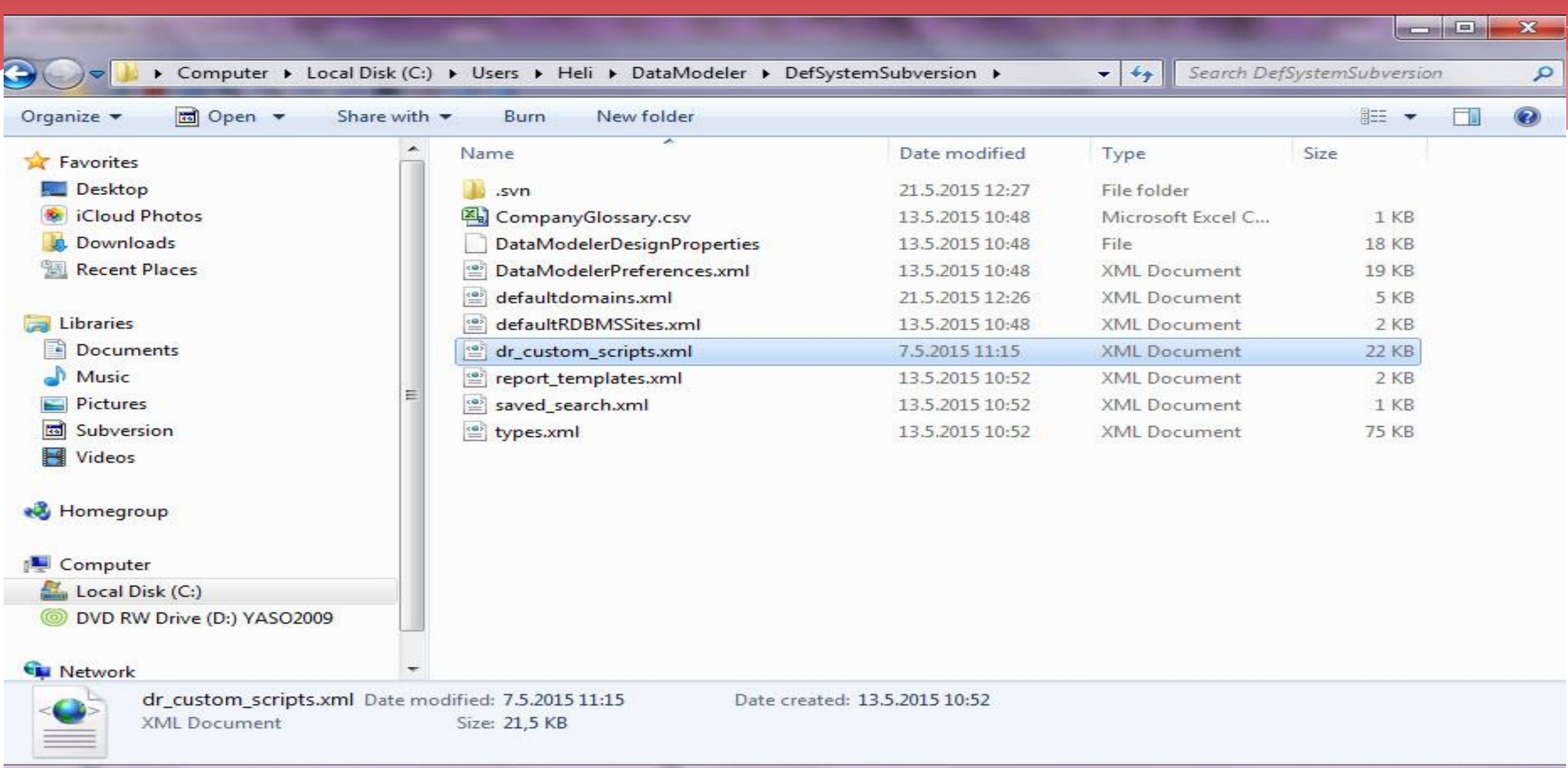

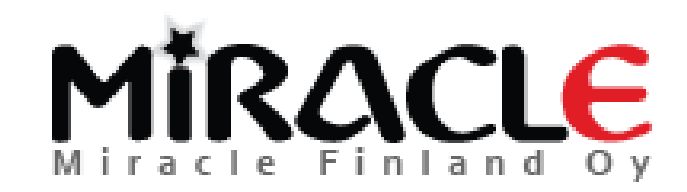

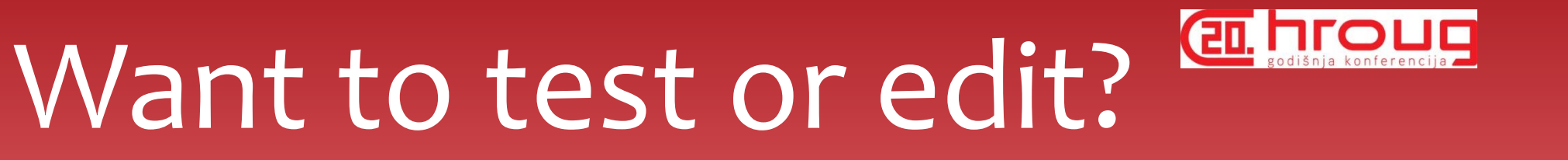

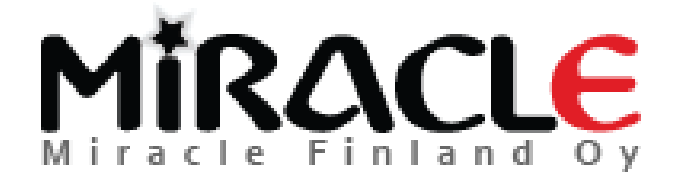

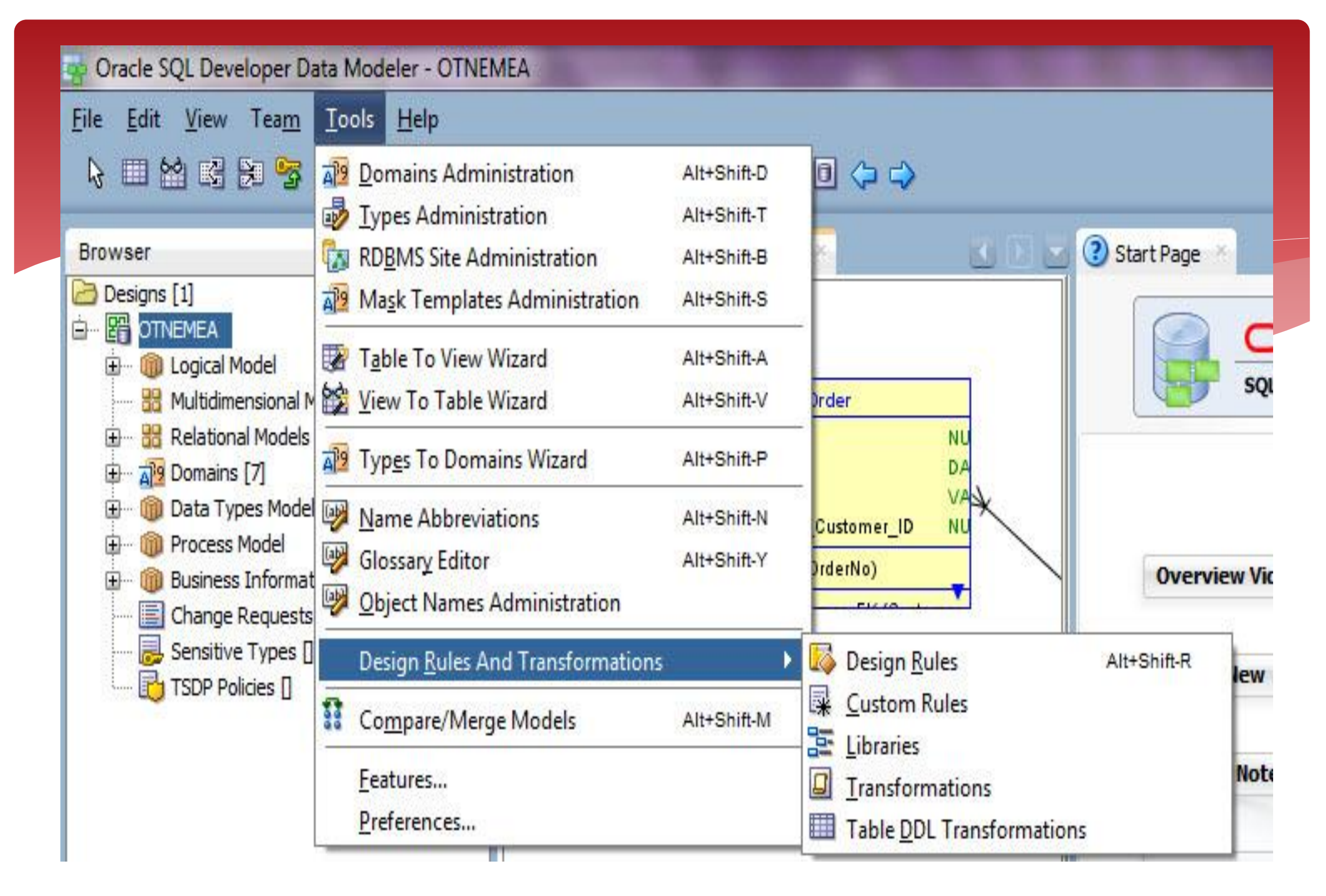

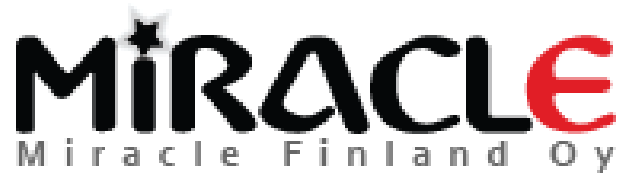

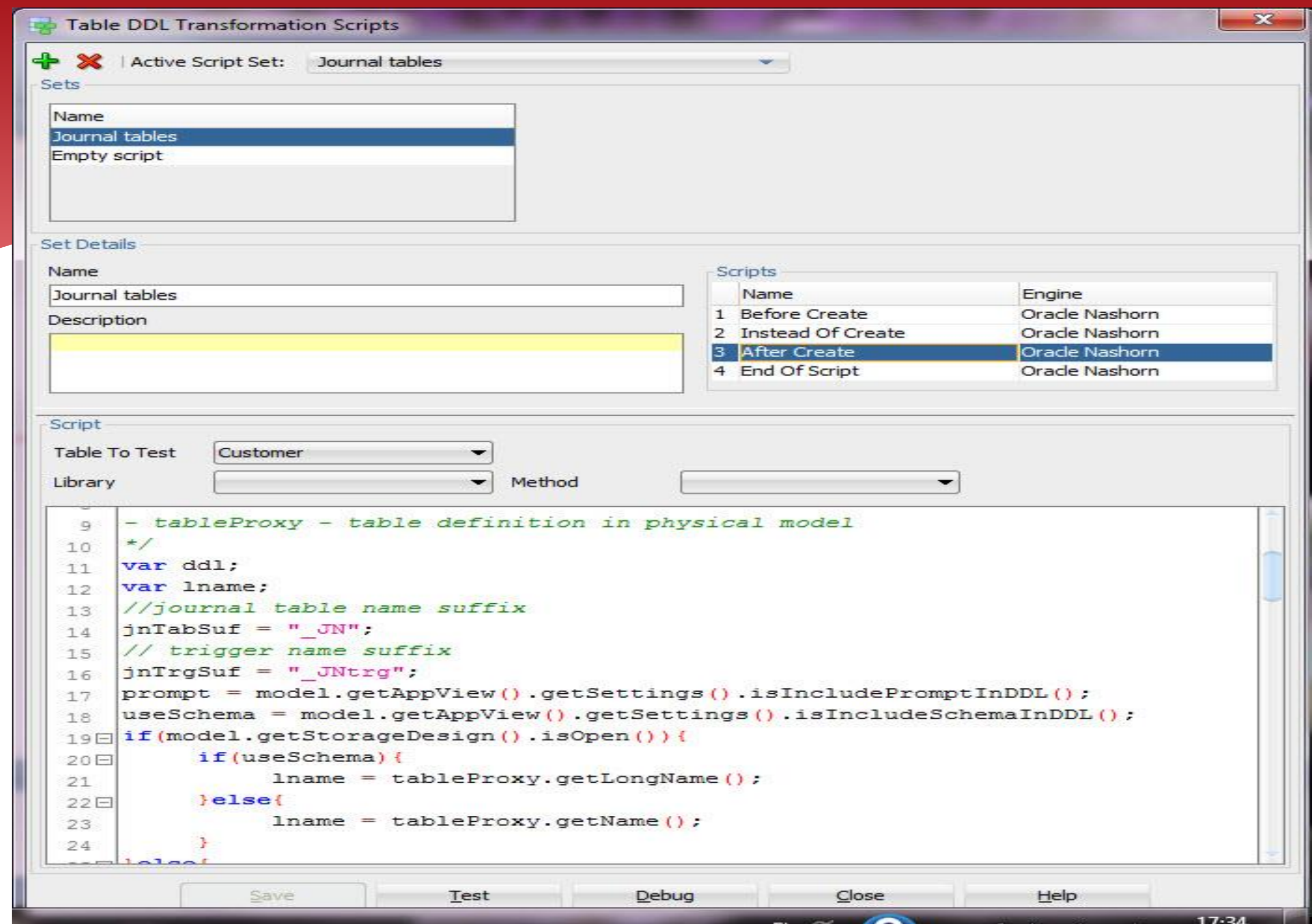

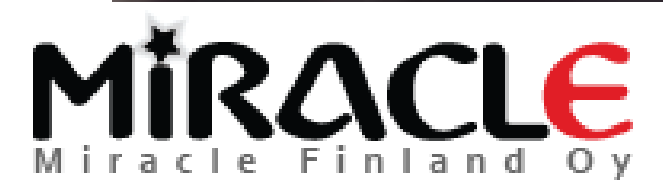

## Generate DDLs

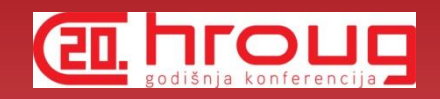

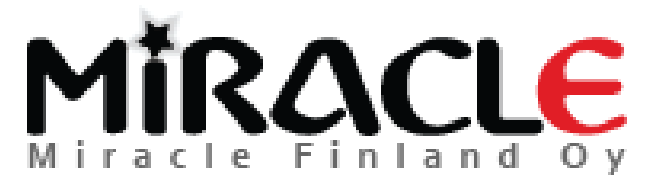

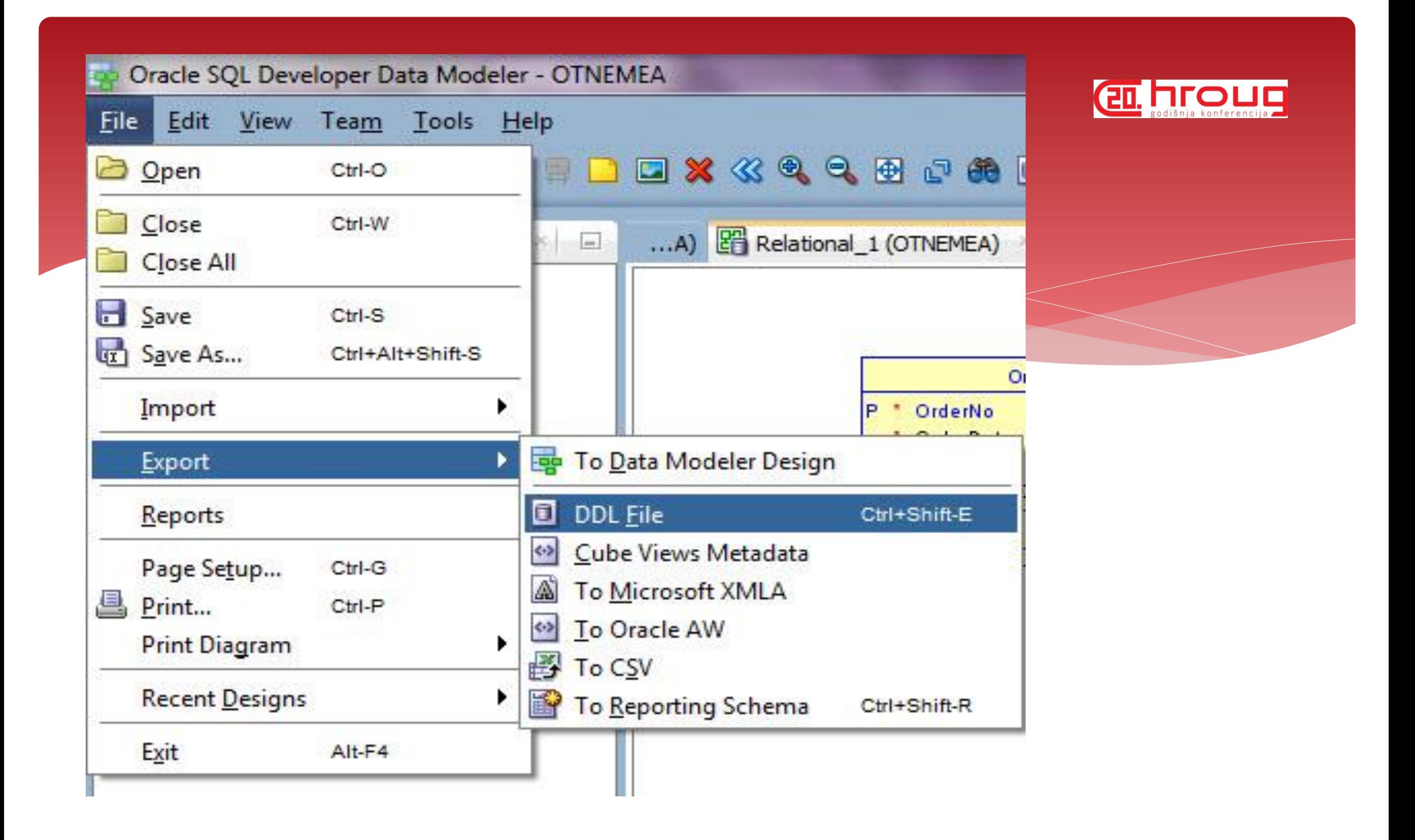

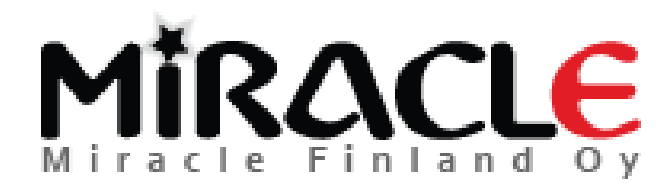

## Select the scripts and tables

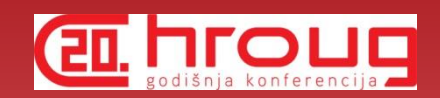

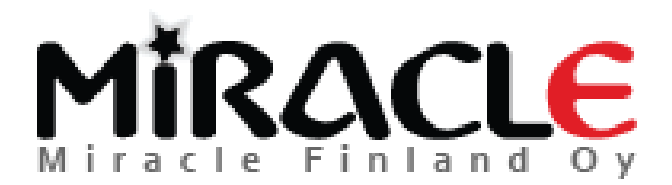

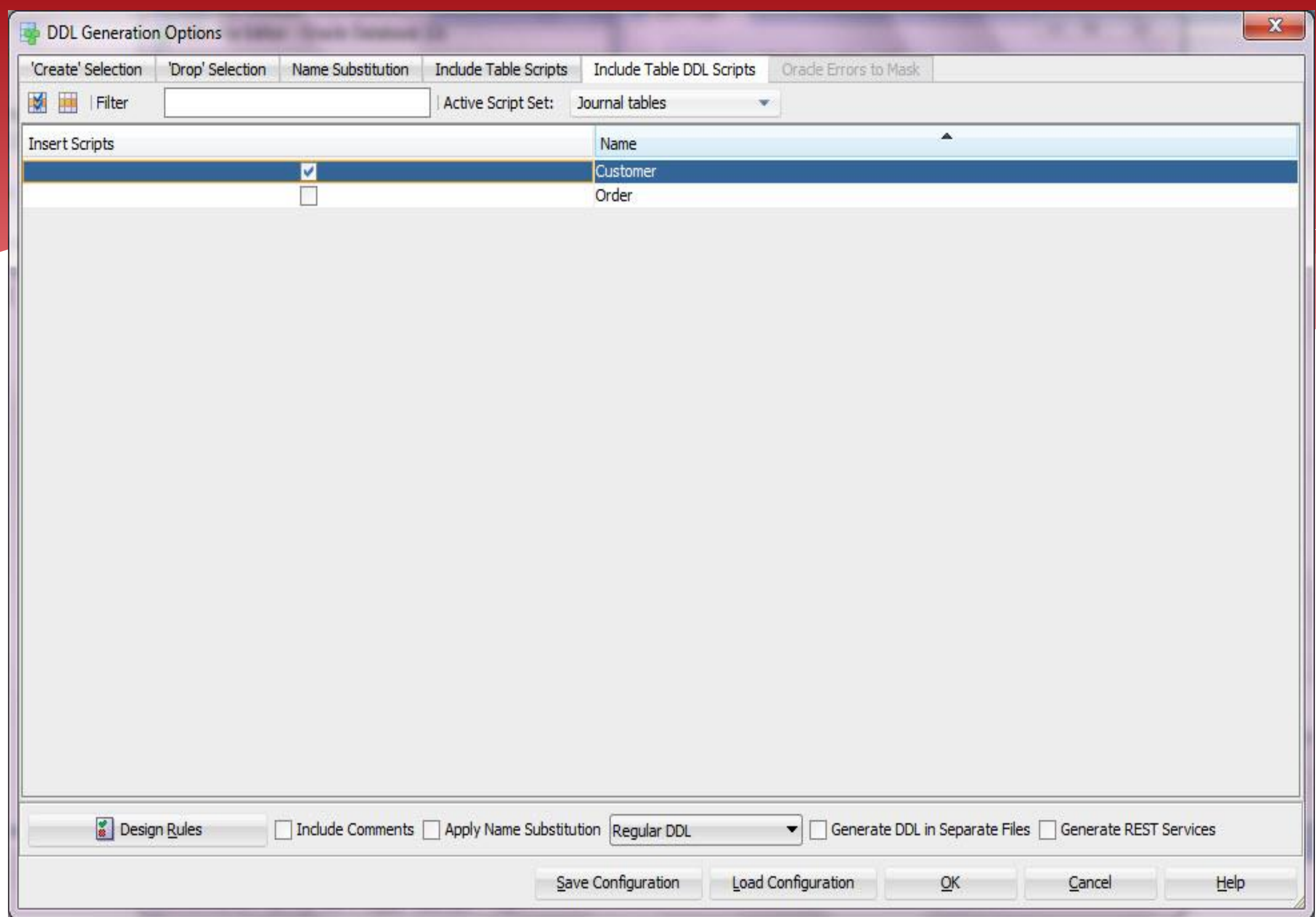

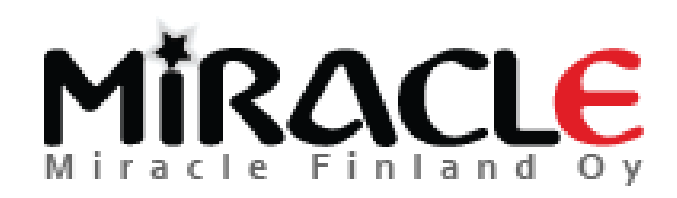

#### $\overline{\mathbf{x}}$ DDL File Editor - Oracle Database 12c Relational 1 Generate Clear Orade Database 12c ▼ PROMPT Creating Journal Table for 'Heli.Customer'; 41 42 CREATE TABLE Heli.Customer JN 43 (JN OPERATION CHAR (3) NOT NULL , JN ORACLE USER VARCHAR2 (30) NOT NULL 44 45 , JN DATETIME DATE NOT NULL 46 , JN NOTES VARCHAR2 (240) 47 , JN APPLN VARCHAR2 (35) 48 , JN SESSION NUMBER (38) 49 , Name VARCHAR2 (200 CHAR) 50 , Description VARCHAR2 (200 CHAR) 51 , Customer ID NUMBER NOT NULL 52  $\rightarrow$ 53 54 PROMPT Creating Journal Trigger for 'Heli.Customer'; 55 CREATE OR REPLACE TRIGGER Heli.Customer JNtrg 56 **AFTER** 57 **INSERT OR** 58 **UPDATE OR** 59 DELETE ON emp2 for each row 60 Declare 61 rec Heli. Customer JN%ROWTYPE; 62 blank Heli. Customer JN%ROWTYPE; 63 **BEGIN** 64  $rec := blank:$ IF INSERTING OR UPDATING THEN 65 66  $rec.Name := :NEW.Name:$ 67 rec. Description := : NEW. Description; 68 rec. Customer ID := : NEW. Customer ID; 69 rec.JN DATETIME := SYSDATE; 70 rec.JN ORACLE USER := SYS CONTEXT ('USERENV', 'SESSION USER'); 71 rec. JN APPLN := SYS CONTEXT ('USERENV', 'MODULE'); 72 rec.JN\_SESSION := SYS\_CONTEXT ('USERENV', 'SESSIONID'); 73 IF INSERTING THEN 74 rec.JN OPERATION := 'INS'; 75 **ELSIF UPDATING THEN** 76 rec.JN OPERATION := 'UPD'; 77 END IF; Find Close Help Save

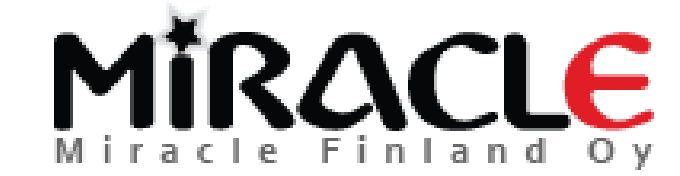

What else can I do with those Table DDL Transformation Scripts?

- Anything!
- For instance you want to generate DDL for a RDBMS that is not supported by Data Modeler? Use this functionality (instead of create)!

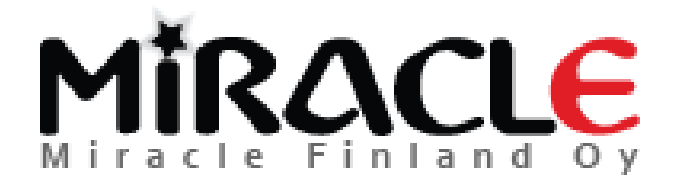

## User Defined Properties (UDPs)

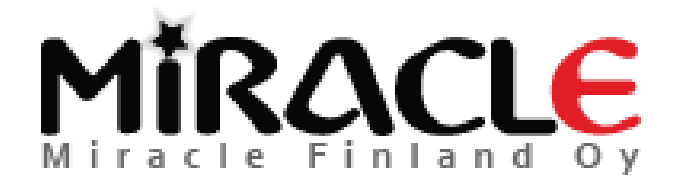

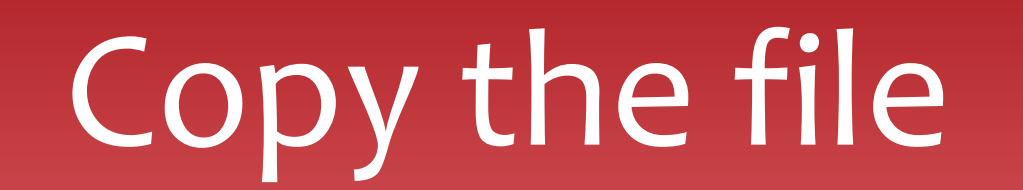

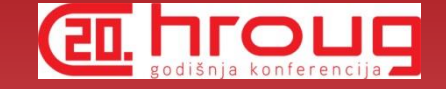

## Types.xml

- from datamodeler\datamodeler\types\
- to your Default System Types Directory

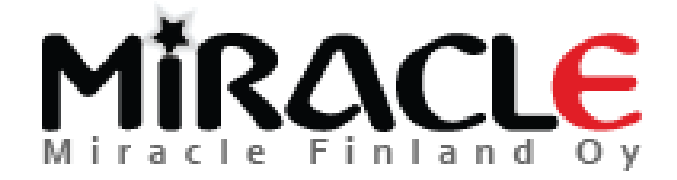

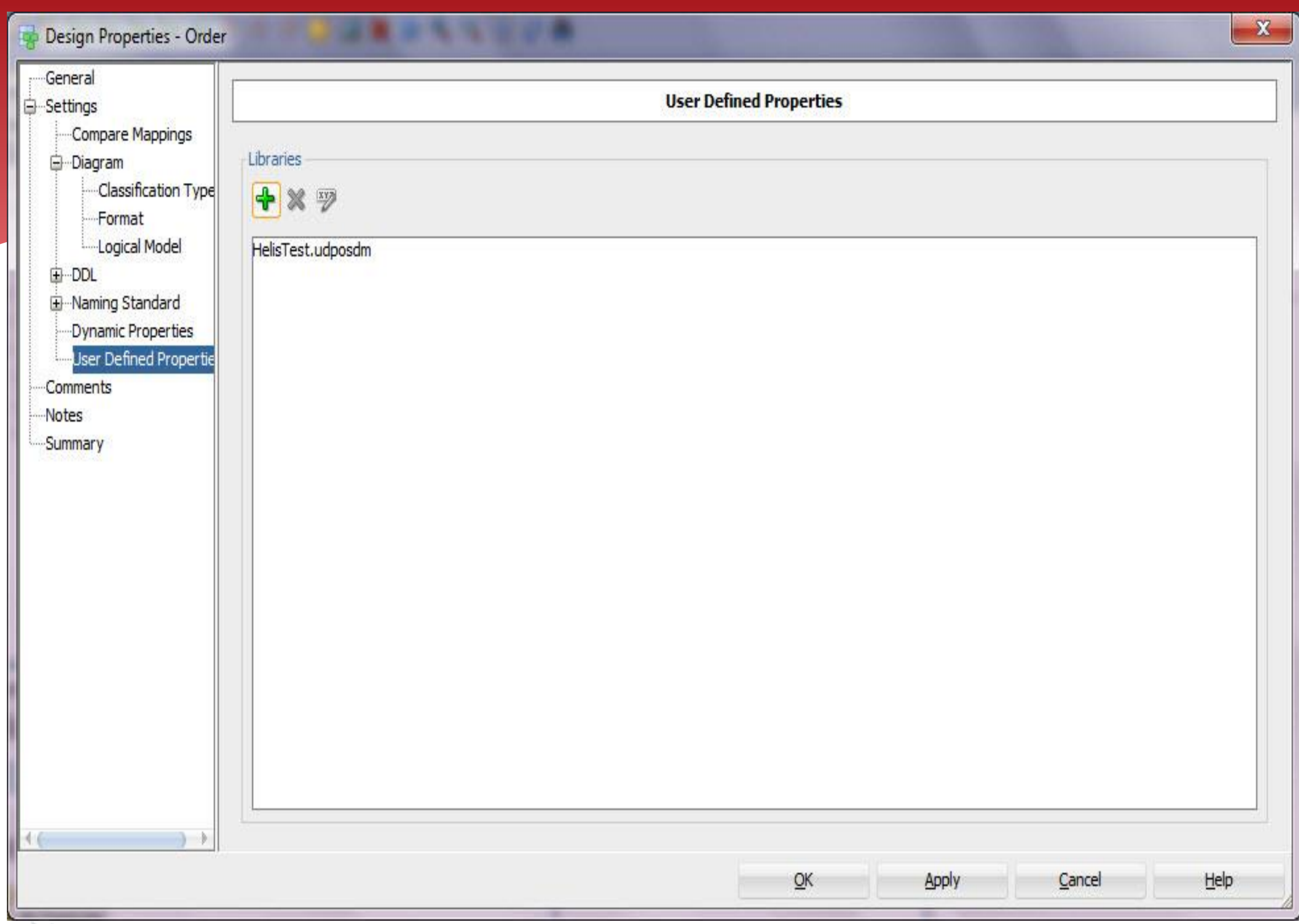

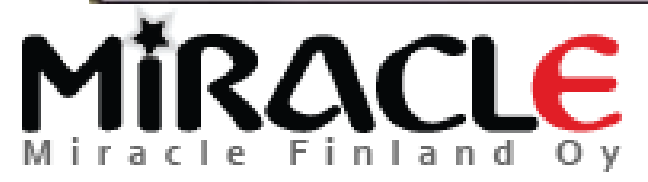

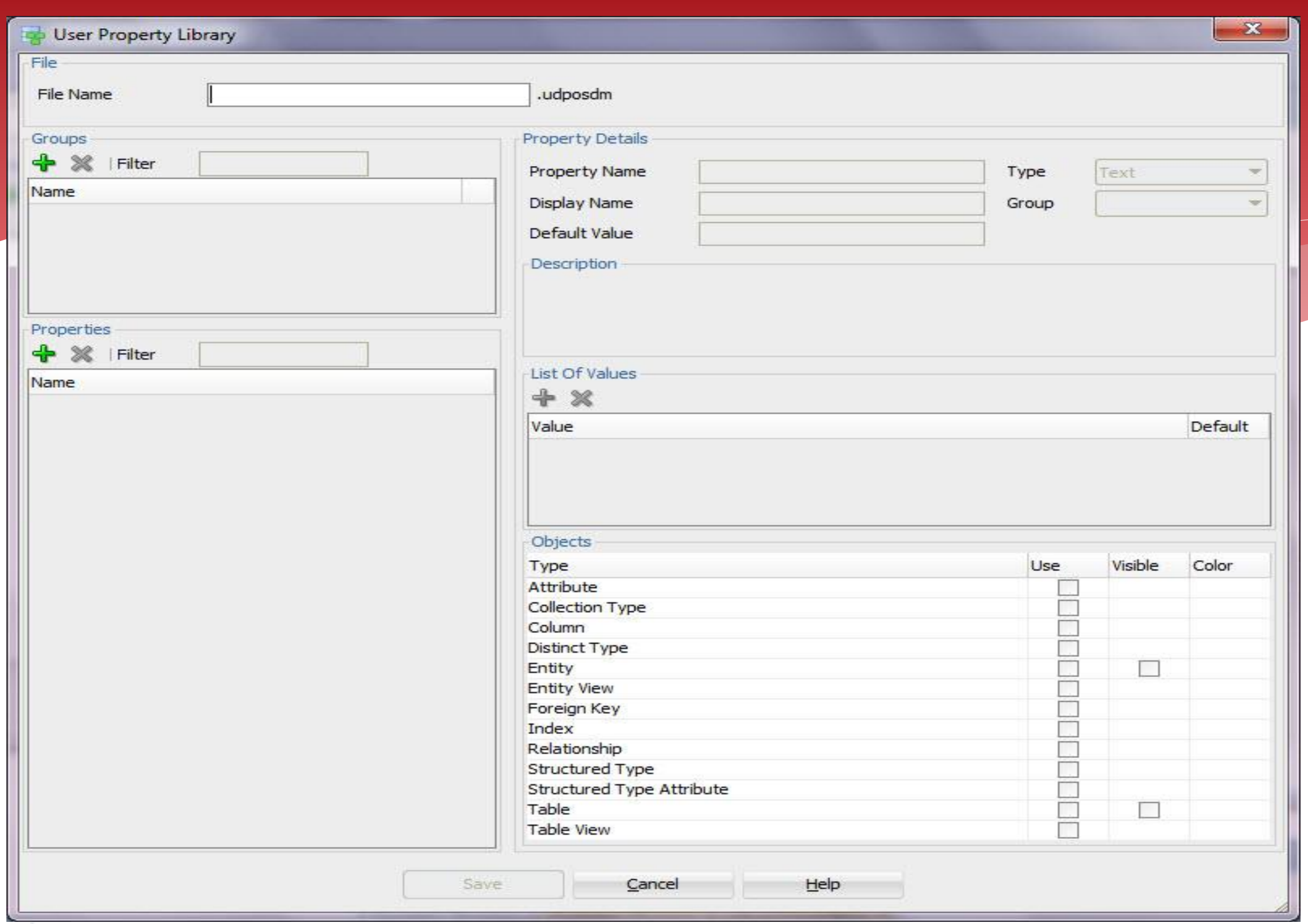

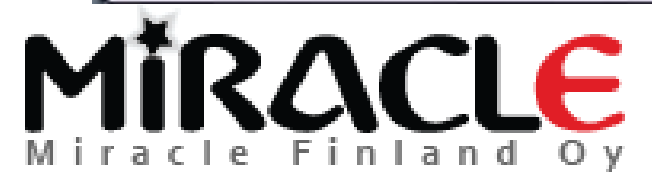

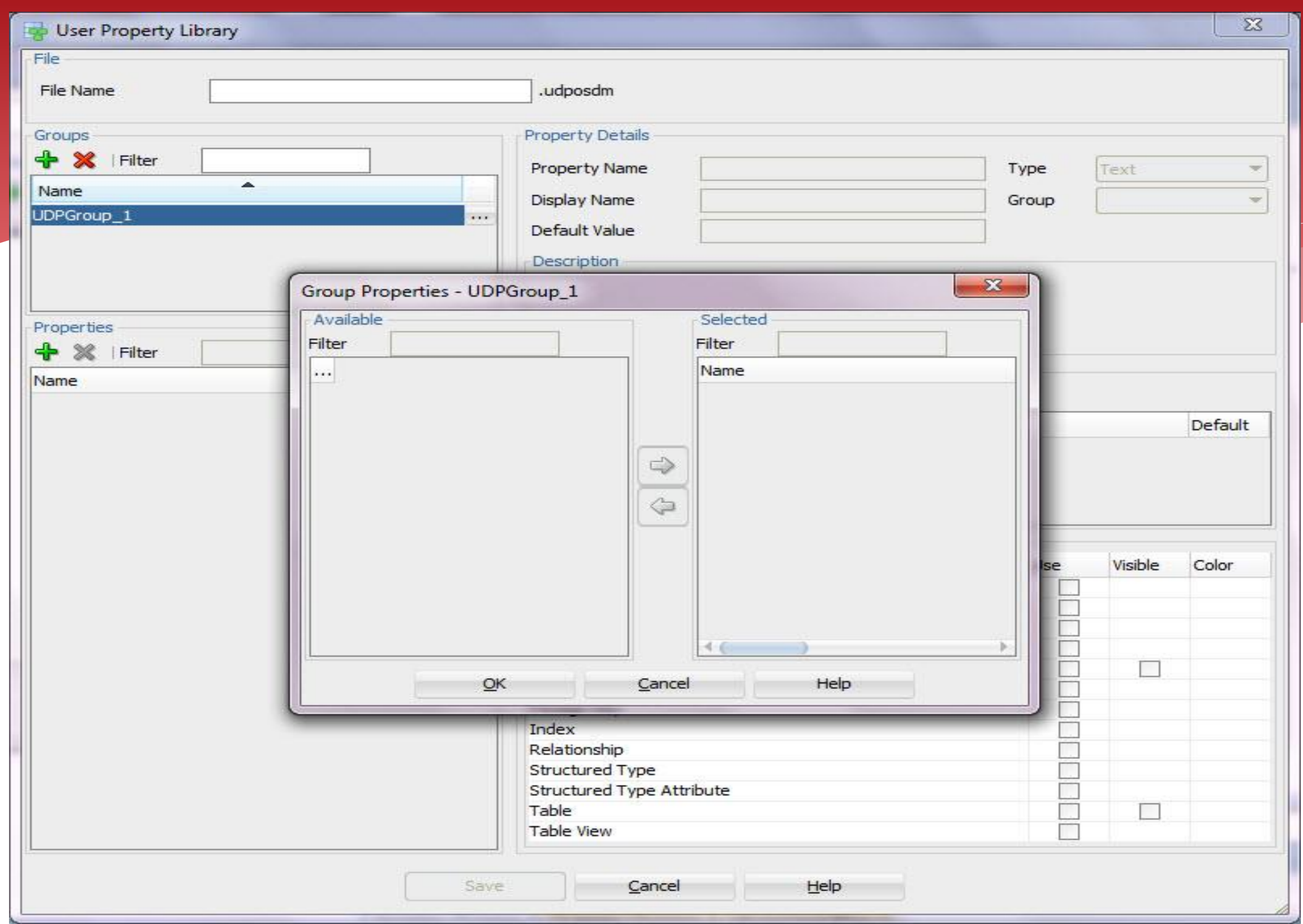

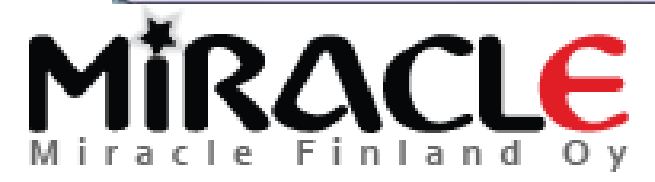

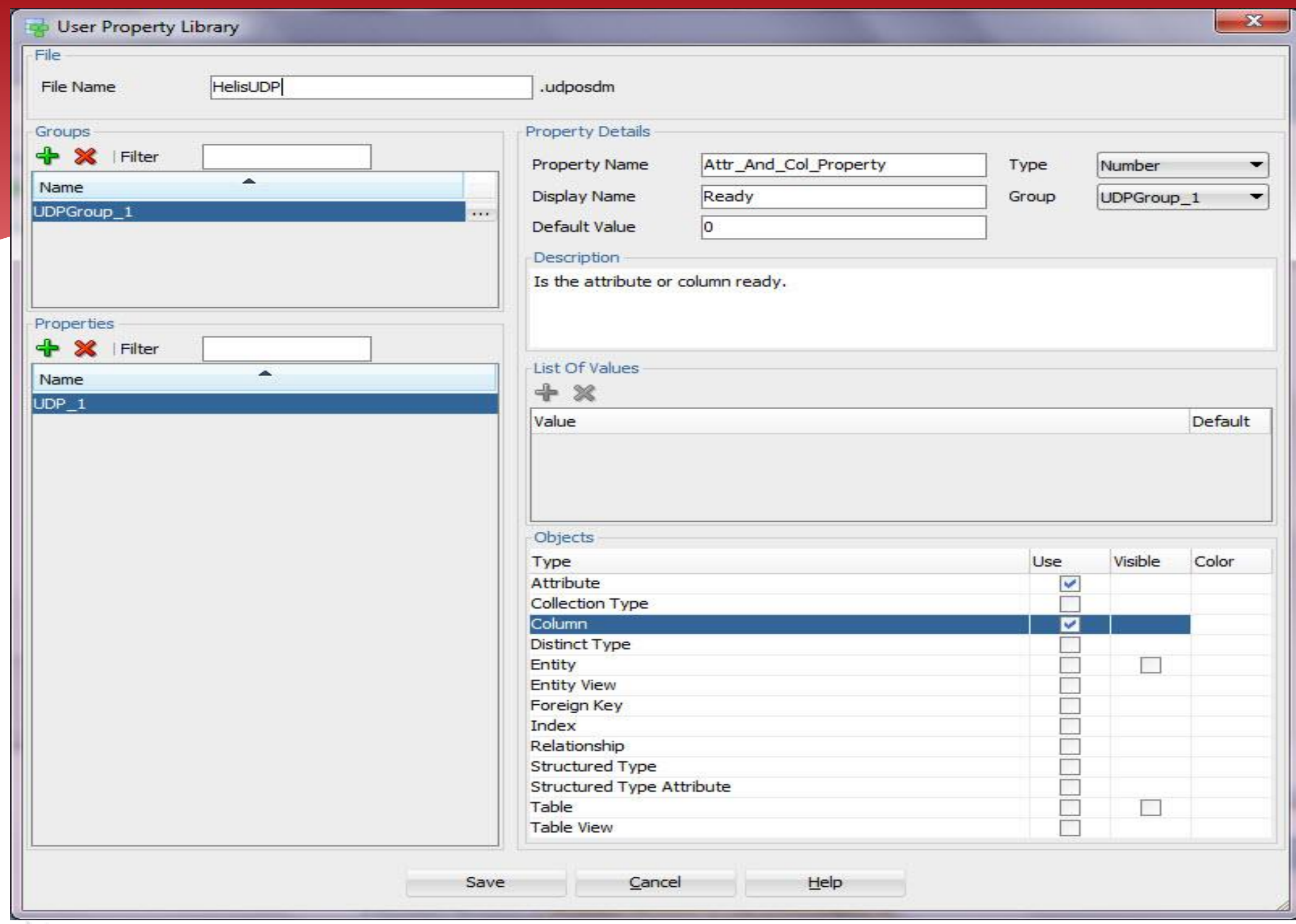

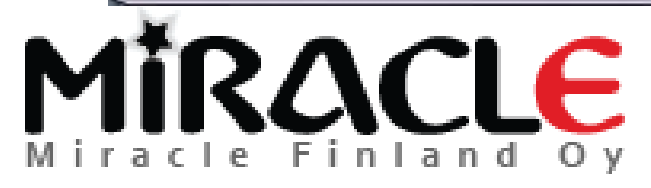

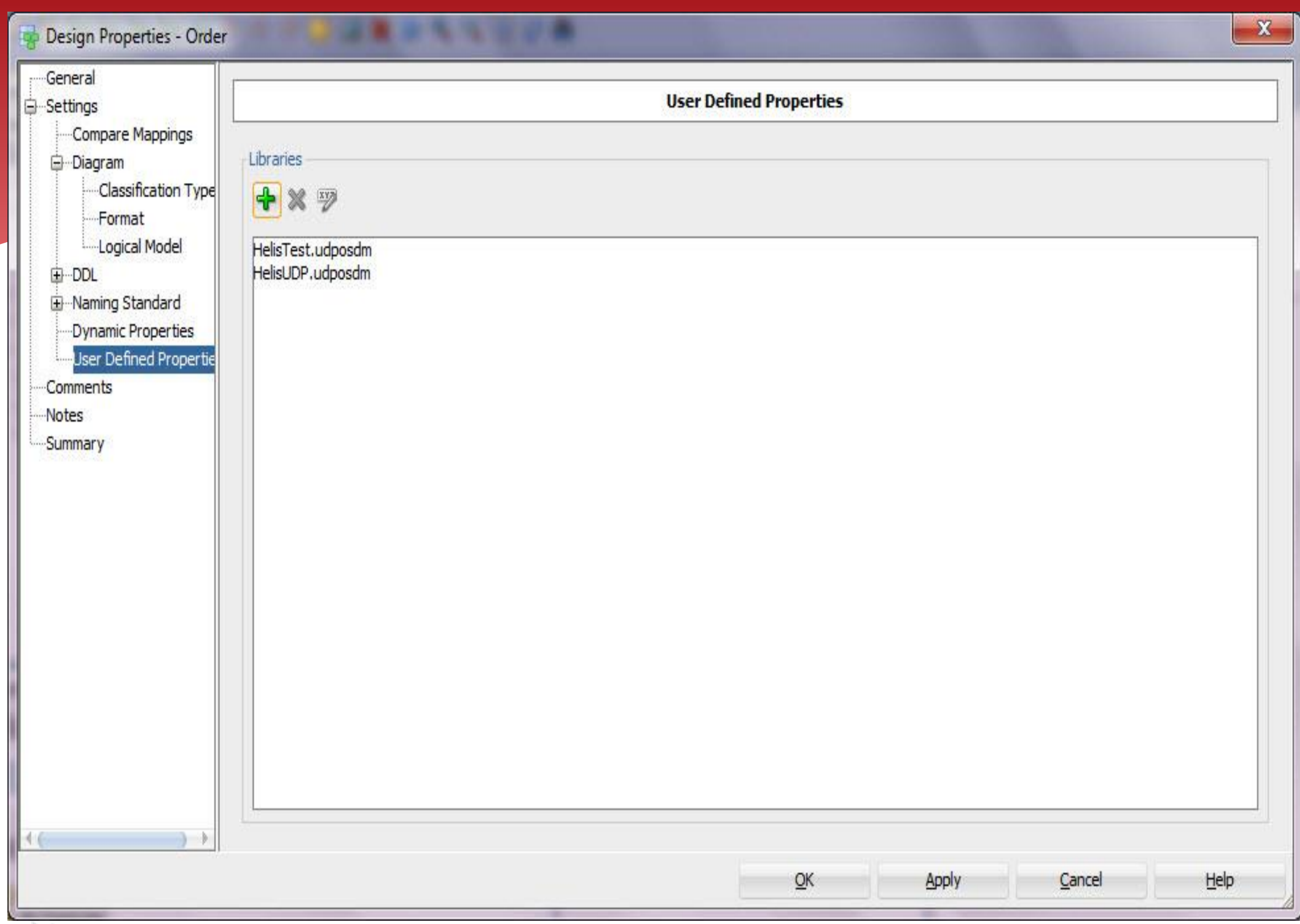

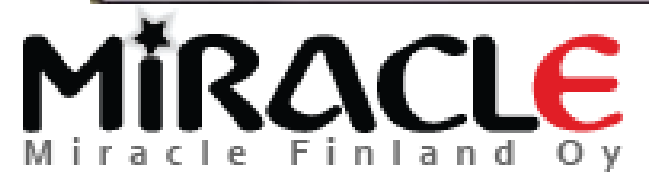

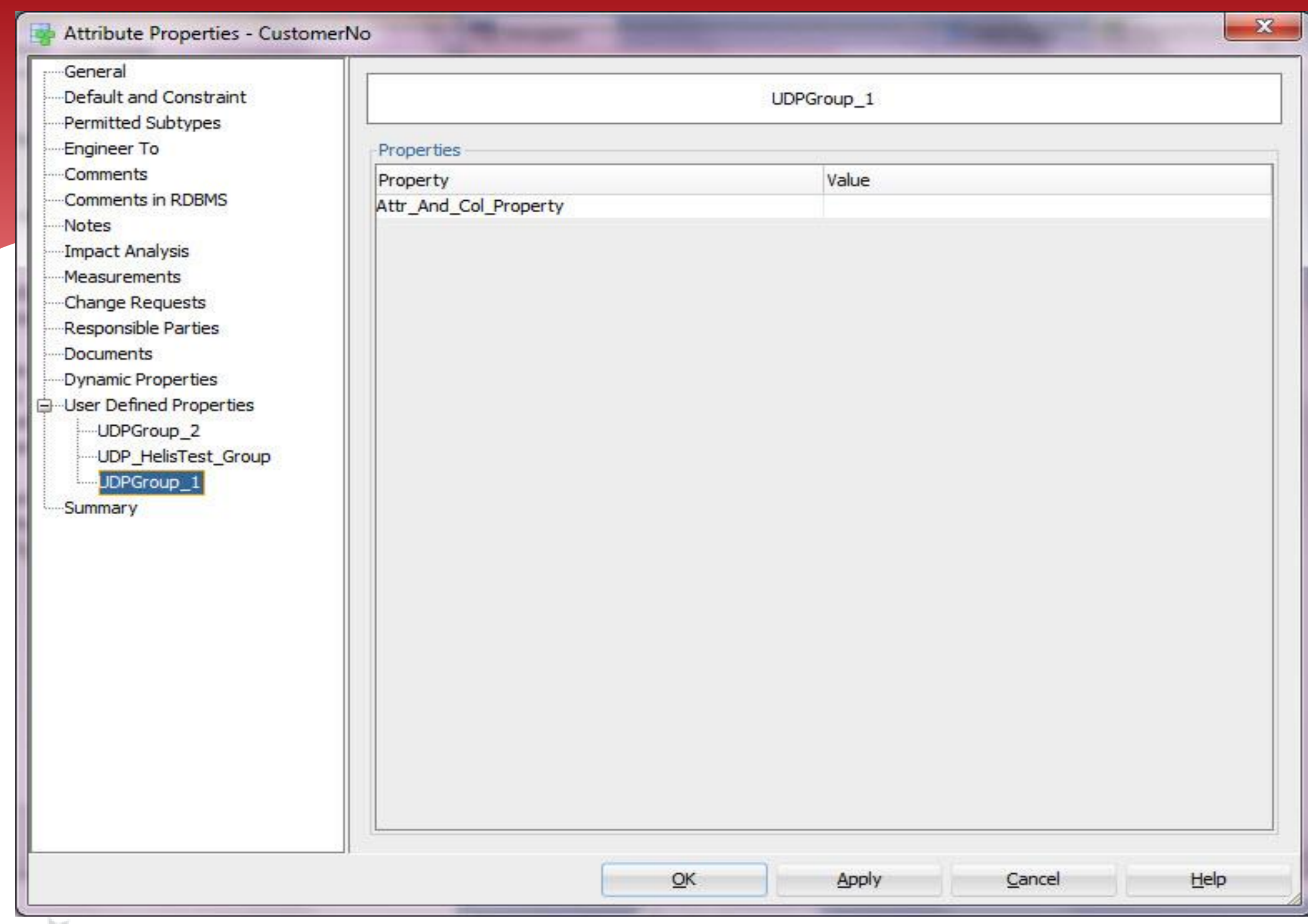

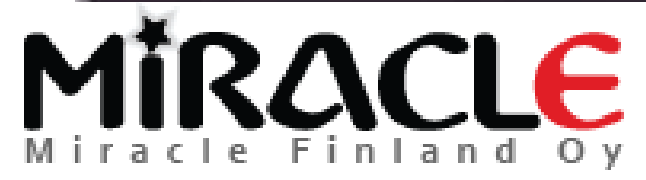

## Why would I like to use UDPs?

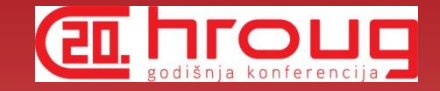

 For instance any UDP can be used in search as any "normal" property...

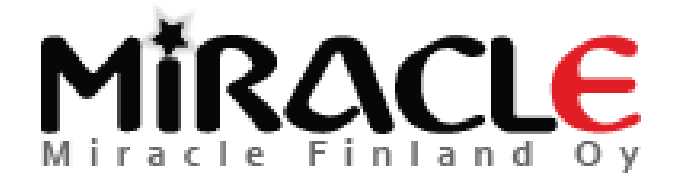

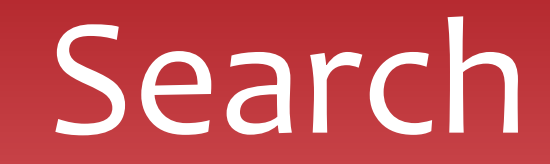

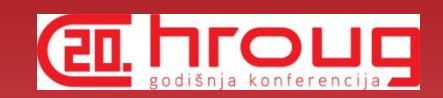

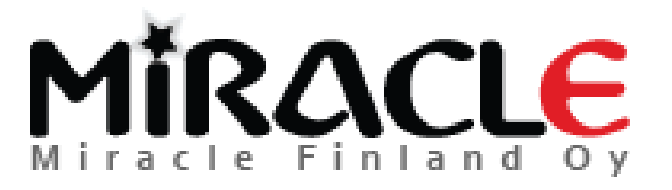

## Search, v 4.1

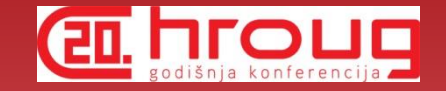

#### Search inside an active model

- View | Model Search
- \* Search icon on tool bar
- Search the active pane (incl Message Log)
	- Edit | Find
- \* Search globally on open designs
	- View | Global Search
- \* Search the Help
	- Help | Search

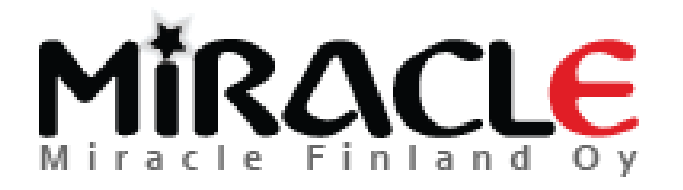

## Search for Reporting

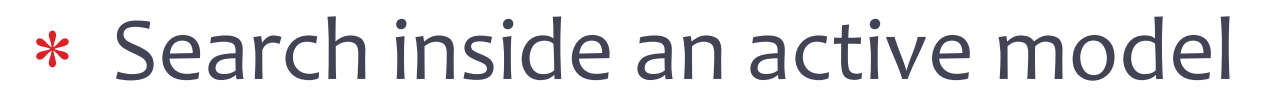

- View | Model Search
- \* Search icon on tool bar
- \* Search globally on open designs
	- View | Global Search

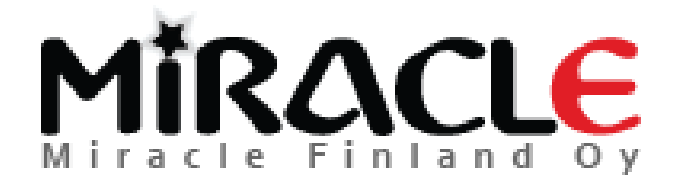

**CHI ROLL BOOK** 

## Preferences

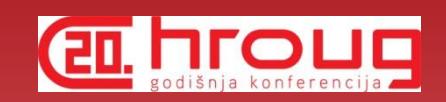

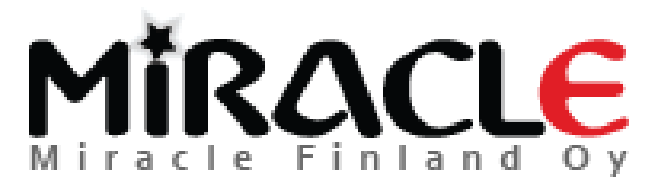
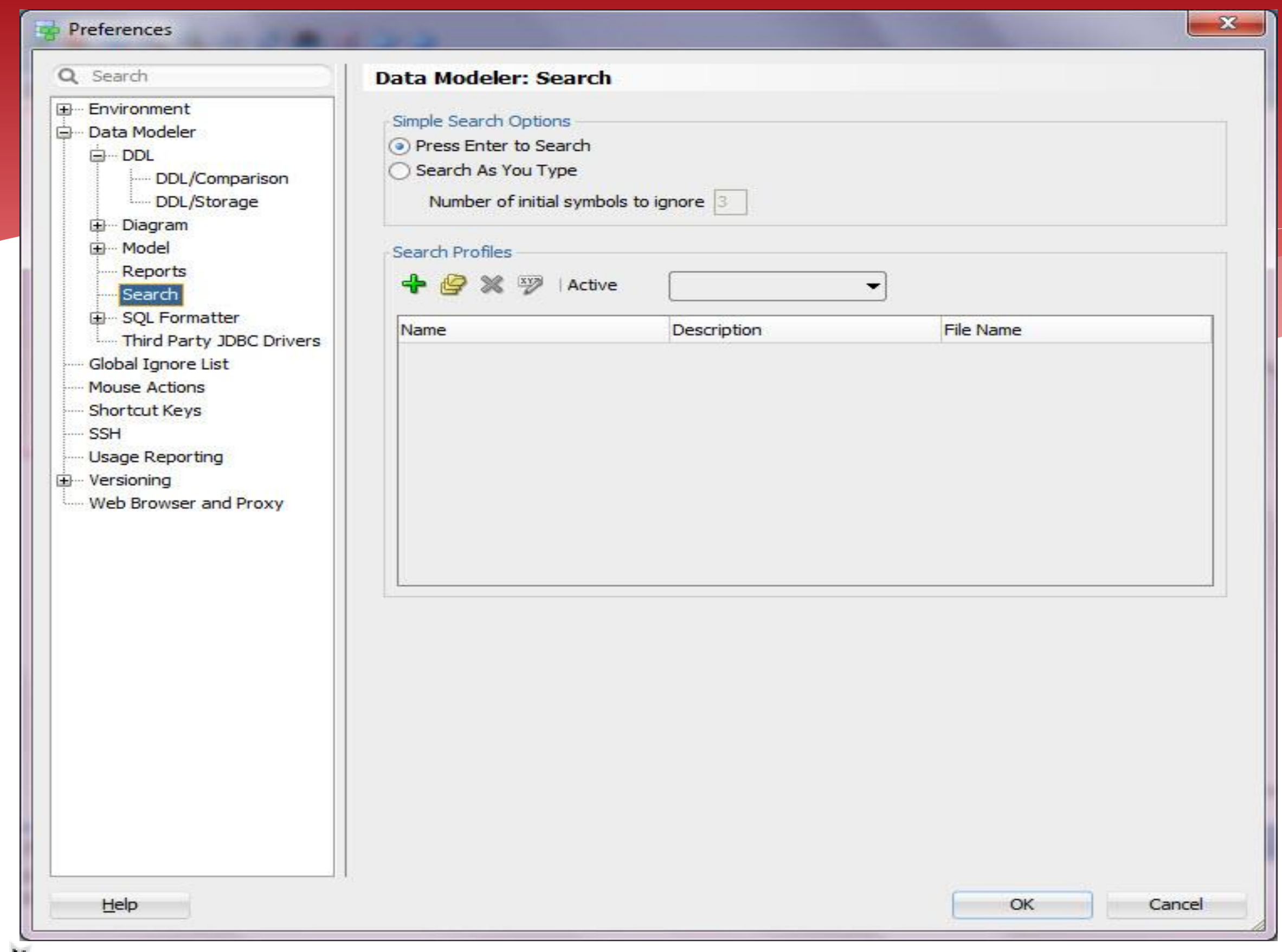

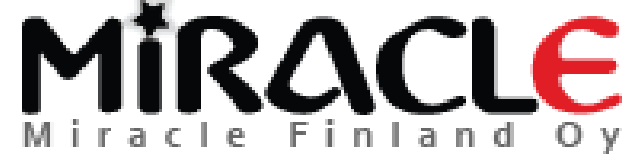

### Model Search

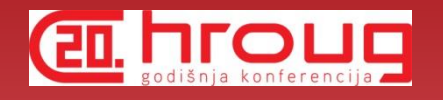

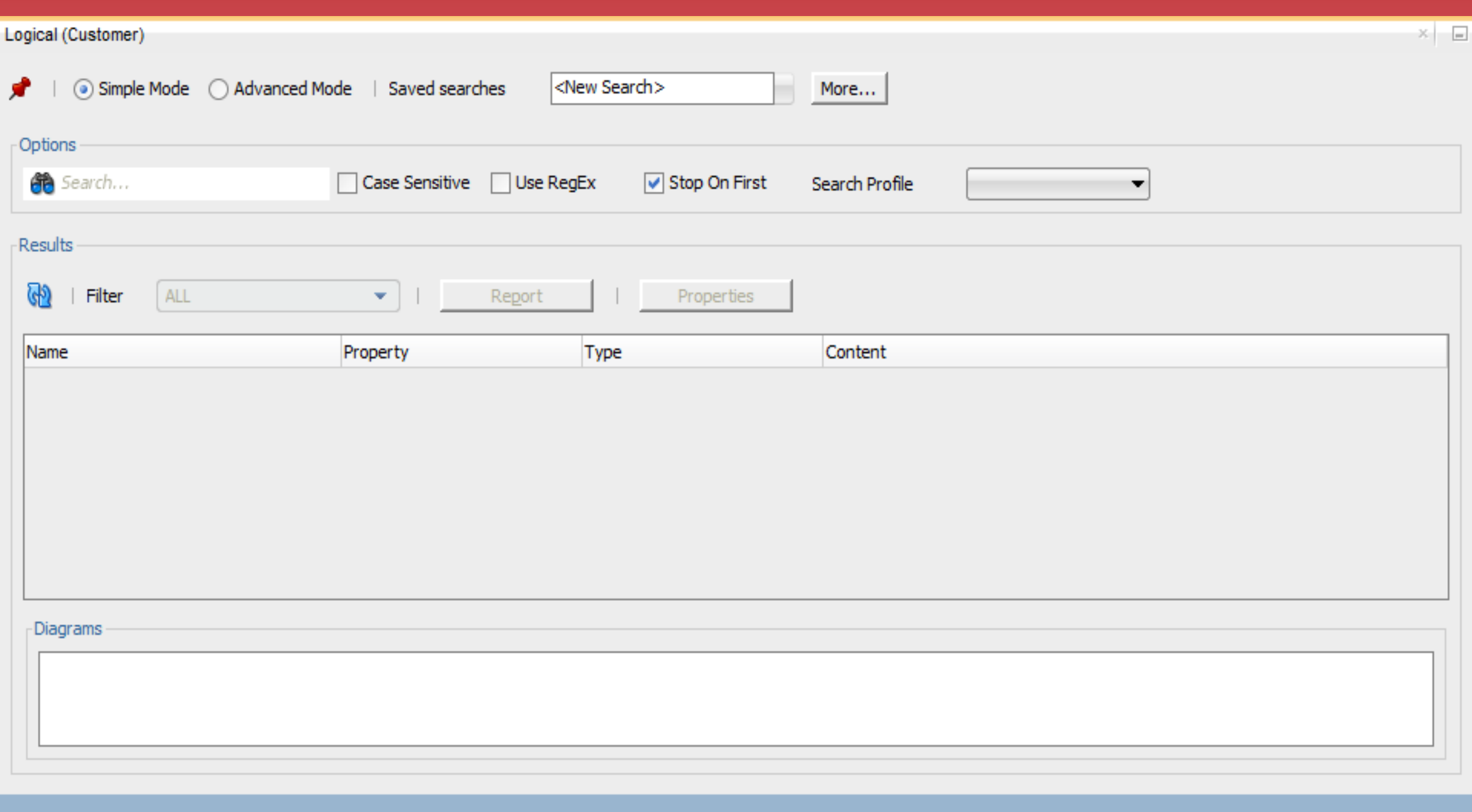

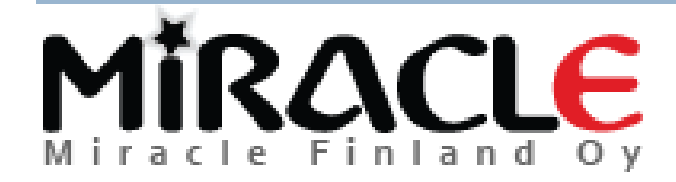

# Search, Simple Mode

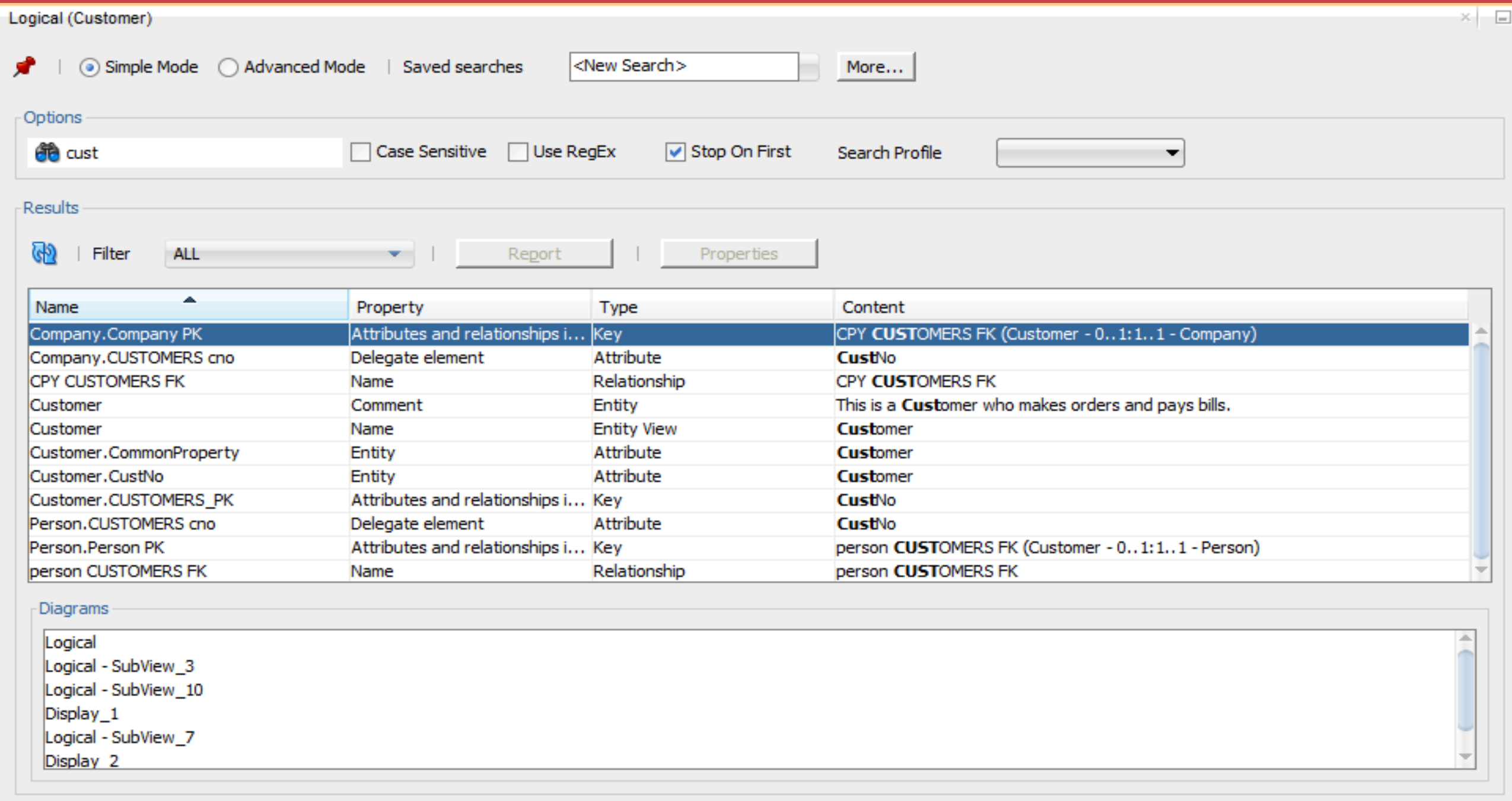

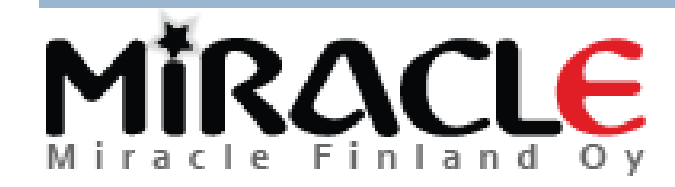

Copyright © Miracle Finland Oy

**CHI ROLLO** 

# Regular Expression

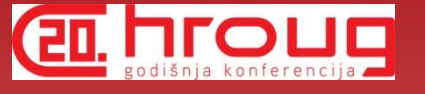

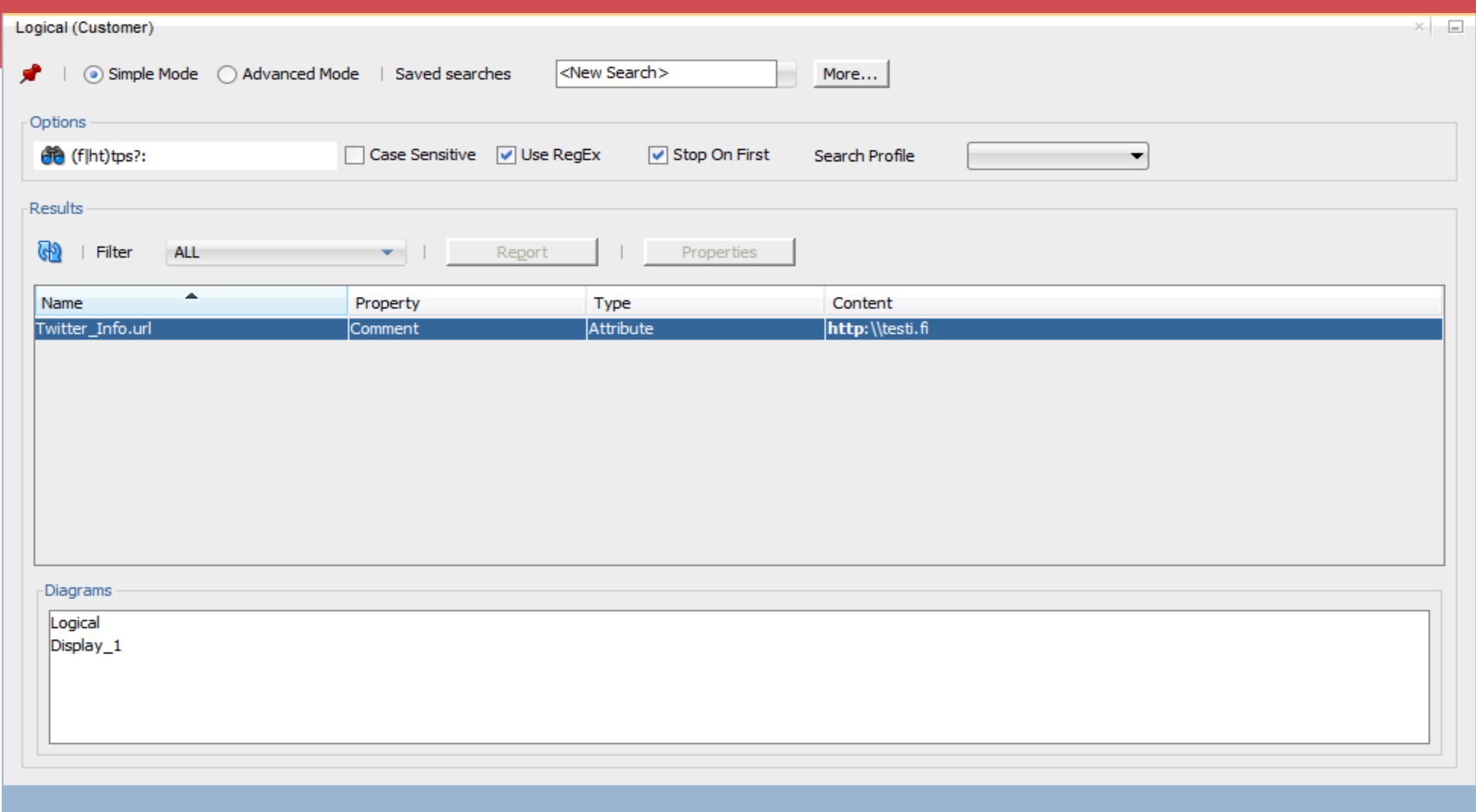

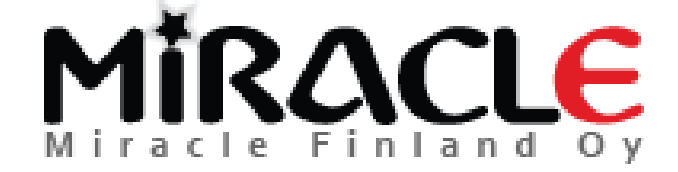

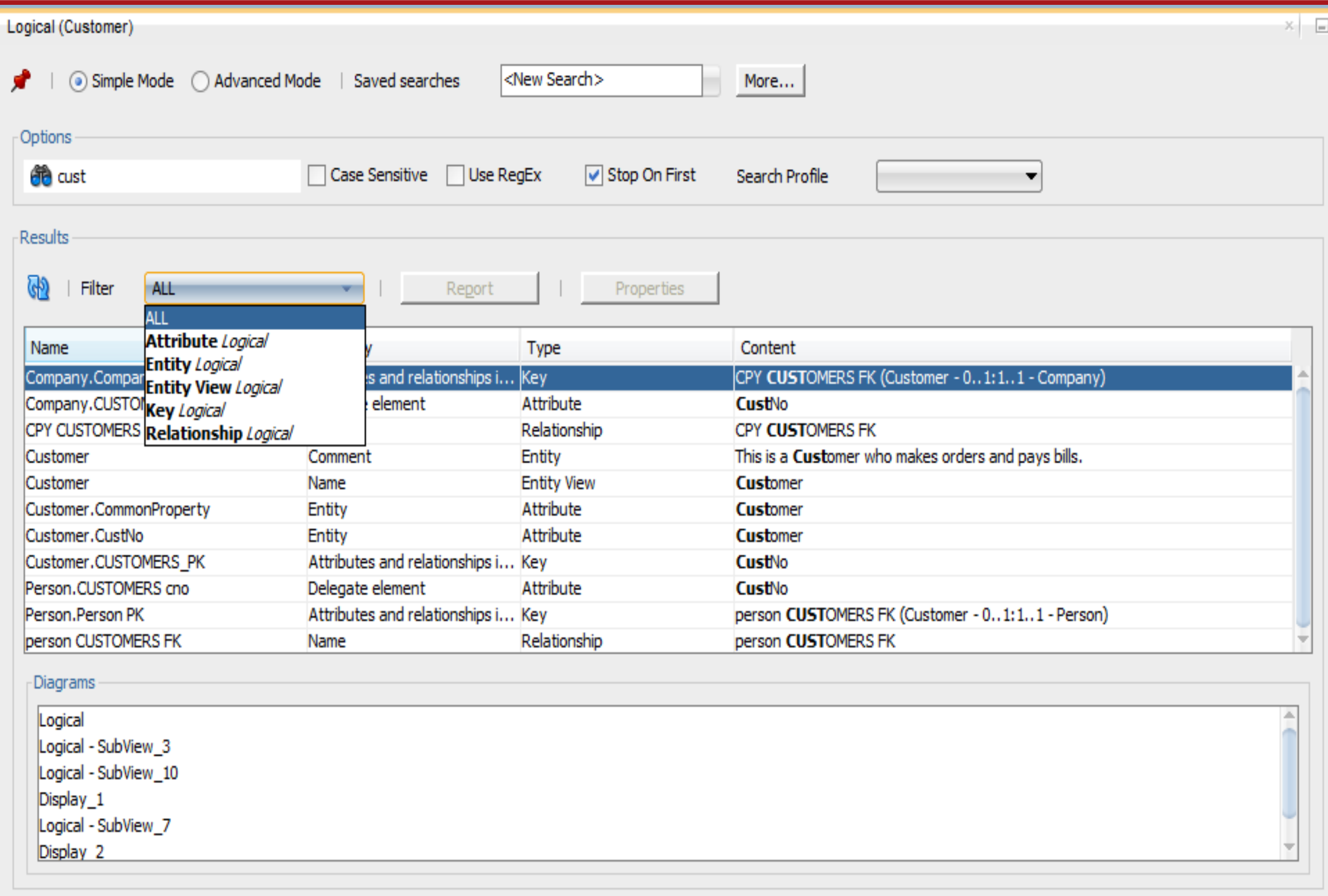

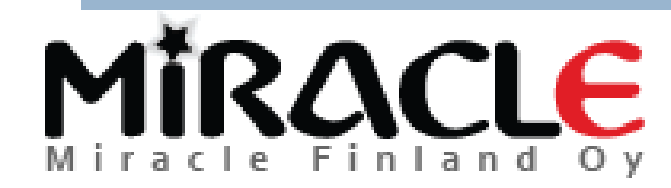

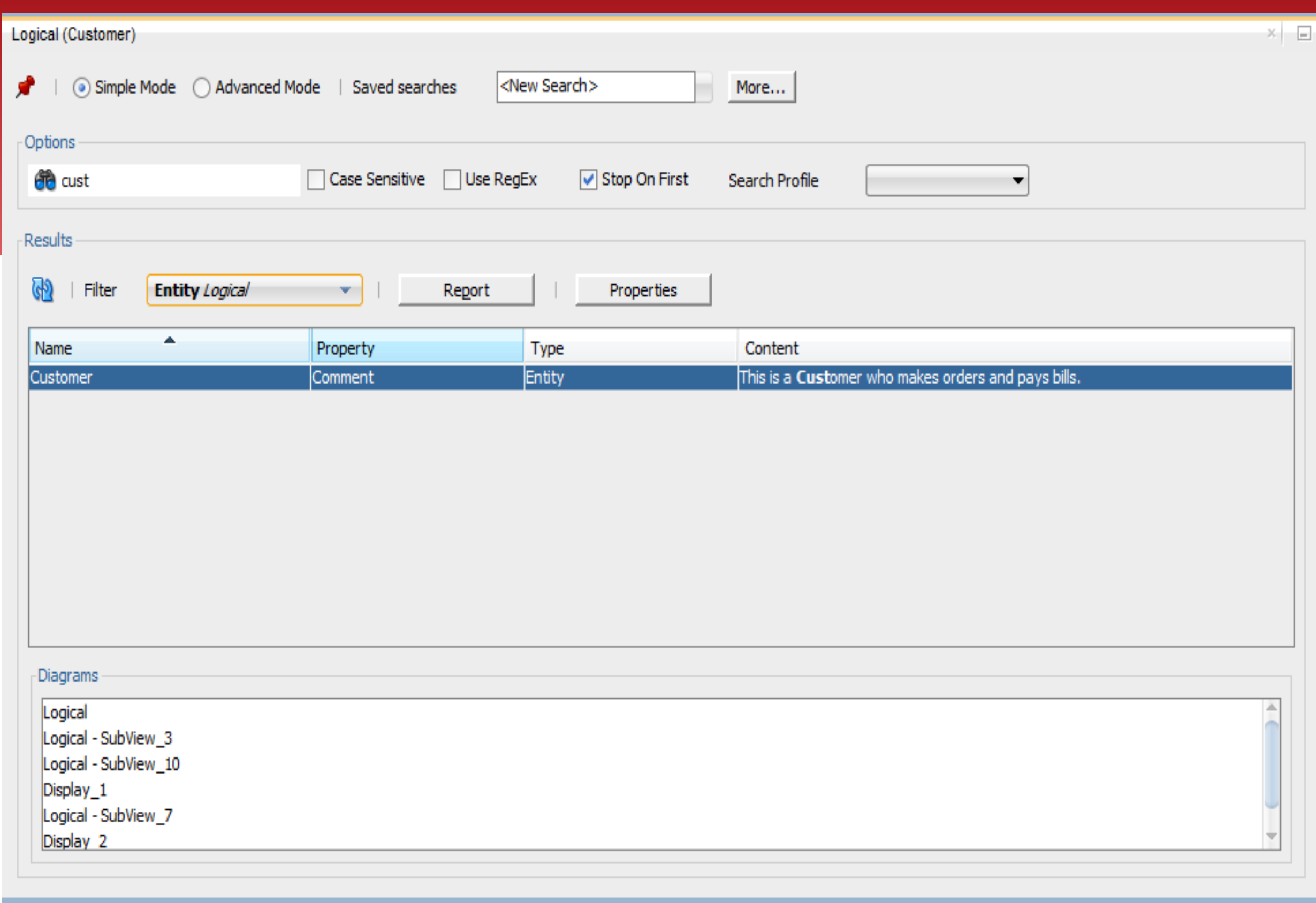

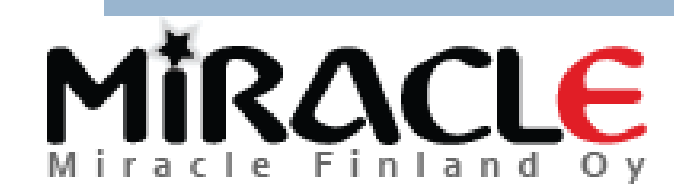

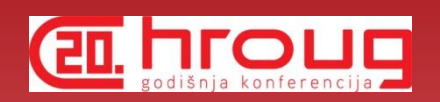

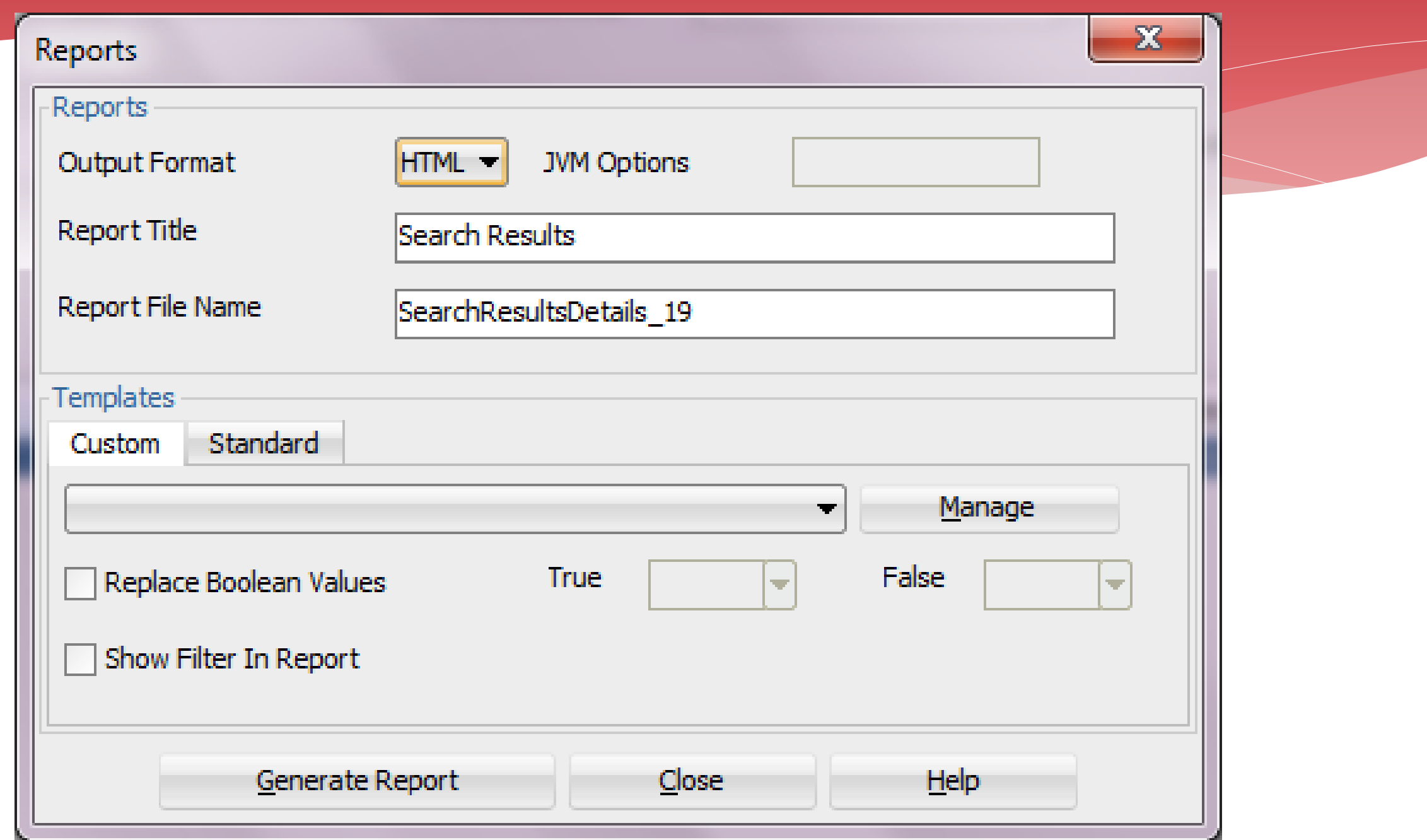

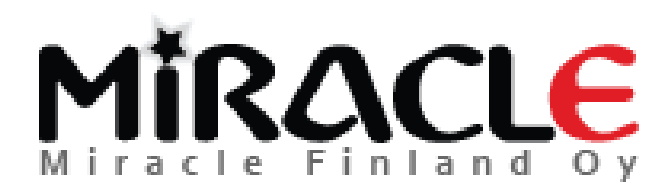

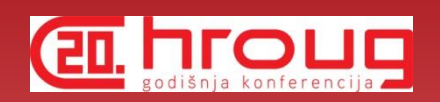

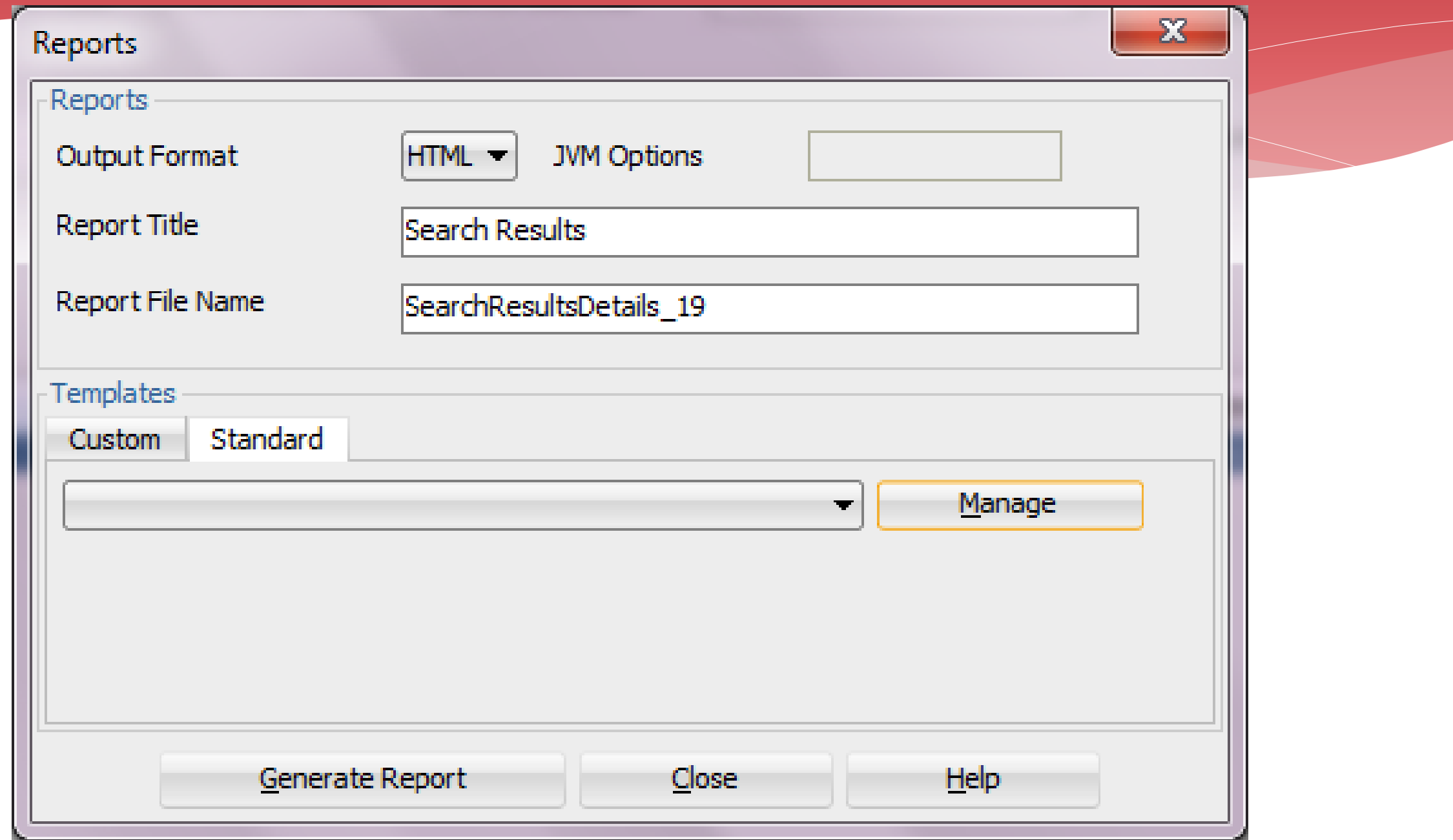

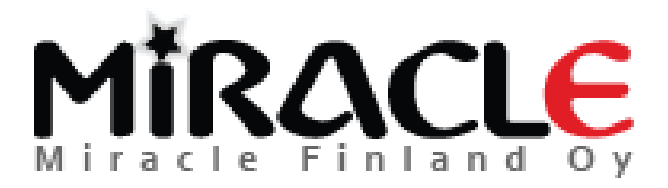

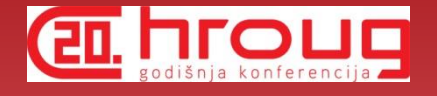

## Standard Templates

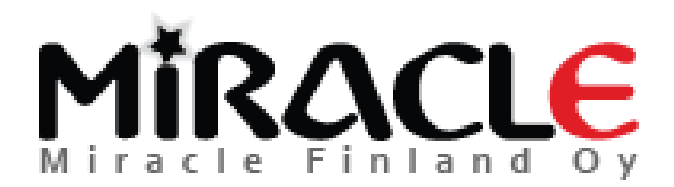

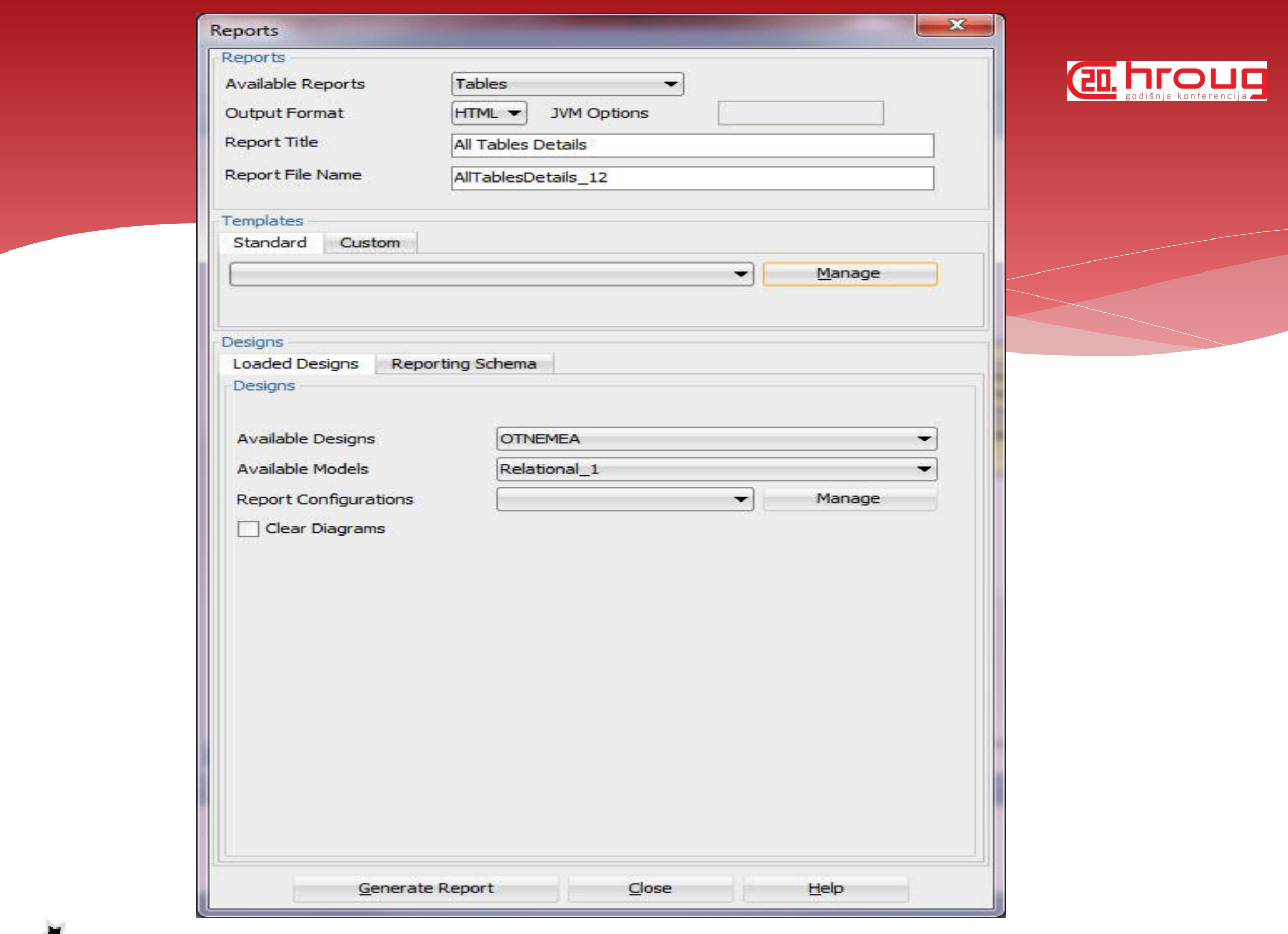

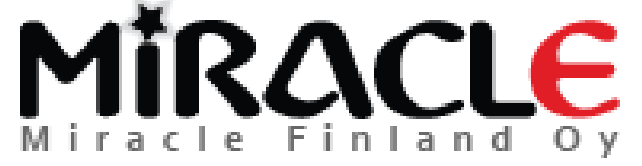

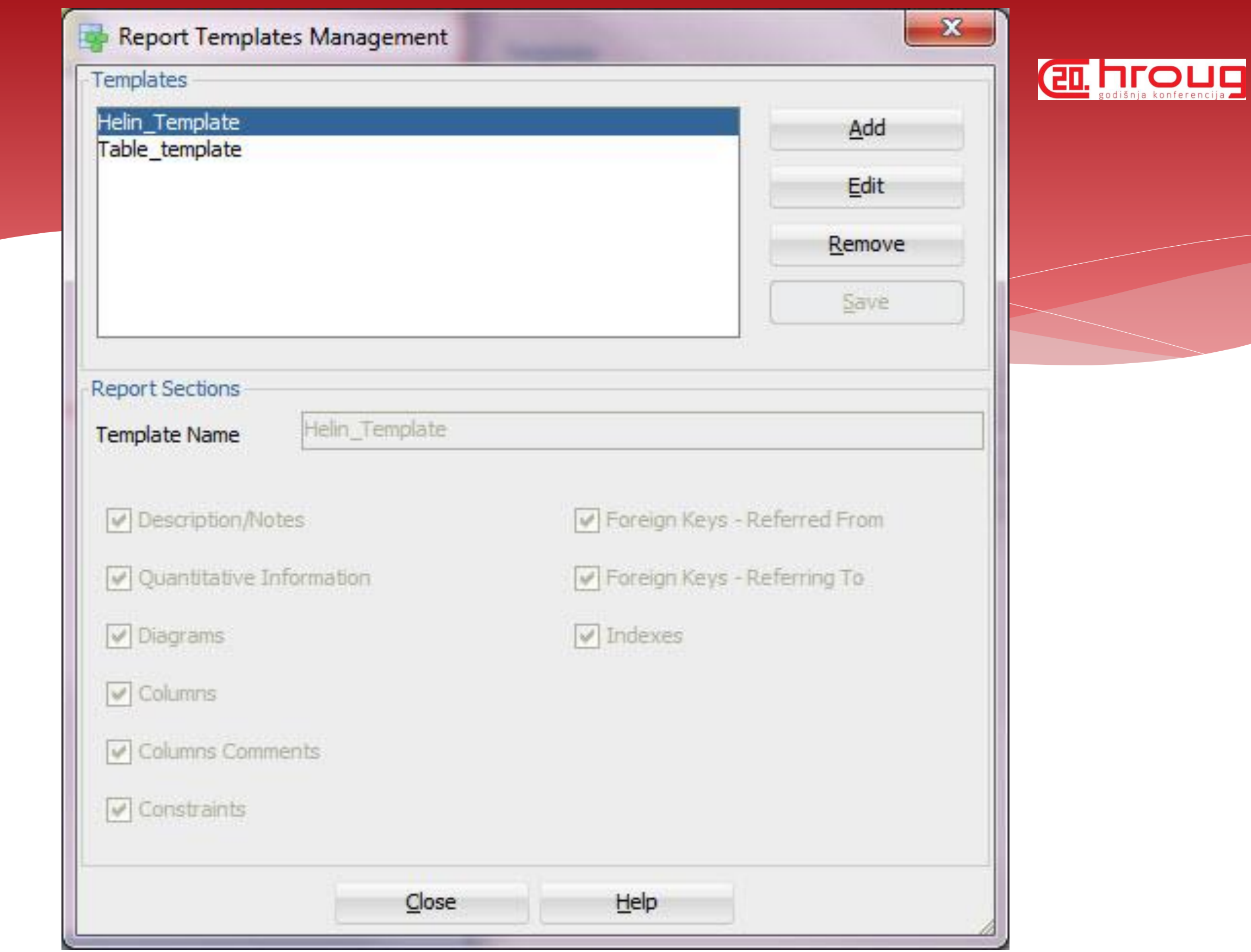

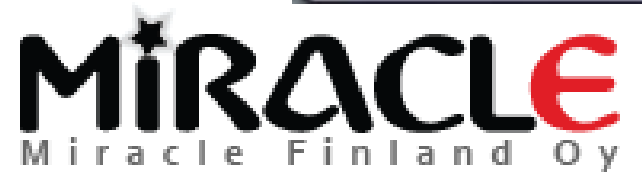

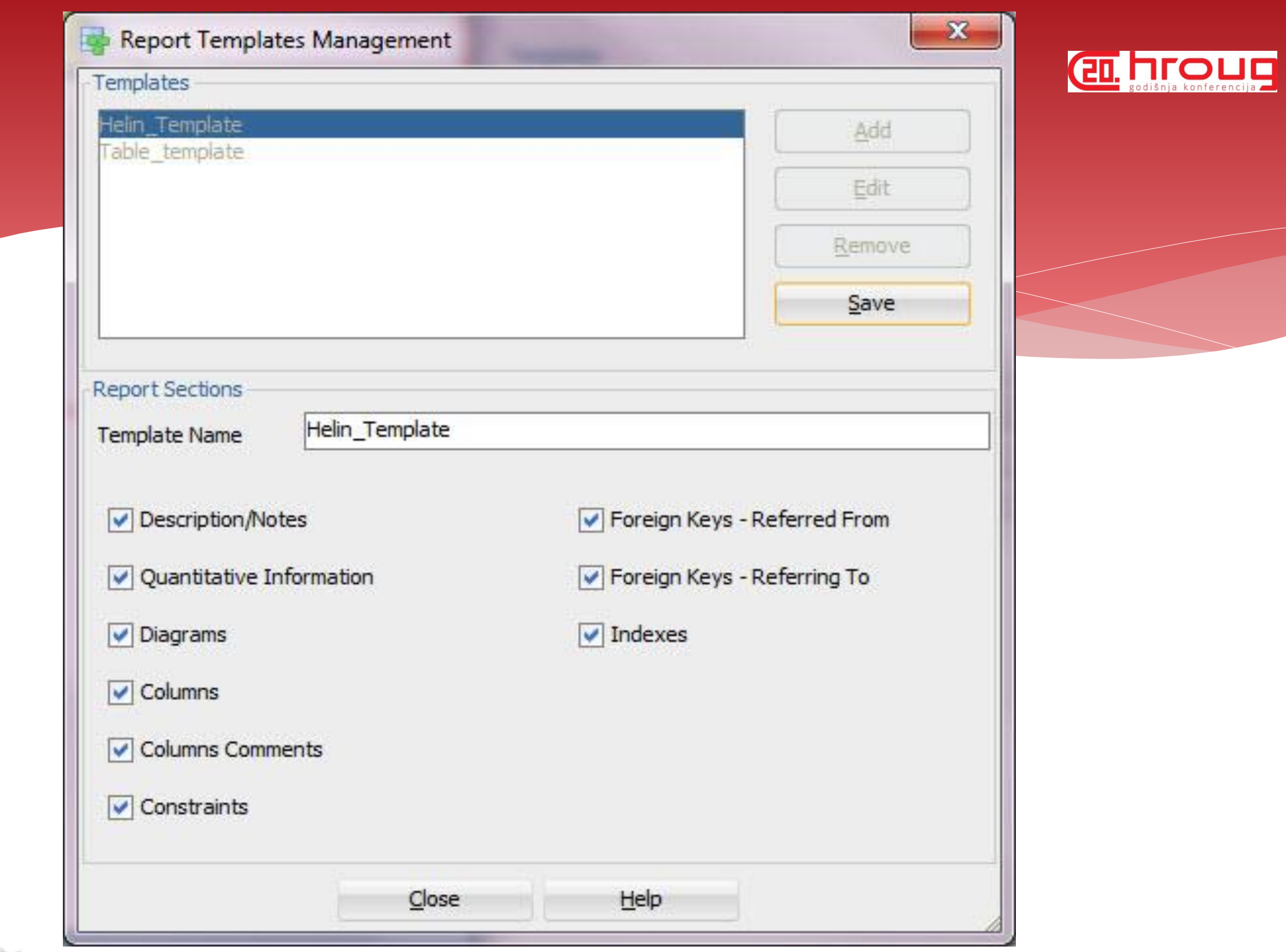

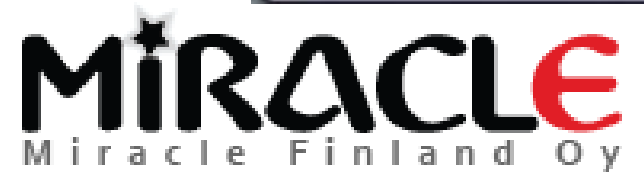

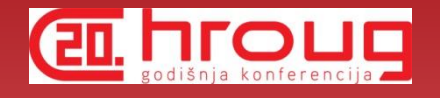

### Custom Templates

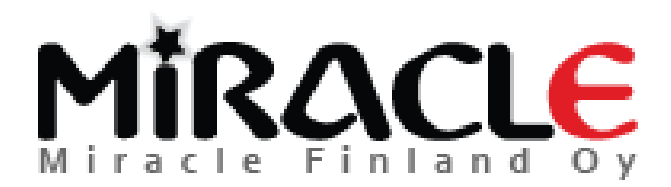

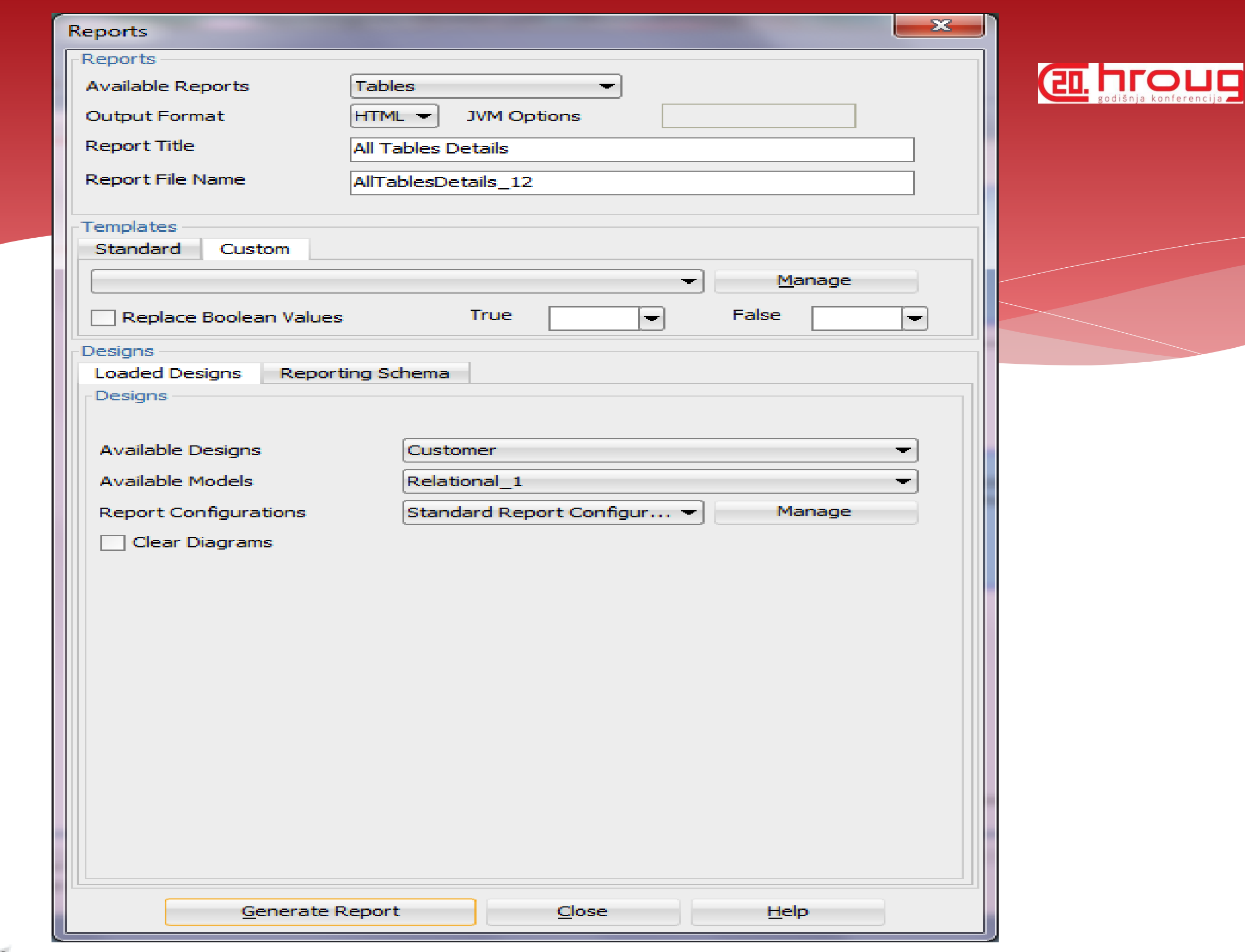

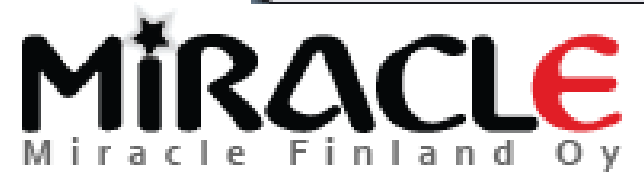

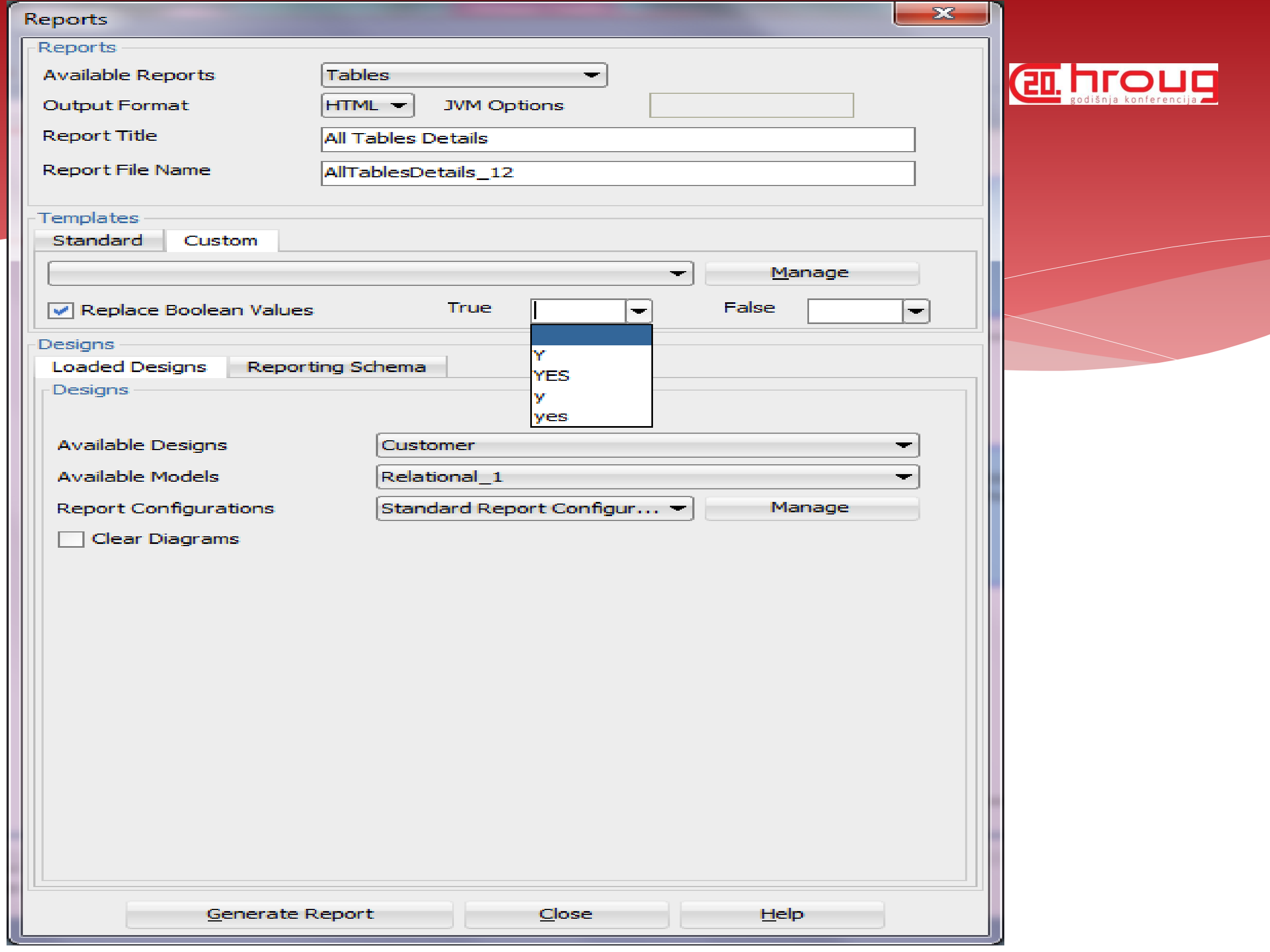

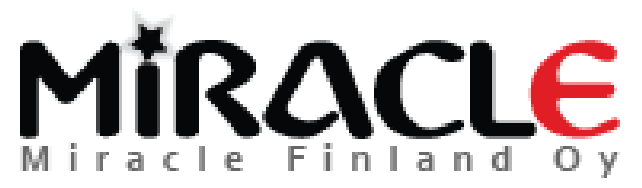

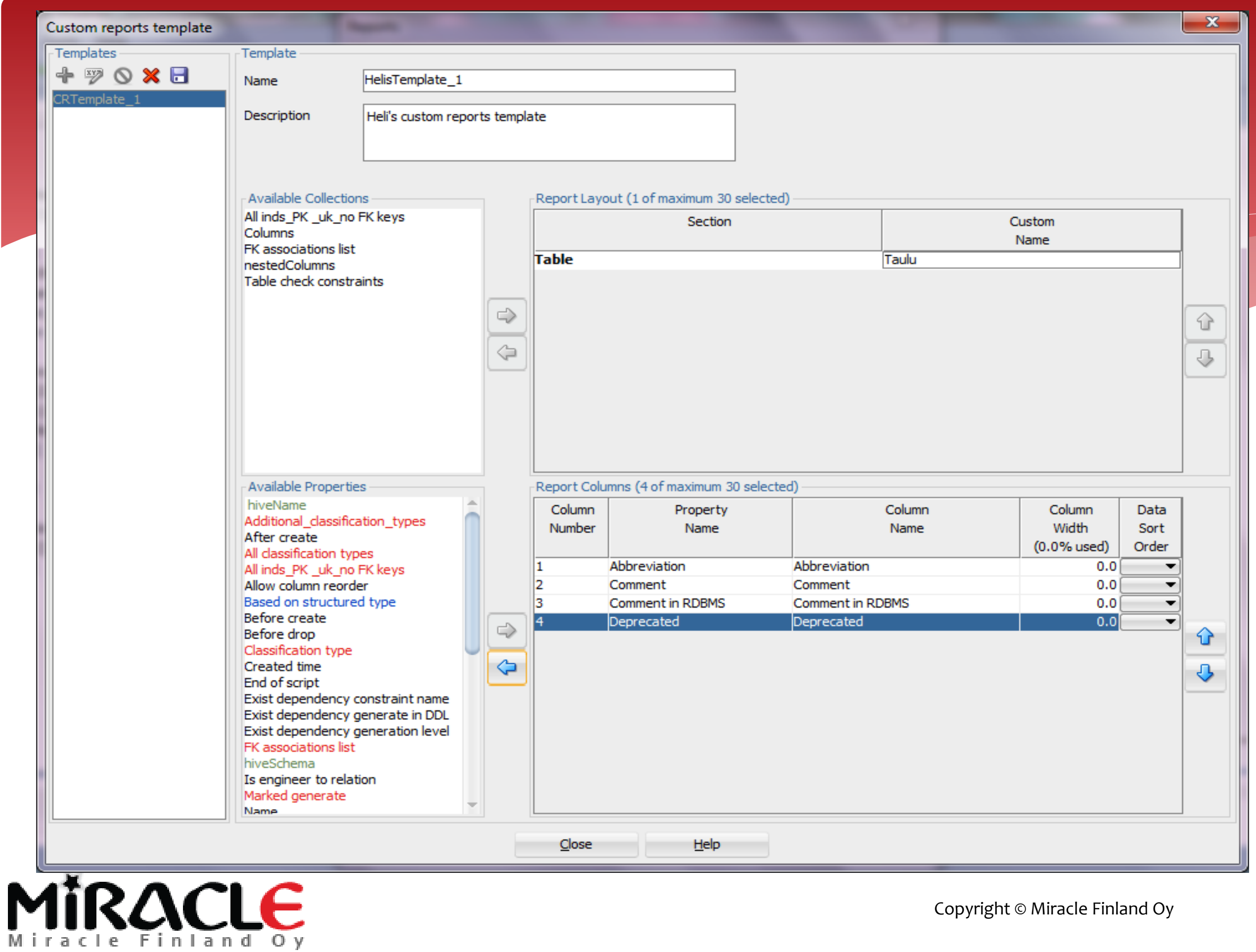

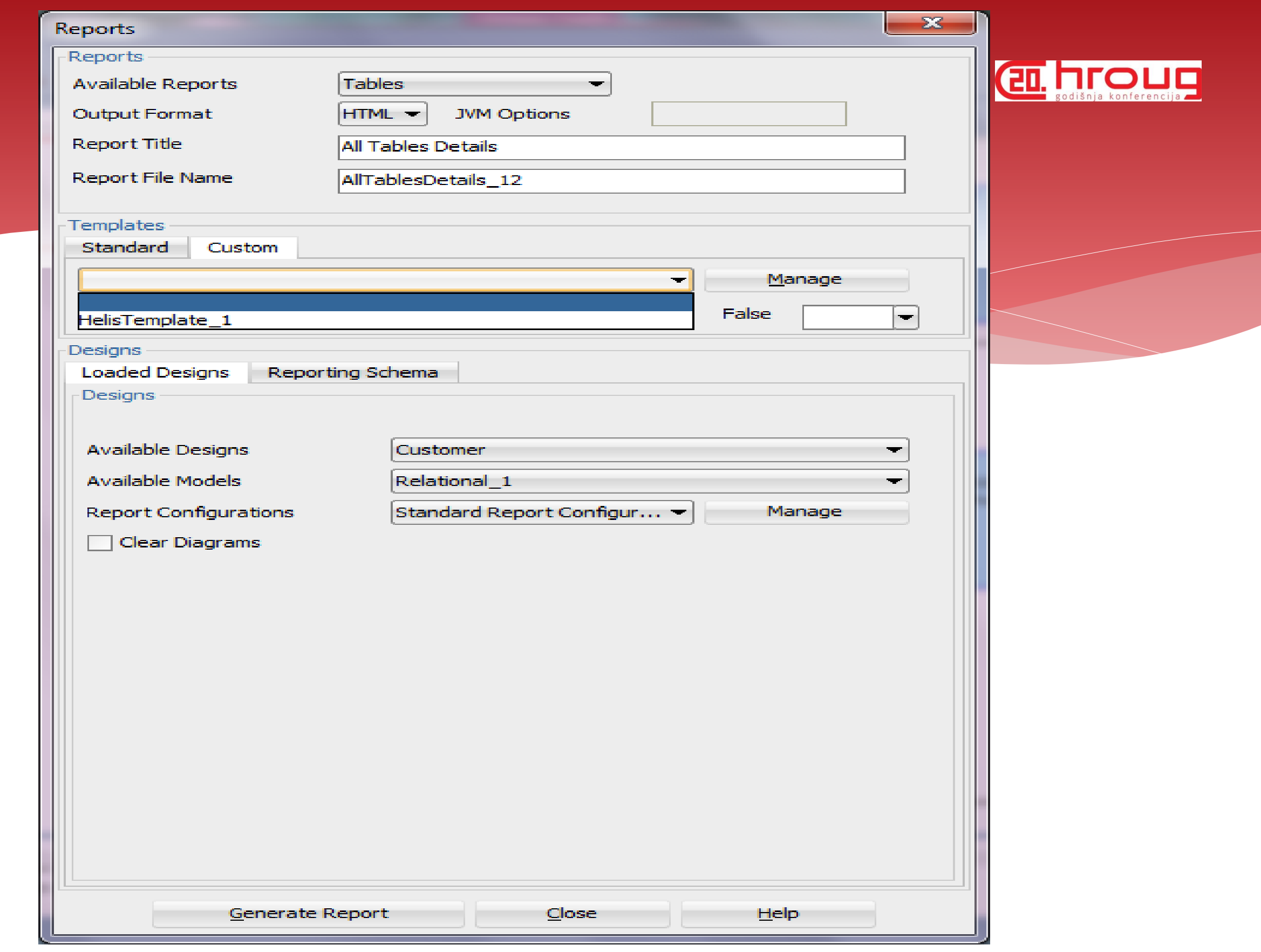

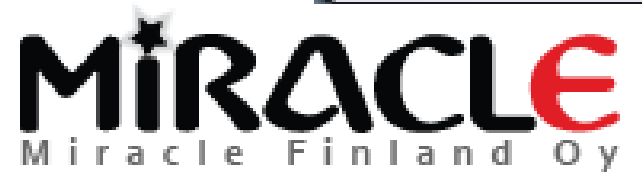

#### Search, **PE HIOUD** Advanced ModeLogical (Customer)  $\times$   $\Box$ Simple Mode (a) Advanced Mode Saved searches <New Search> More... Options Results

Search

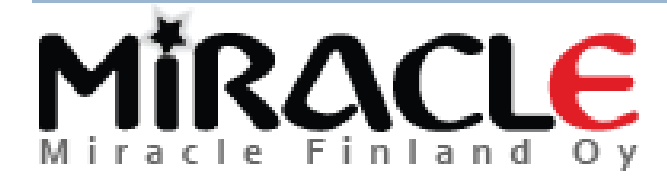

Object Type

-Searchable Properties

**Attribute Logical** 

○ Stop On First □ Use RegEx ● OR ○ AND

**Add Property** 

 $\blacktriangledown$ 

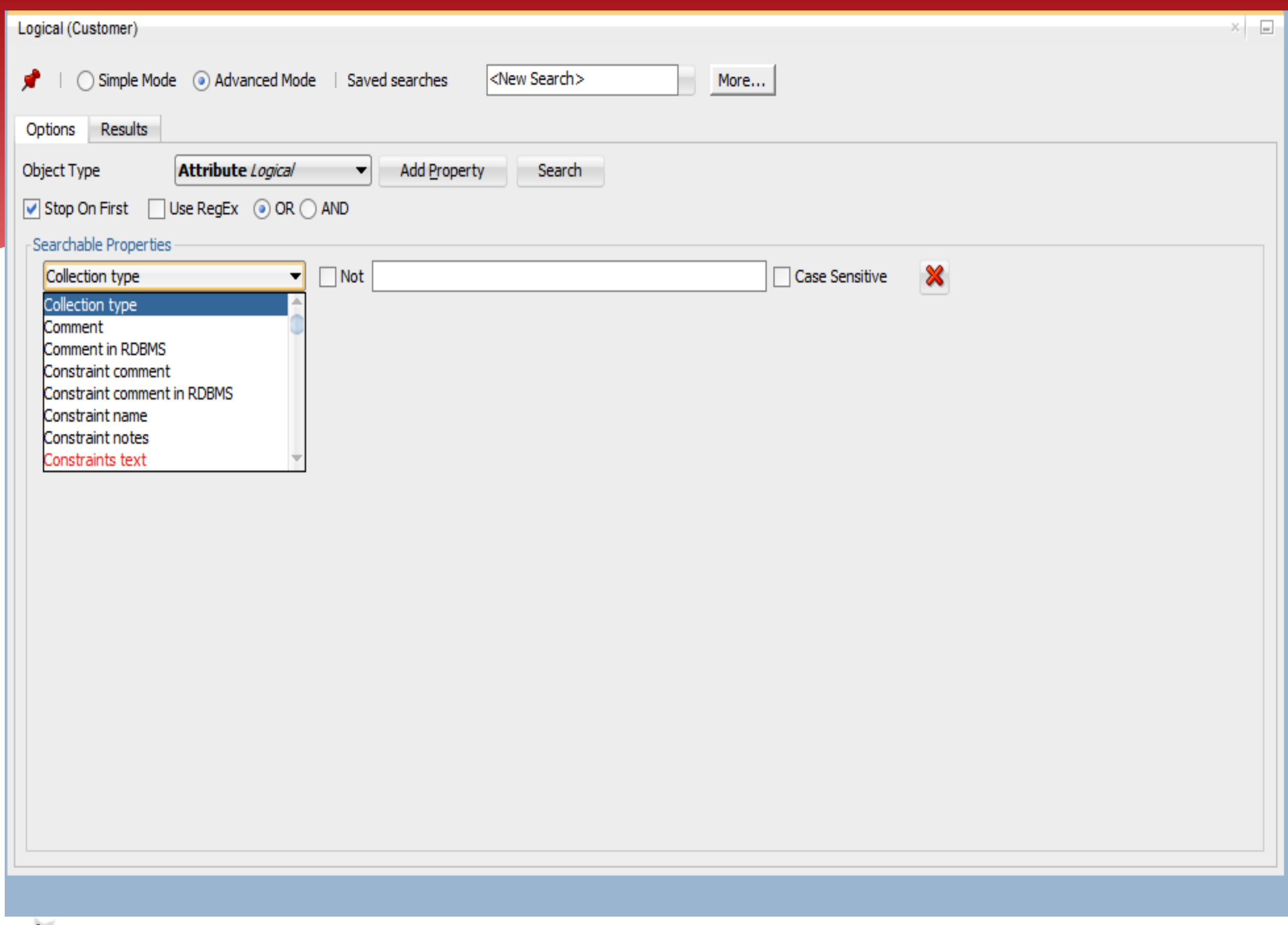

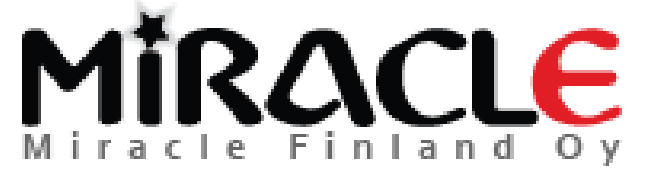

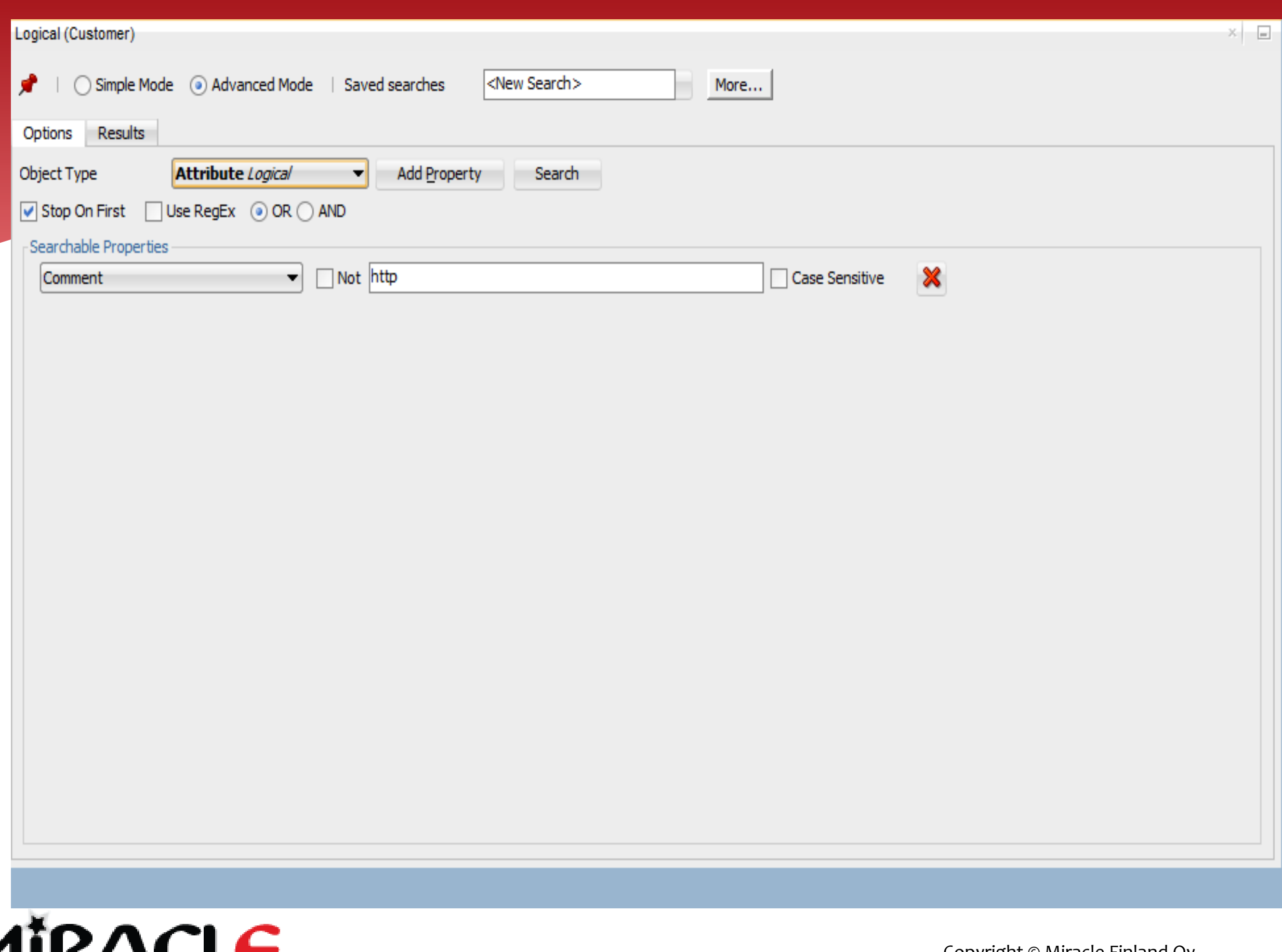

MIRACLE

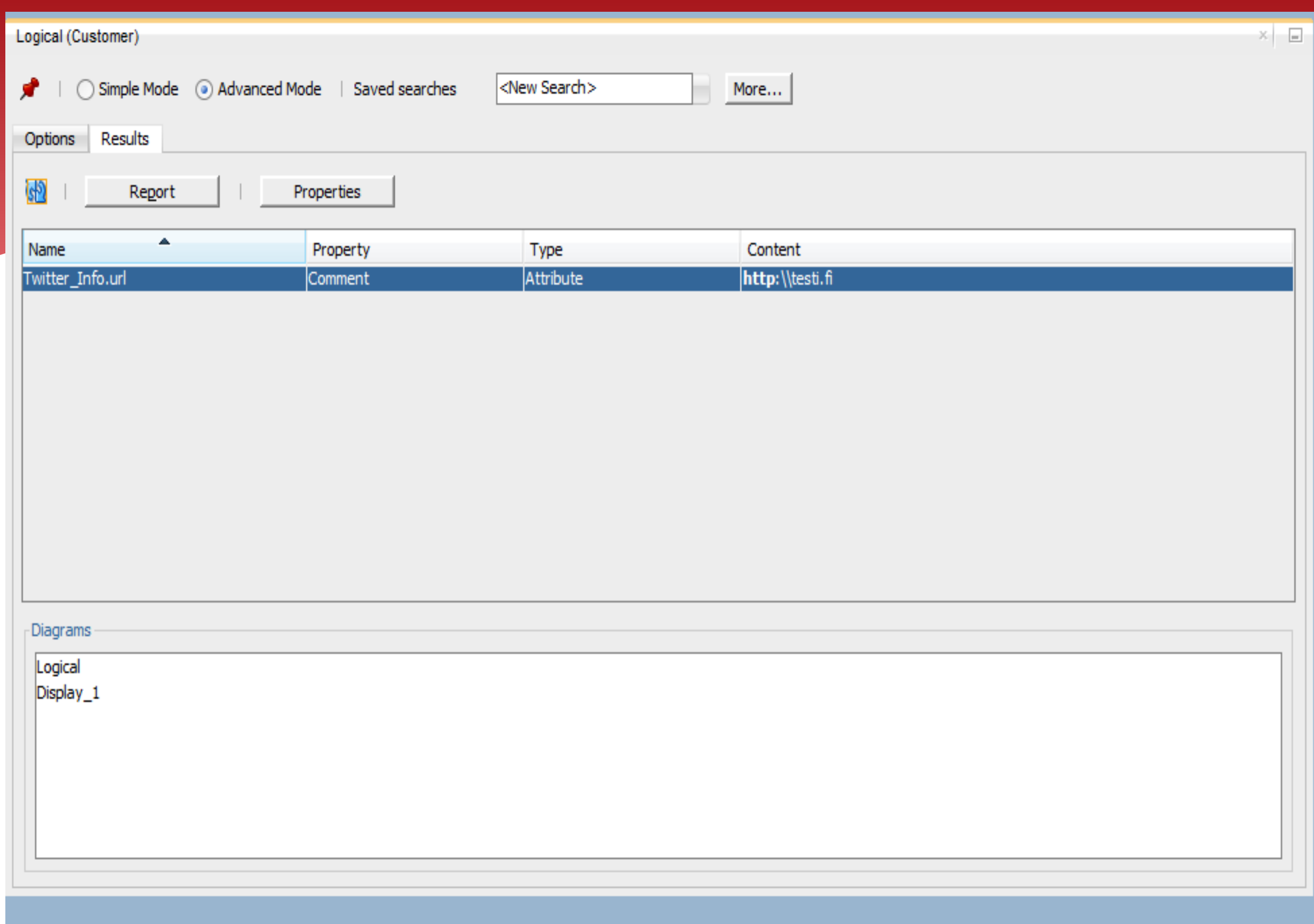

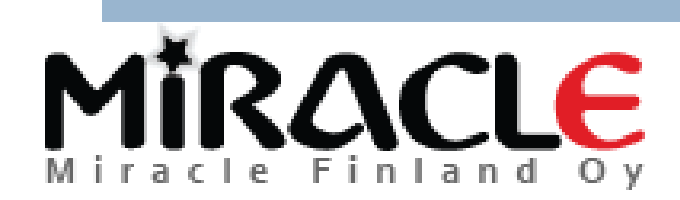

## Global Search

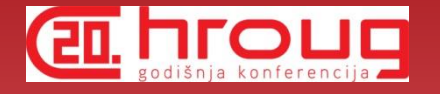

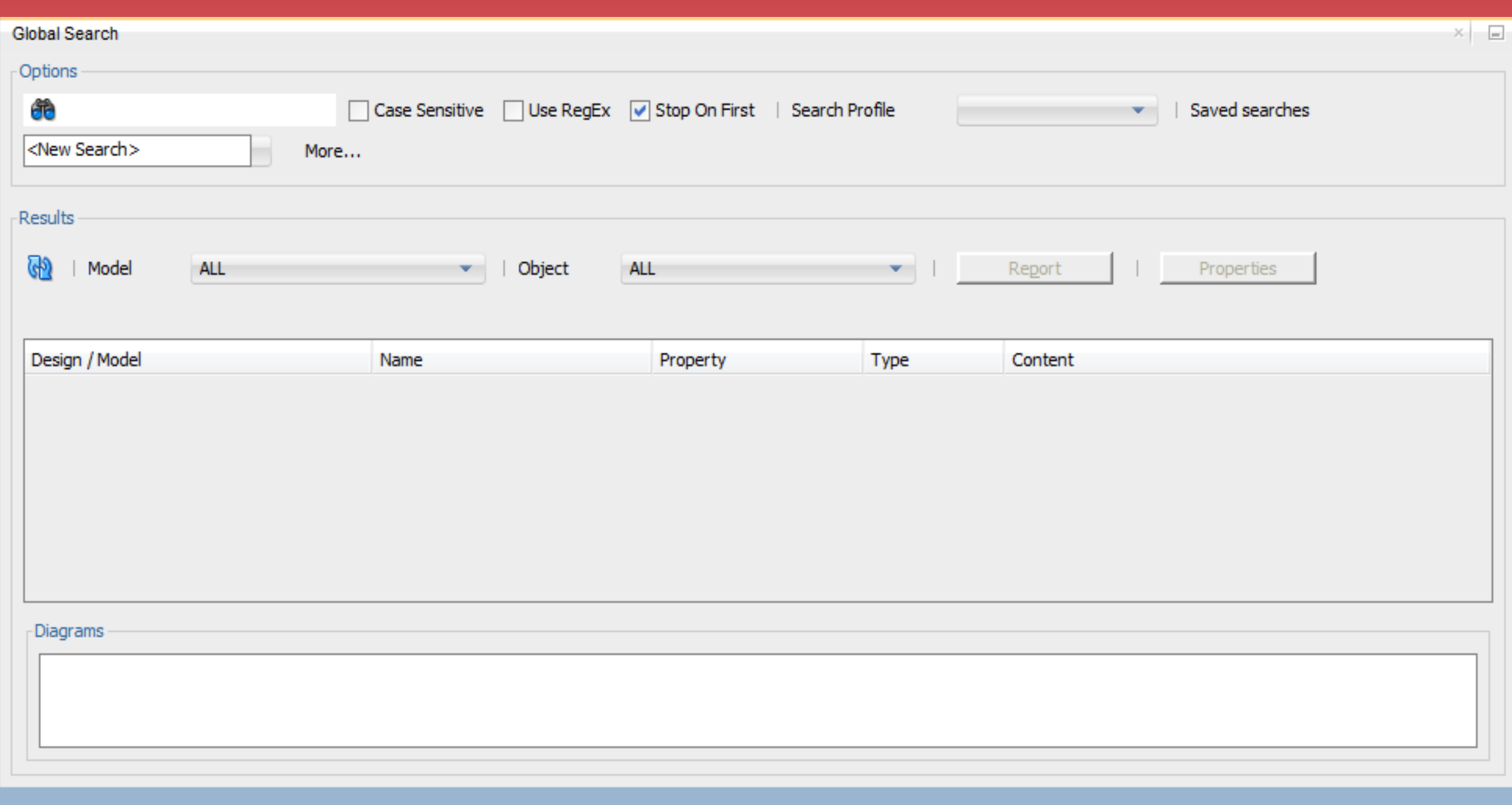

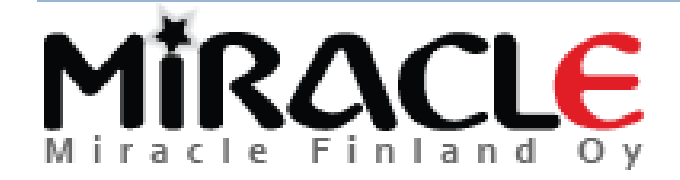

### Bonus 1: Search, **EL FIFOUE** Setting Common Properties

\* Search, Properties

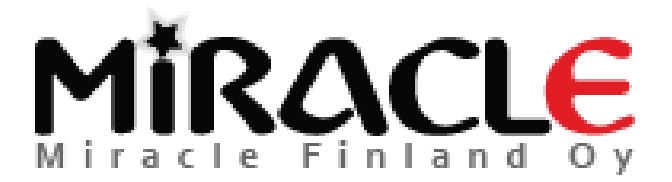

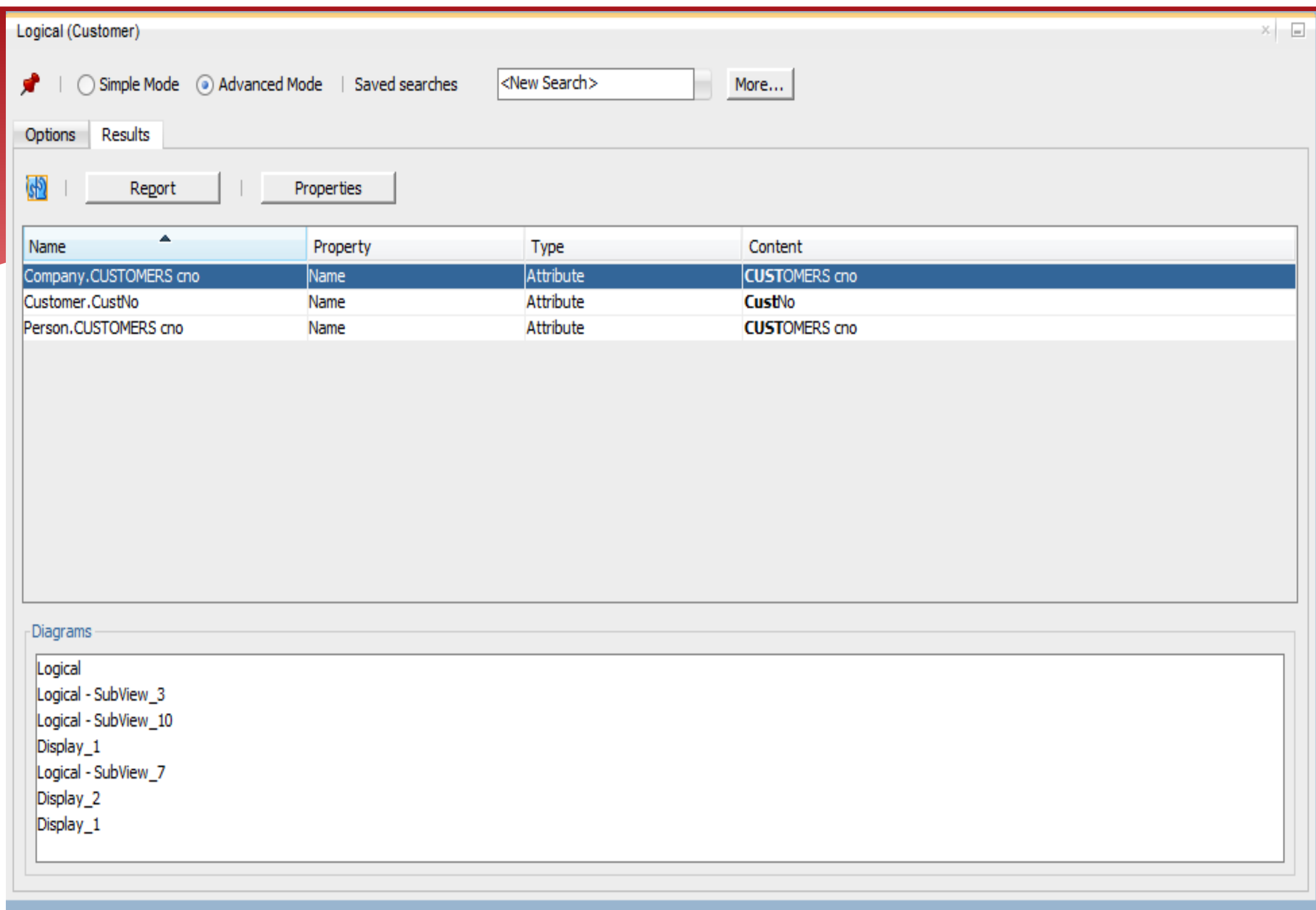

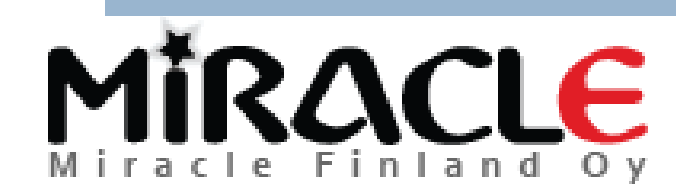

#### Set Common Properties

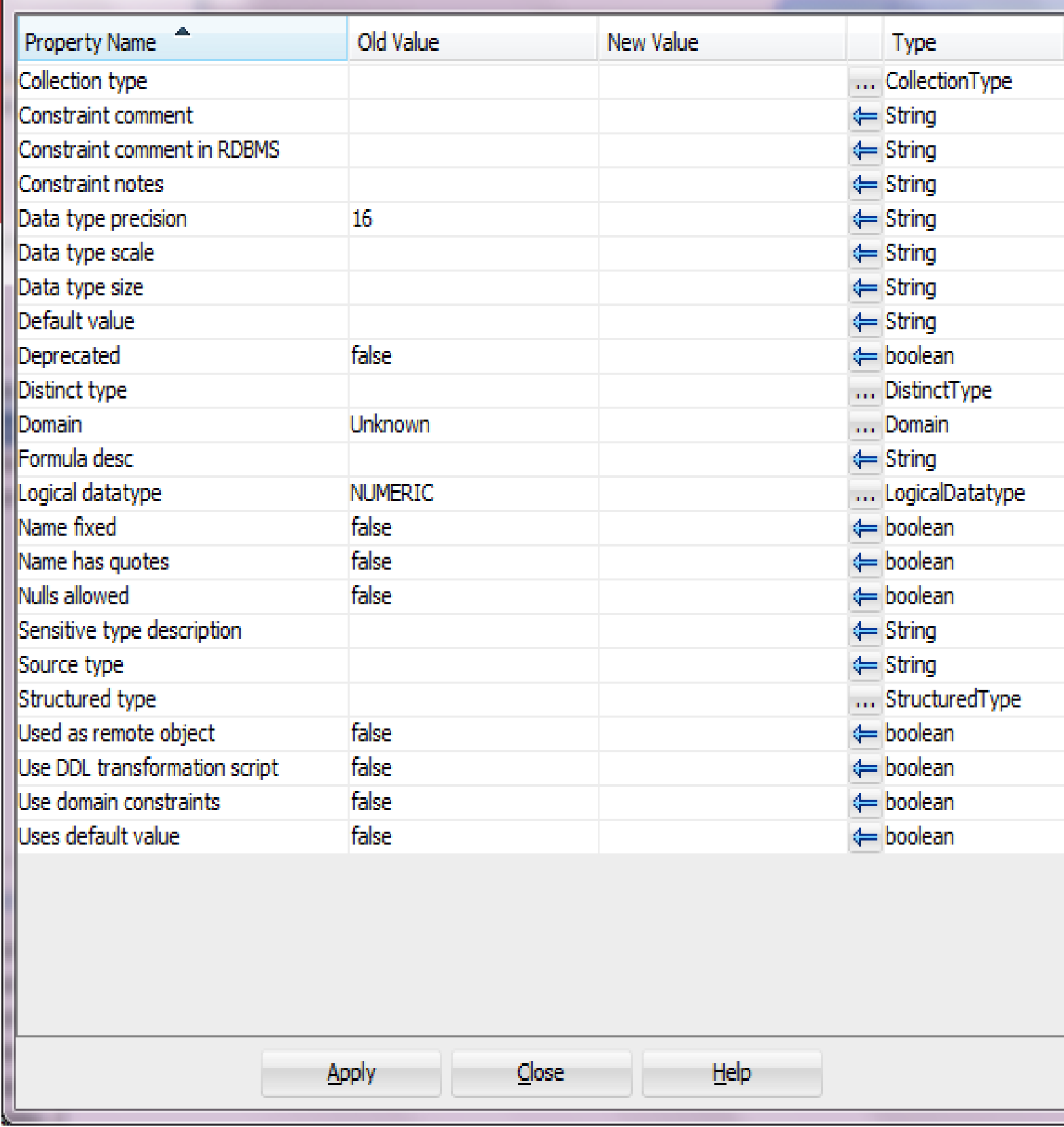

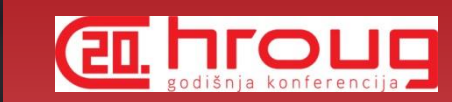

 $\mathbf{x}$ 

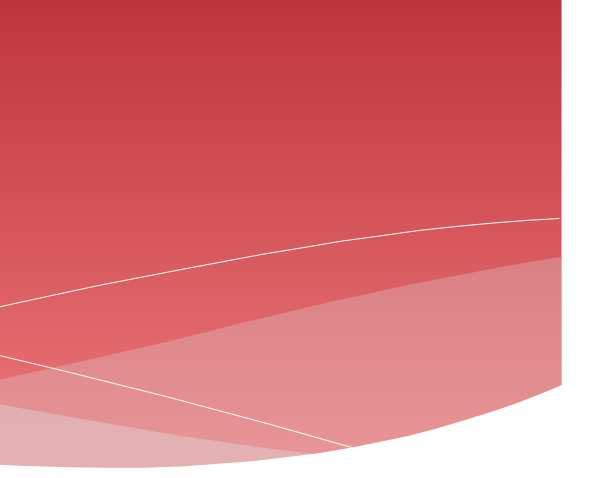

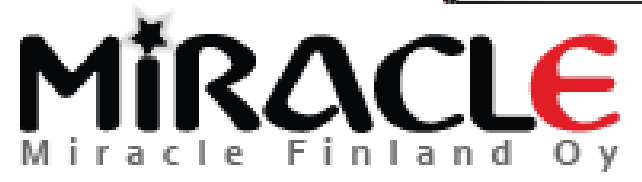

## Bonus 2: Using Excel and report for updating the design

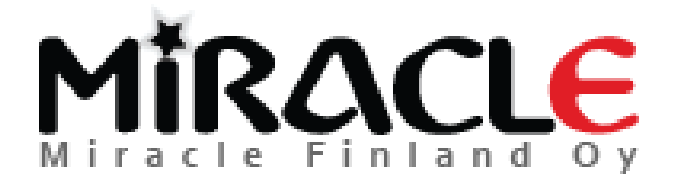

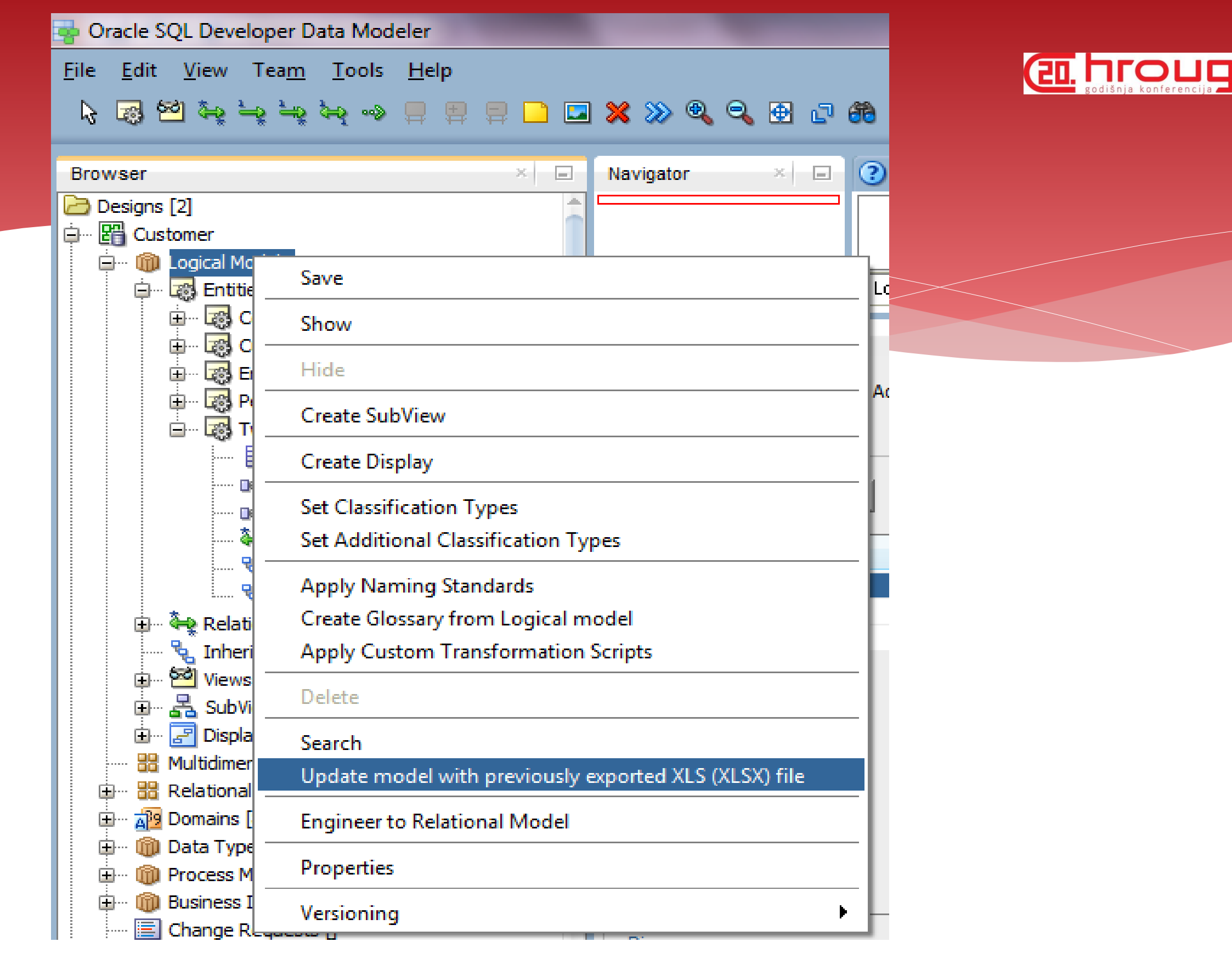

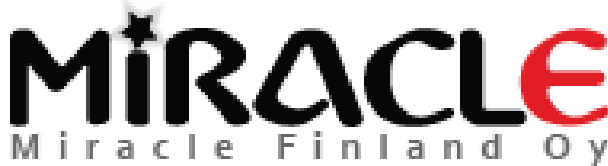

### Compare

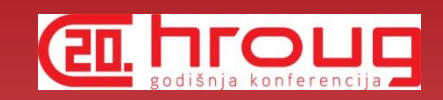

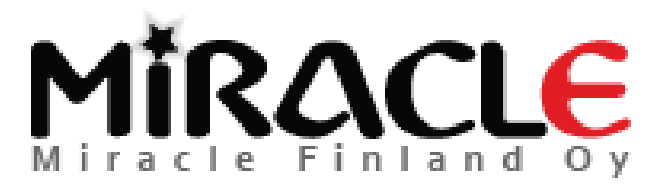

### Why is compare **TEL PLOUD** functionality important?

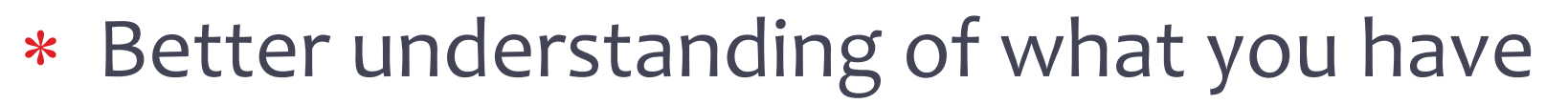

- \* Better quality
- Alter DDLs
- ...

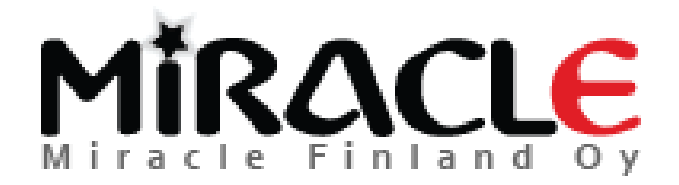

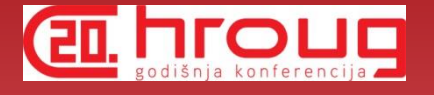

### Different Compares

- Design vs Design
- Design vs Database
- Database vs Design

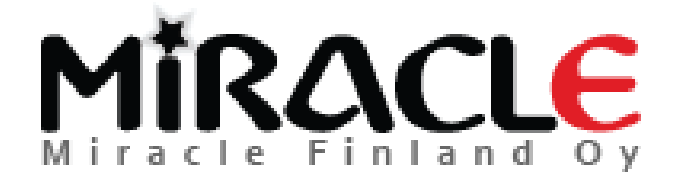

# Different Compares, Designs

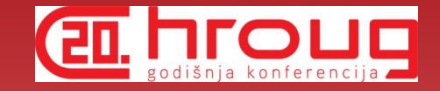

- File | Import | Data Modeler Design
	- \* Compares "everything"
- Tools | Compare/Merge Models
	- Compares only relational and physical models
	- ALTER DDLs can be generated
- These can be used for instance to compare different versions of the design from version control

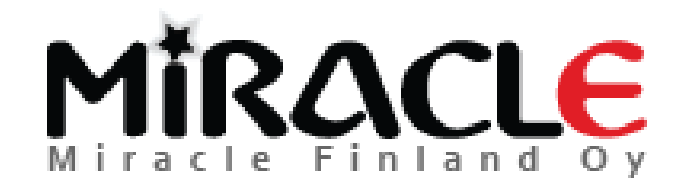

# Different Compares, Database

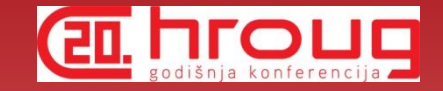

- Synchronize Model With Data Dictionary
	- Target: model
- Synchronize Data Dictionary With Model
	- Target: database
- File | Import | DDL File
- File | Import | Data Dictionary

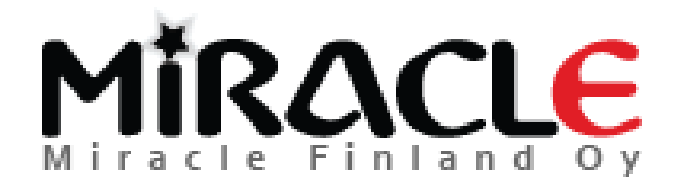

# Preferences and Properties

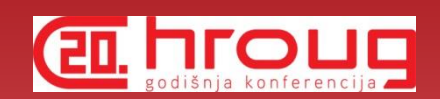

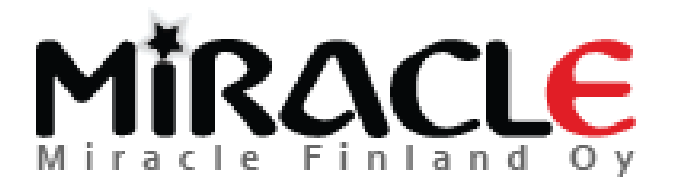

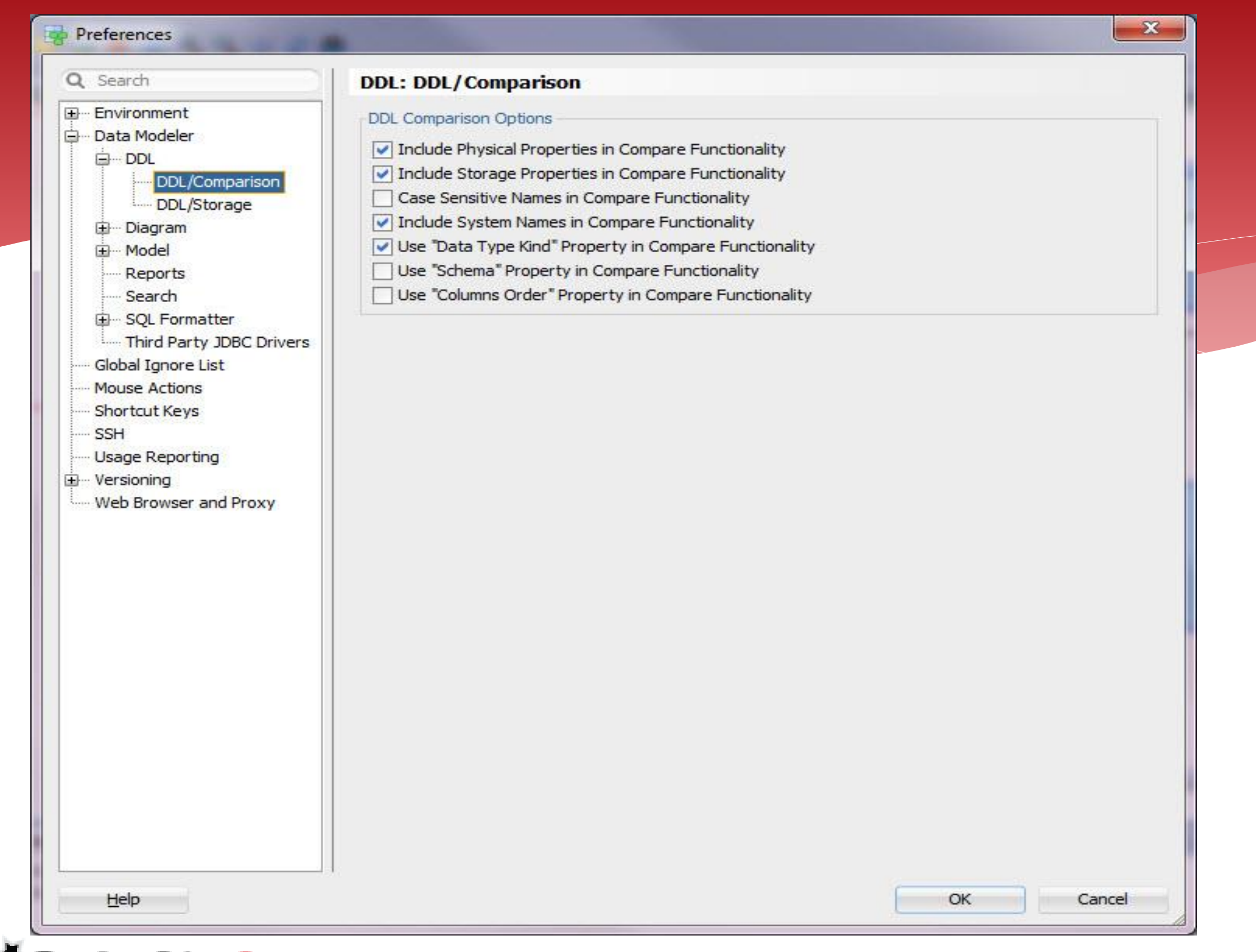

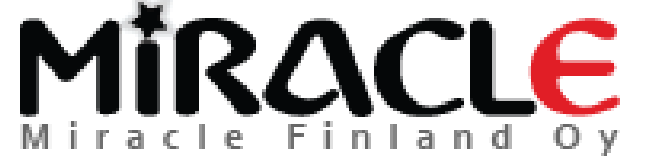

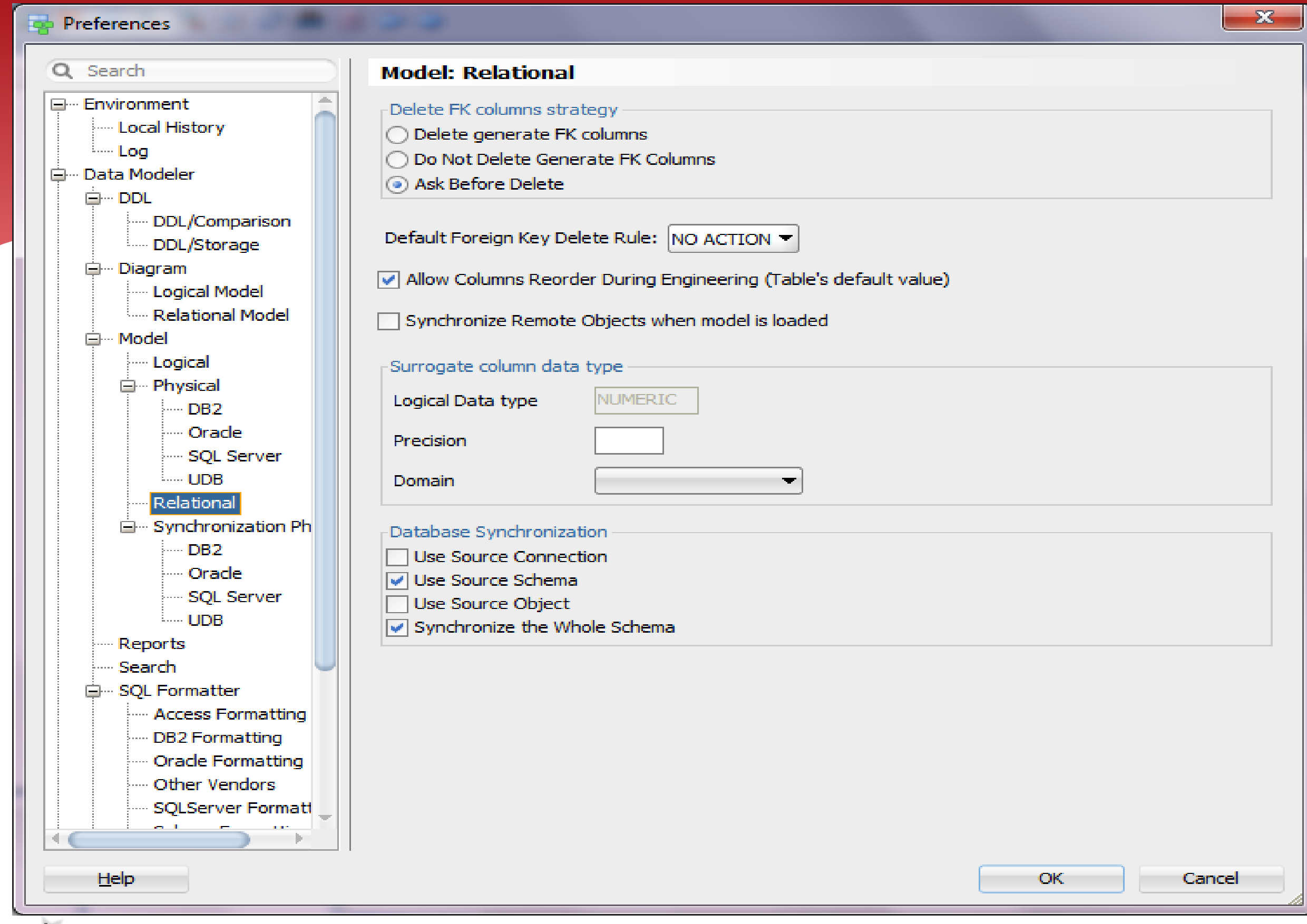

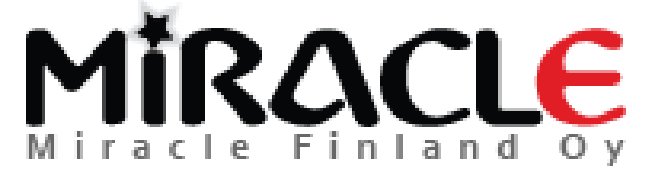

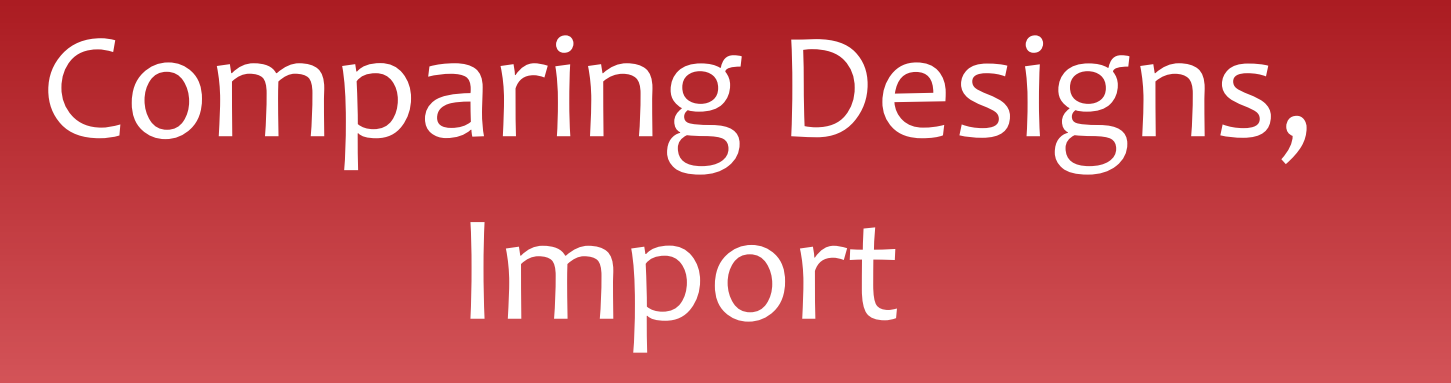

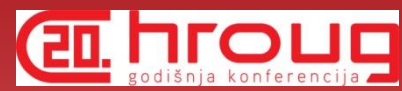

File | Import | Data Modeler Design

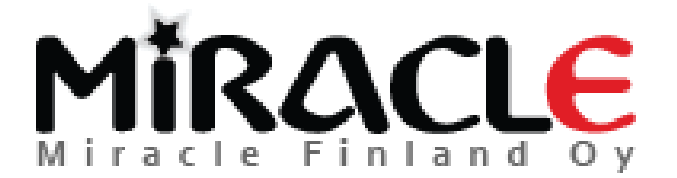
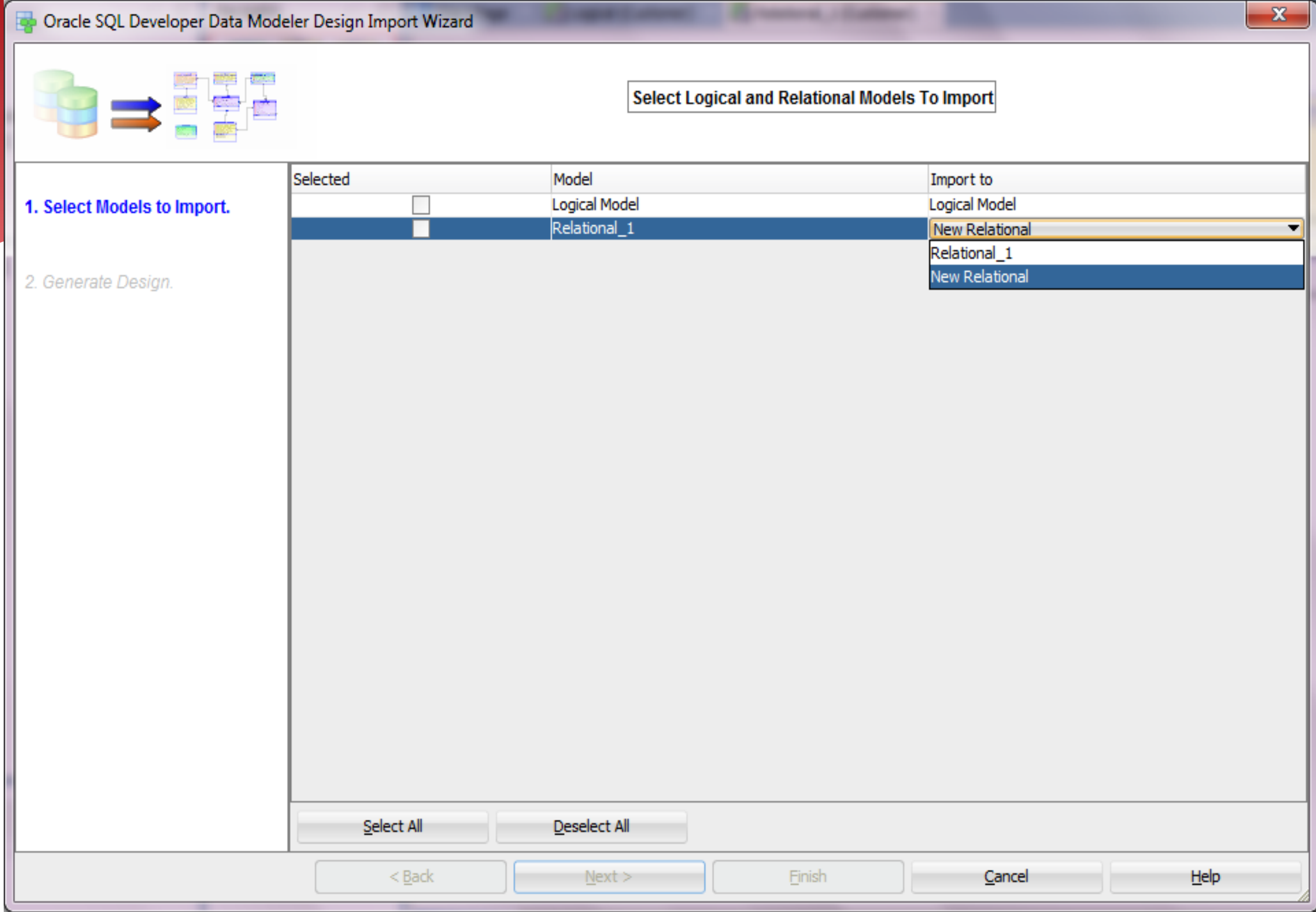

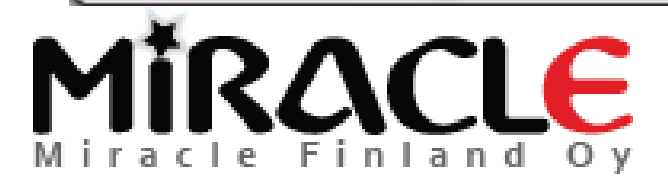

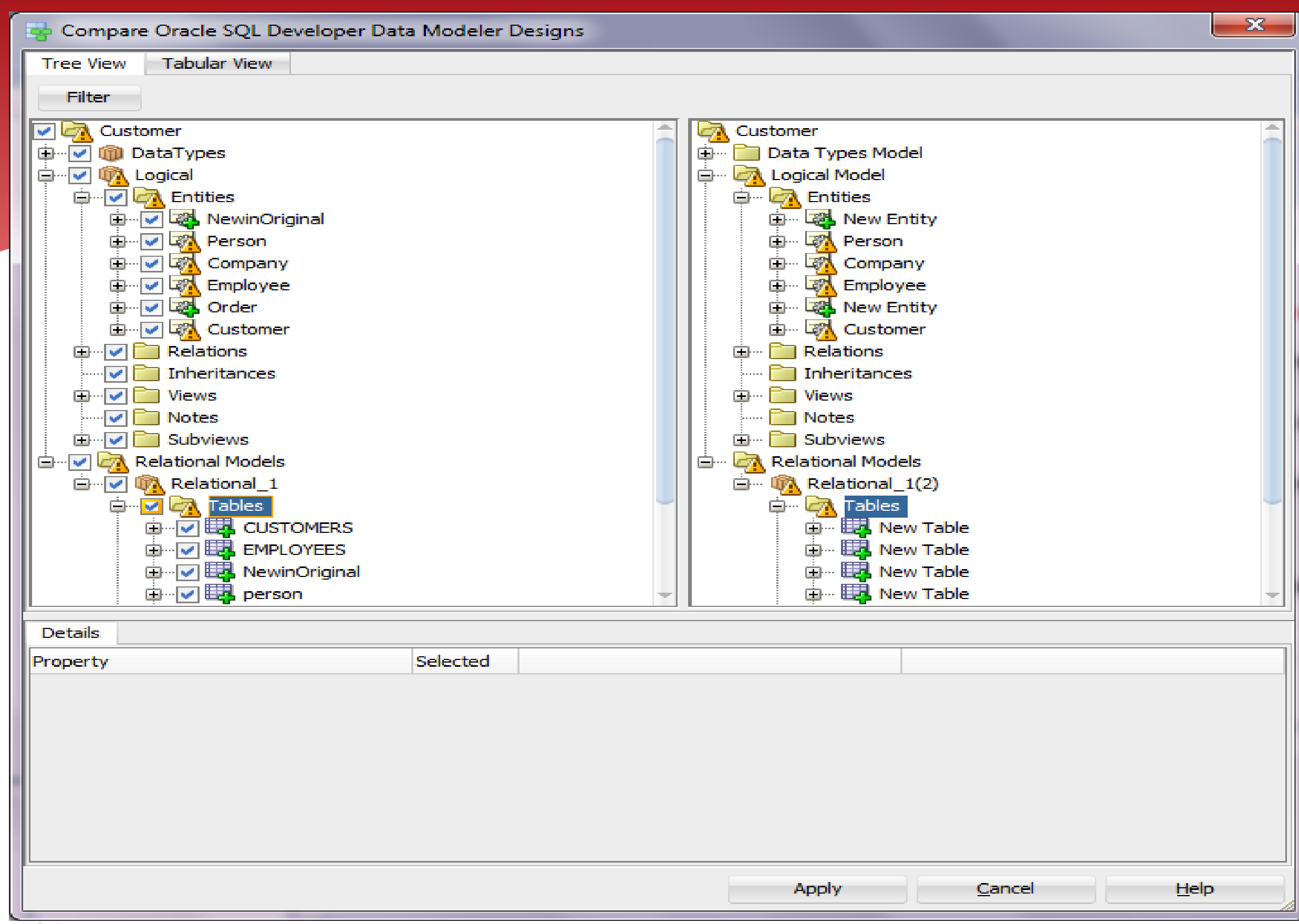

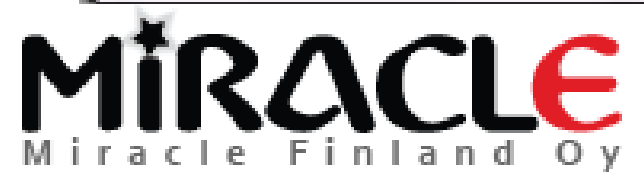

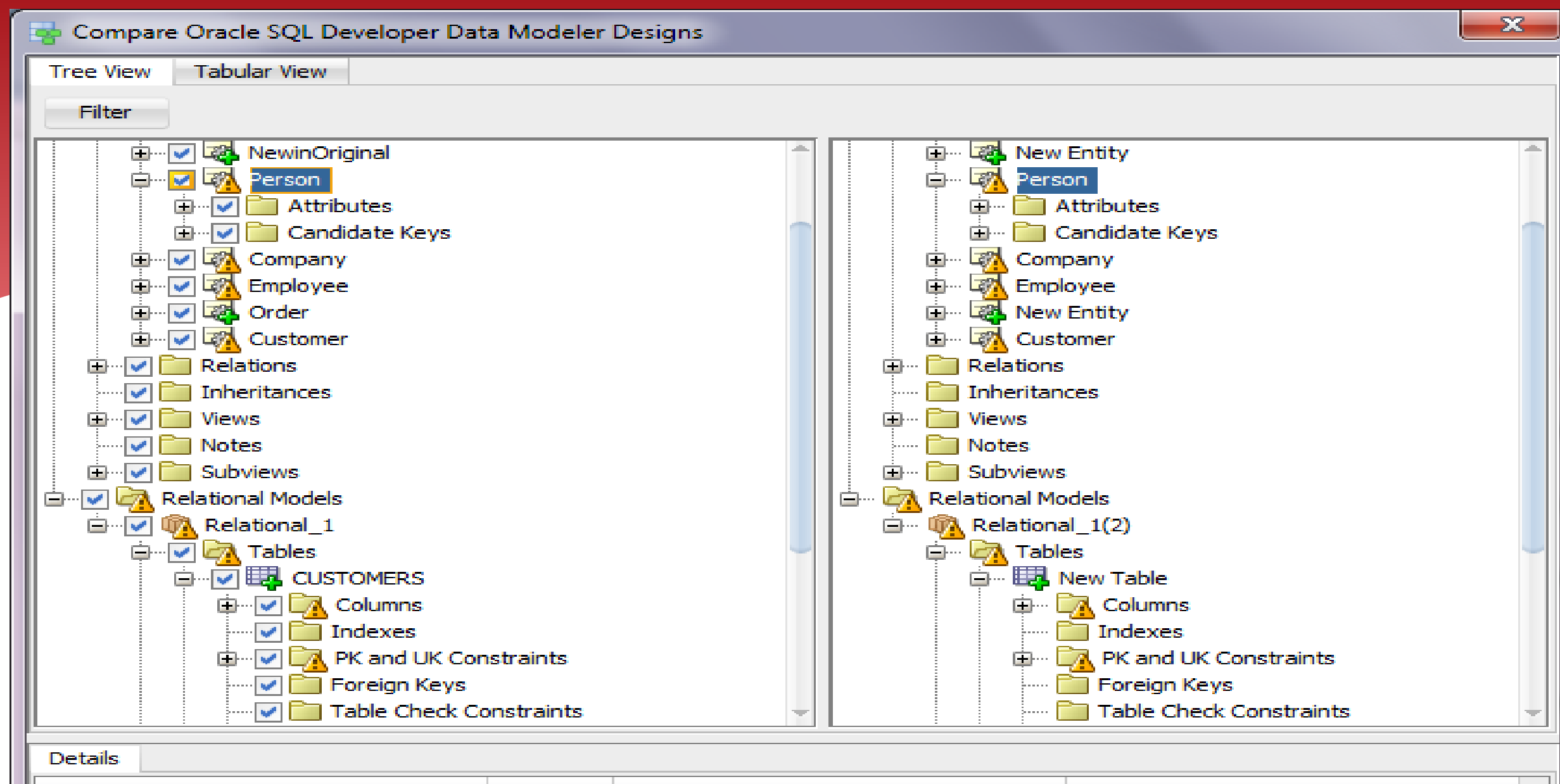

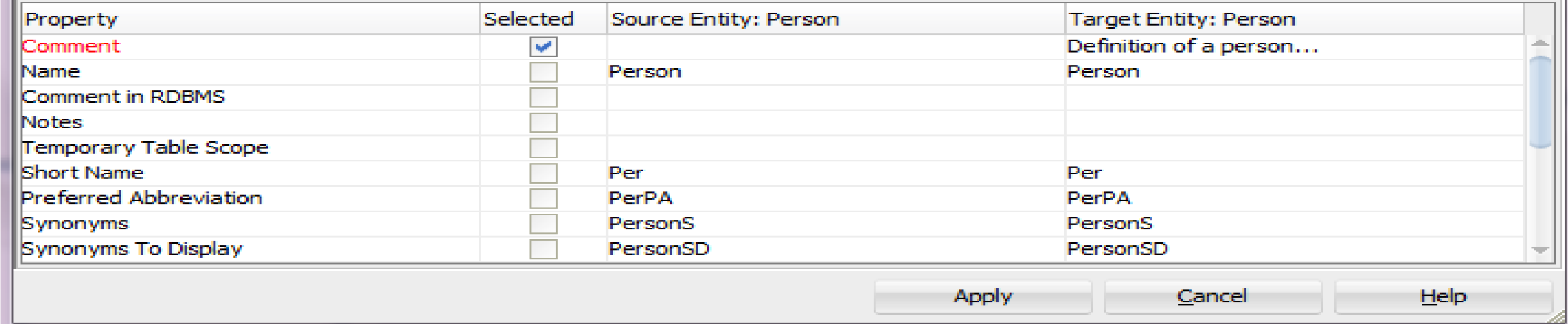

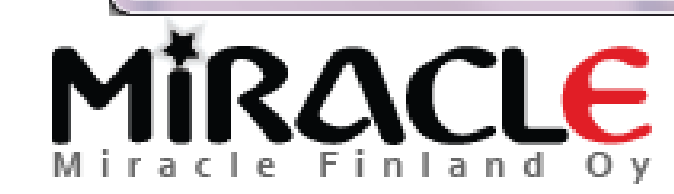

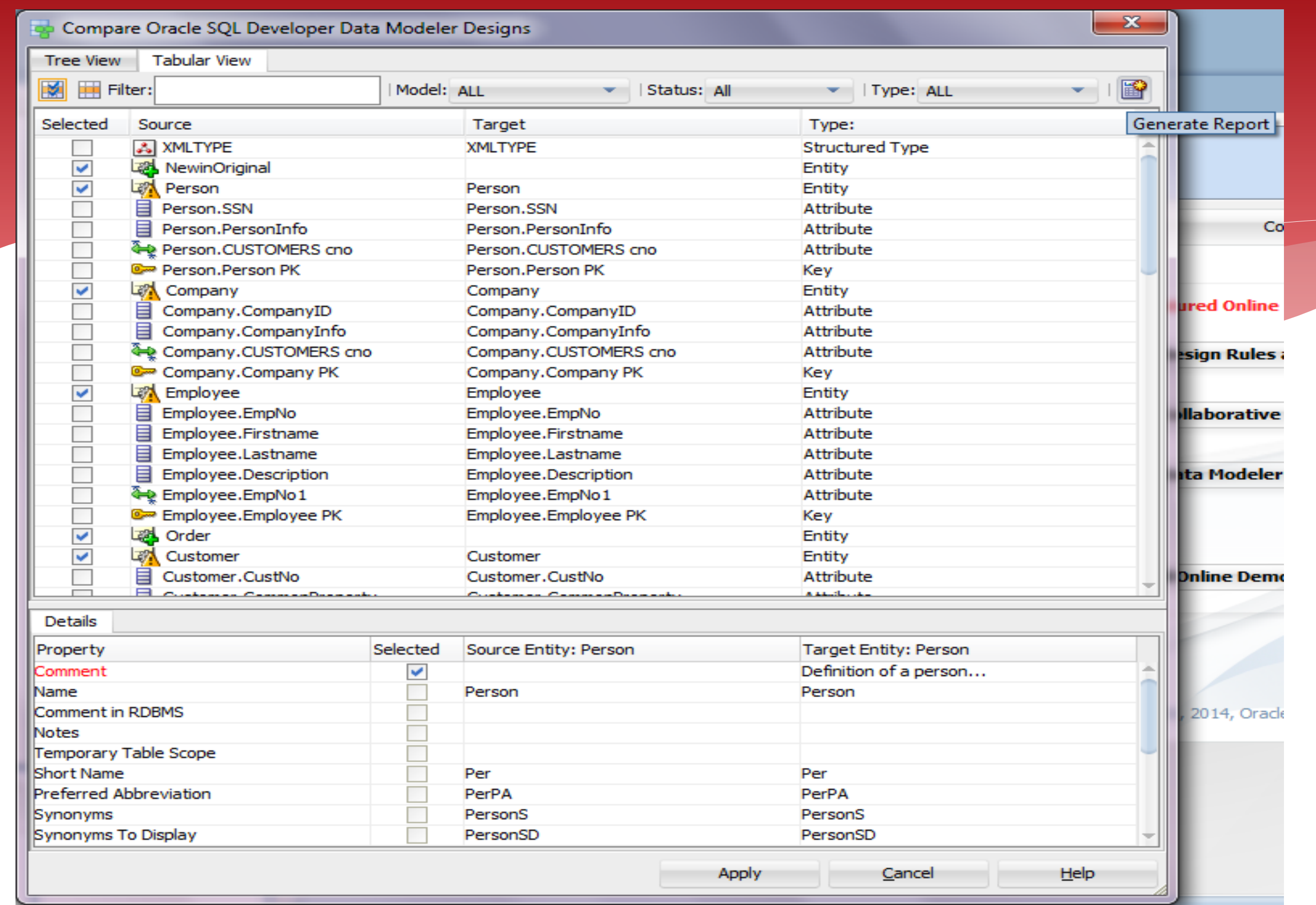

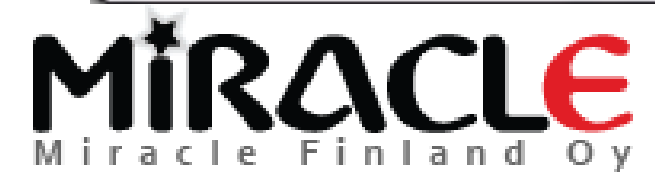

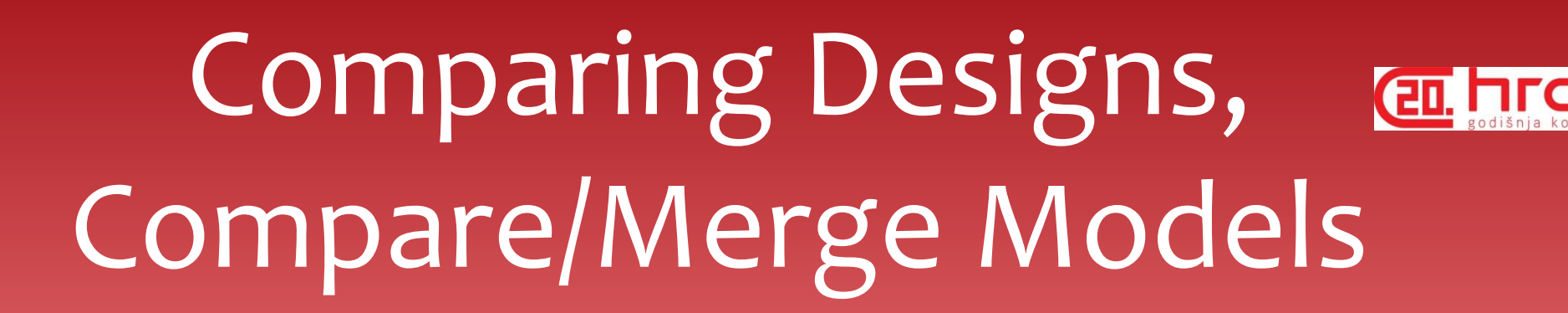

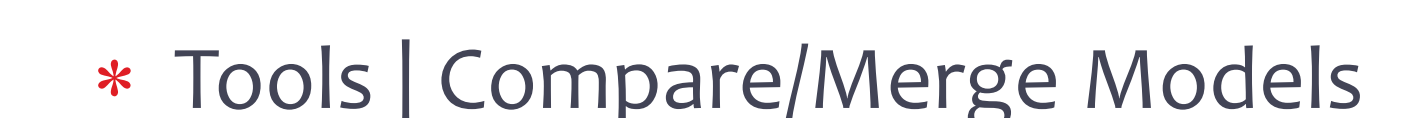

- Compares the design that is open and a design you select to be compared
- Compares only relational and physical models

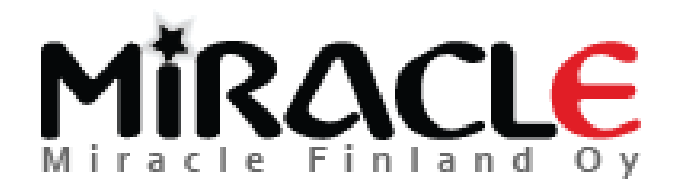

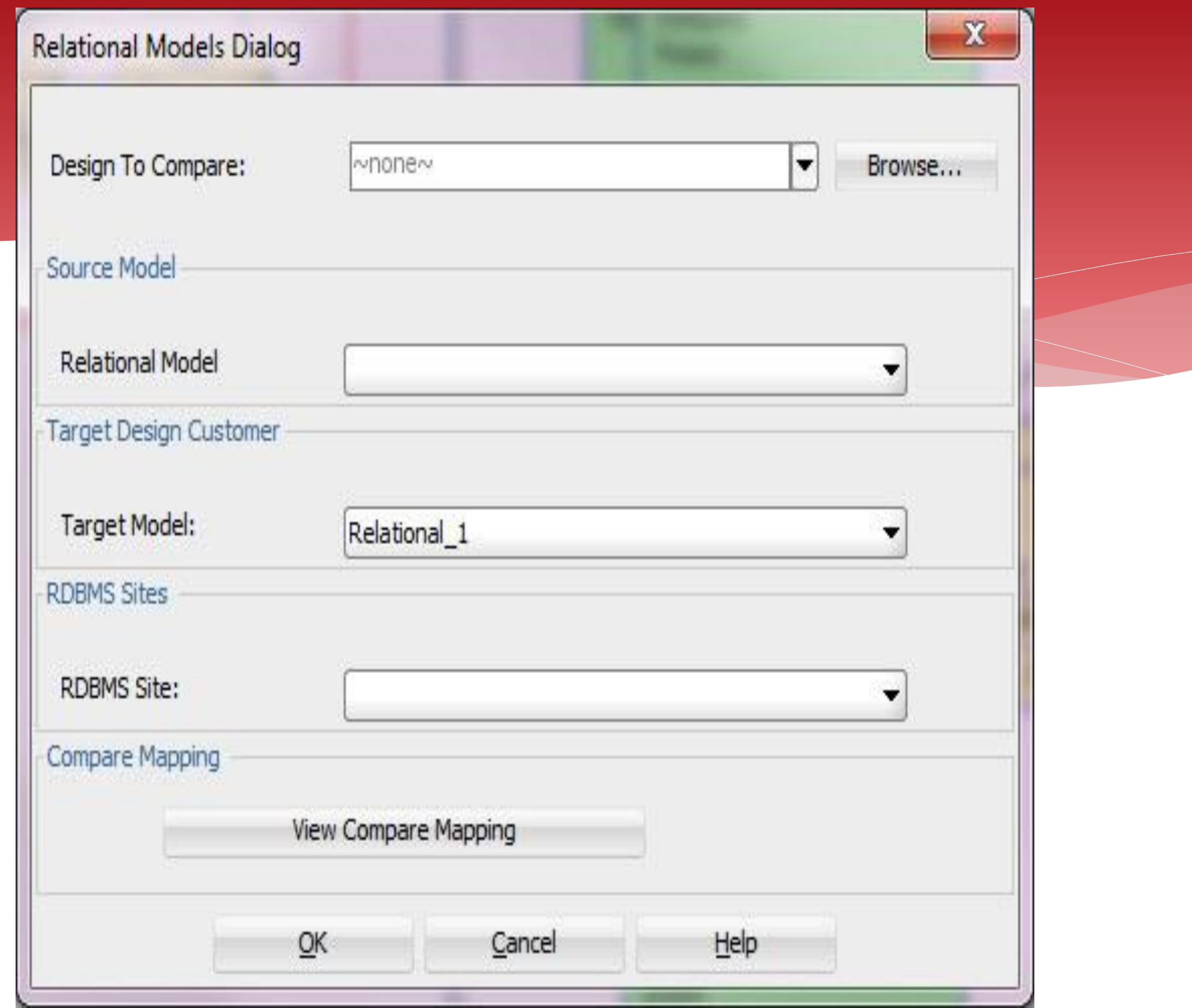

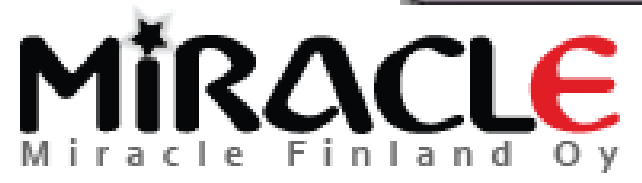

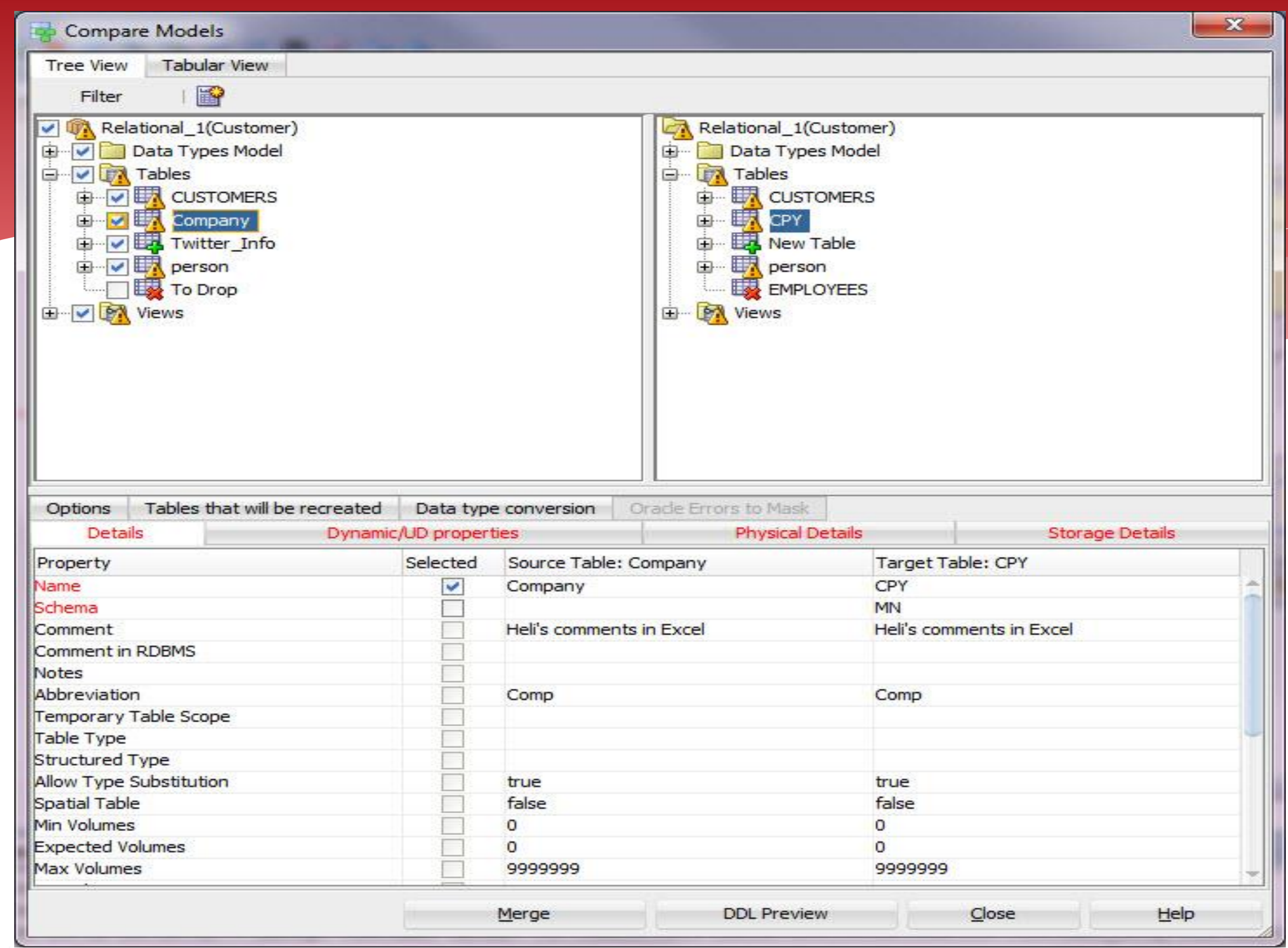

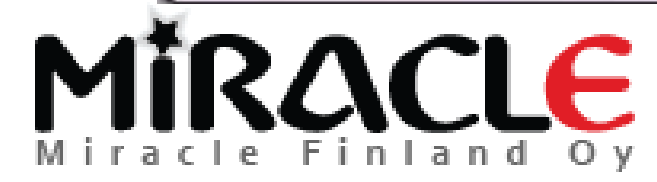

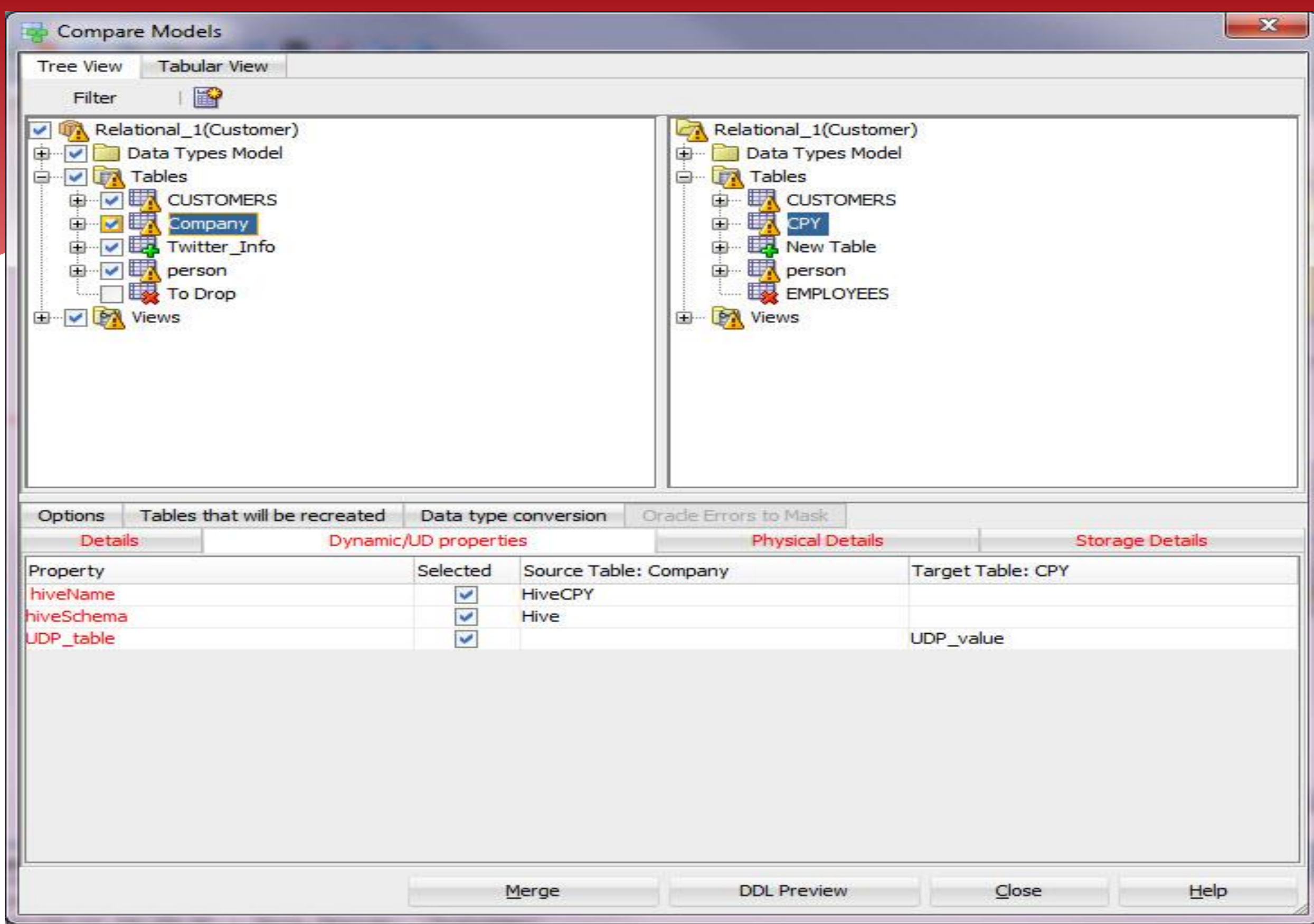

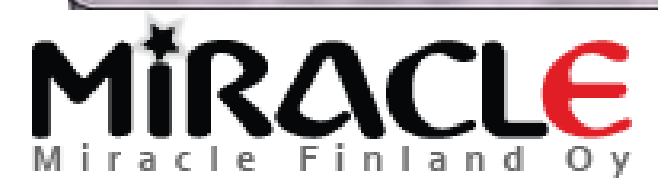

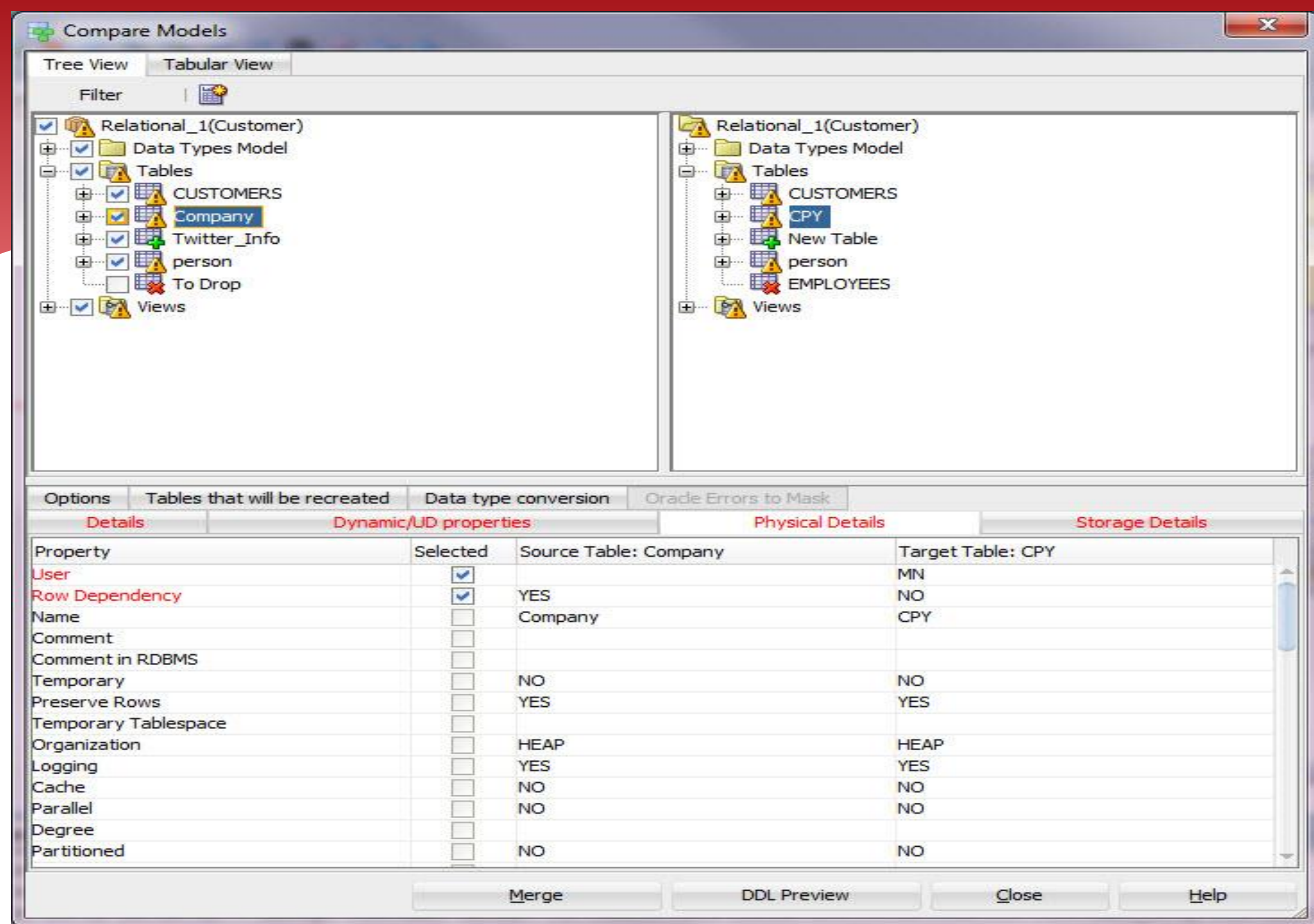

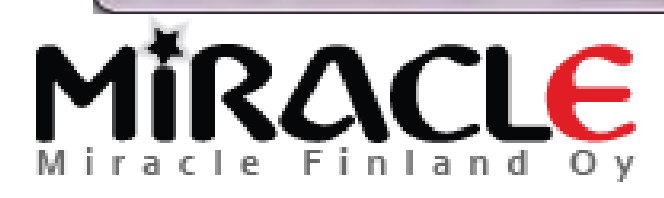

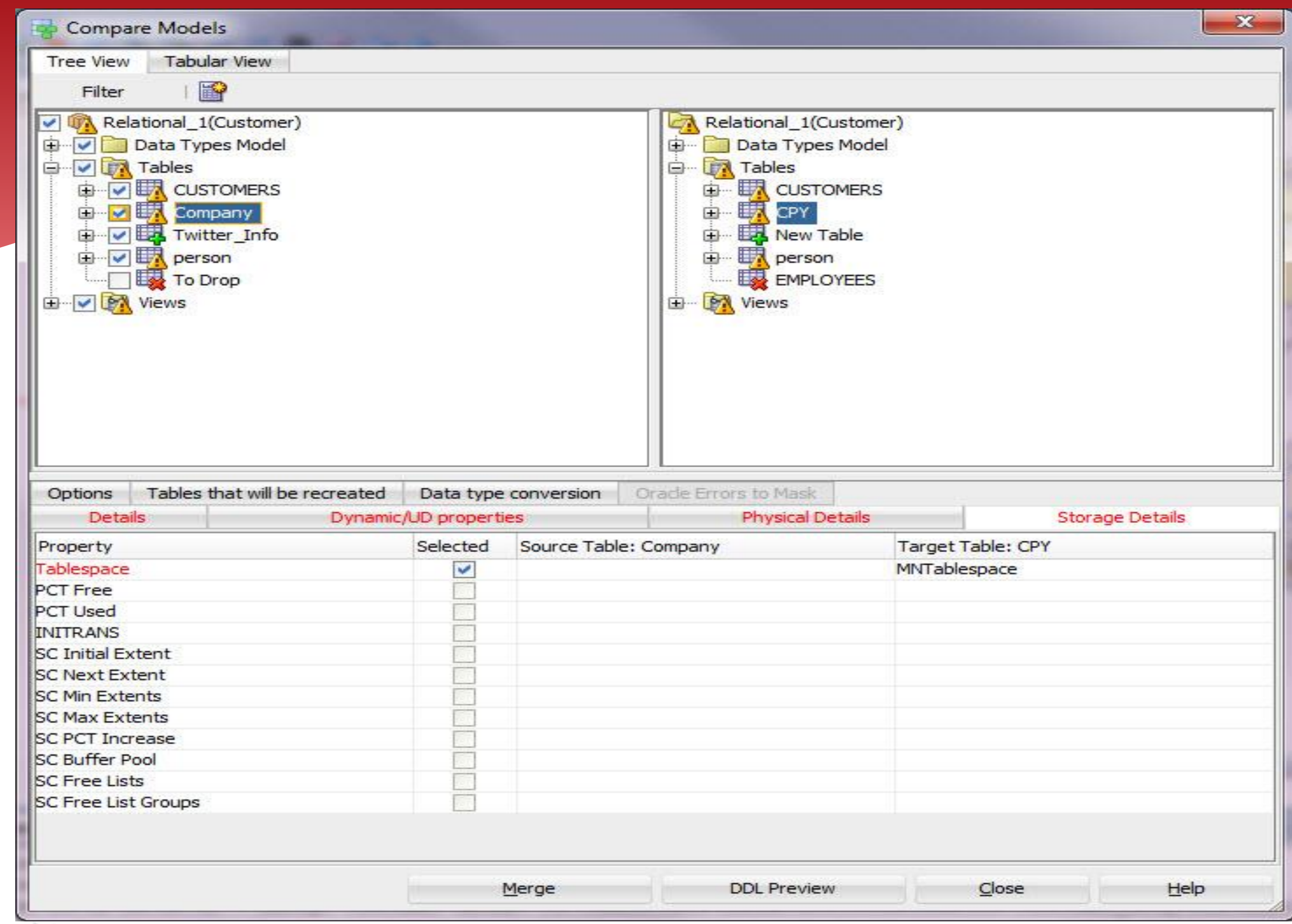

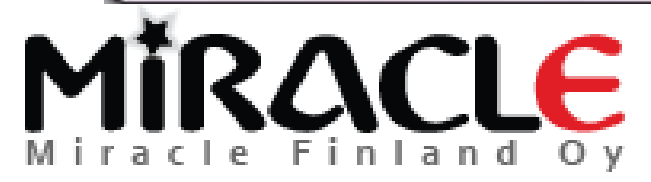

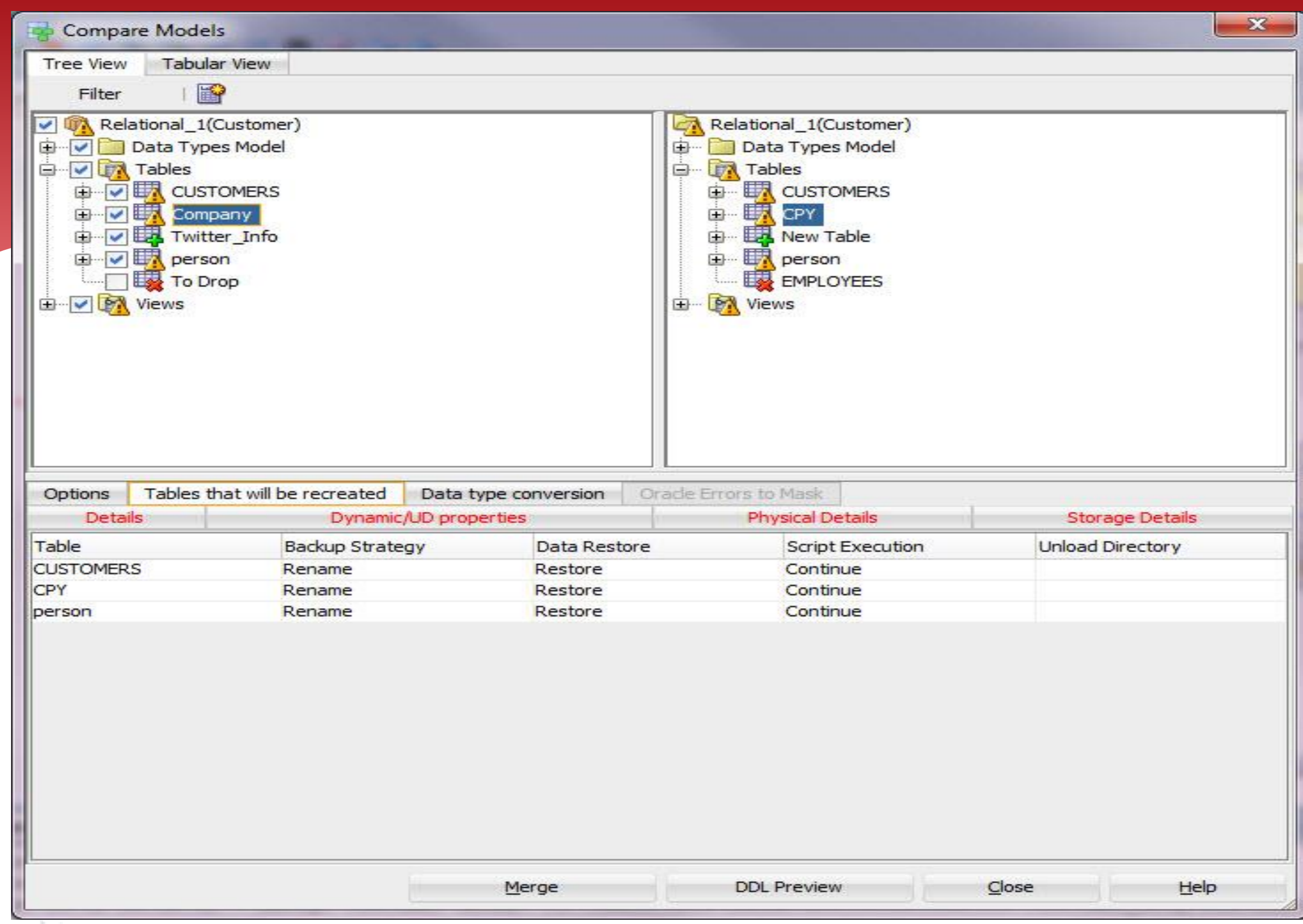

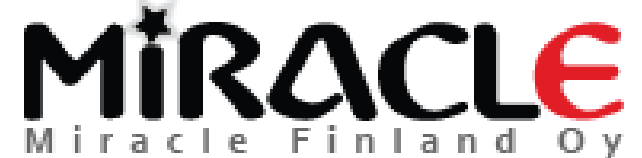

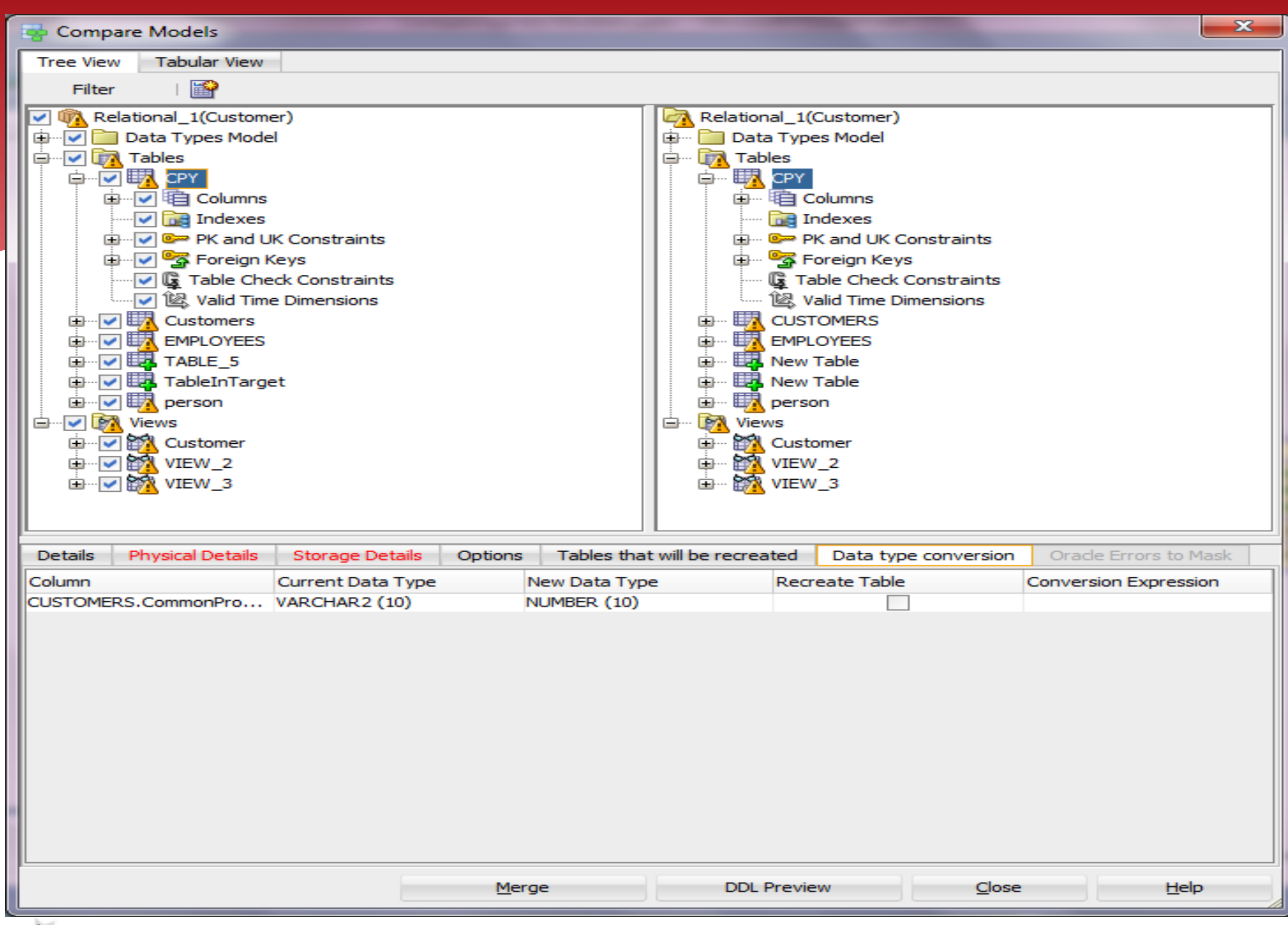

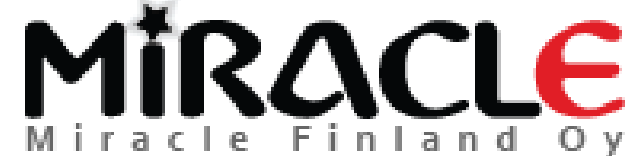

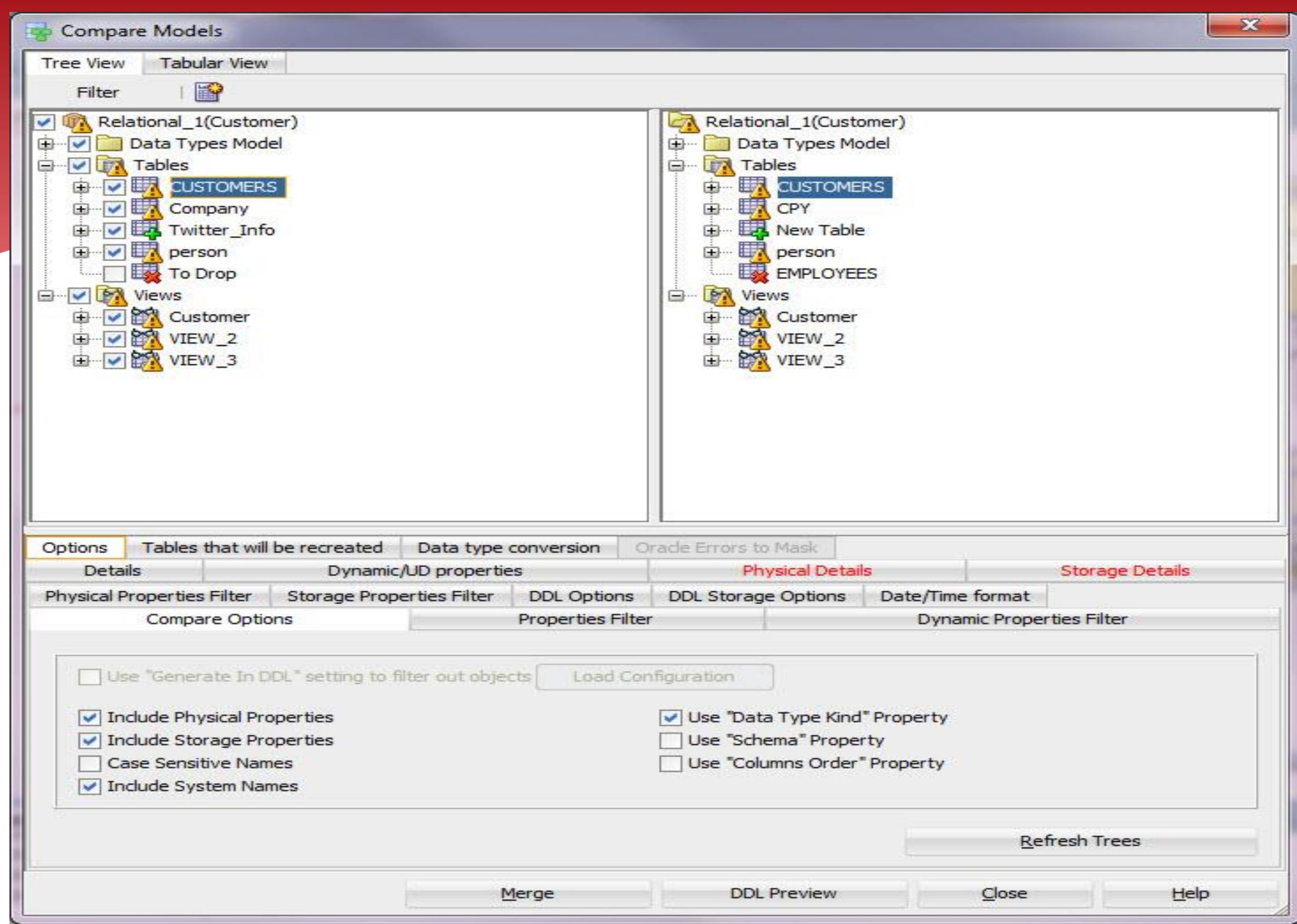

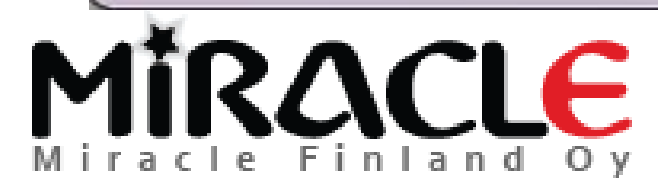

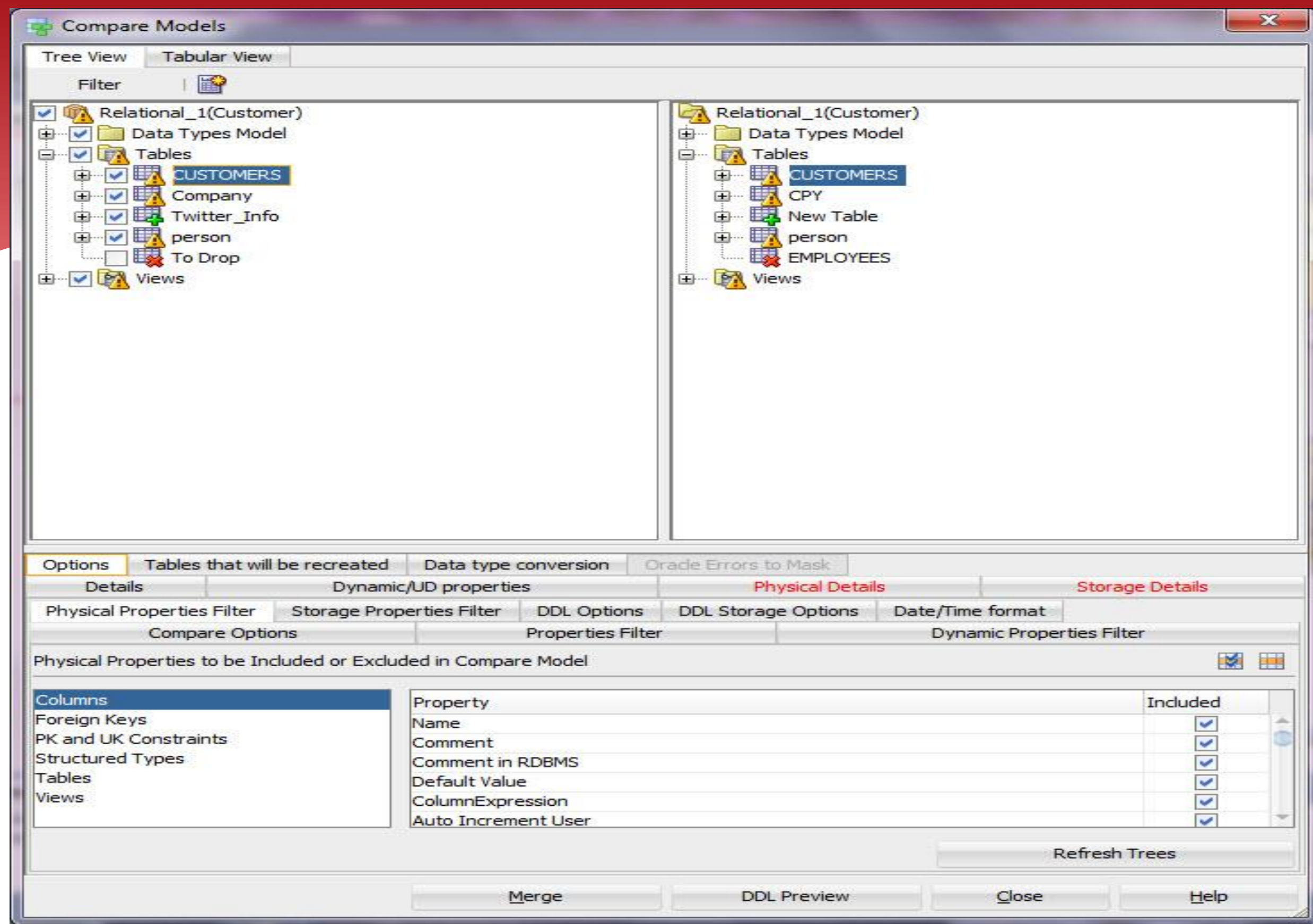

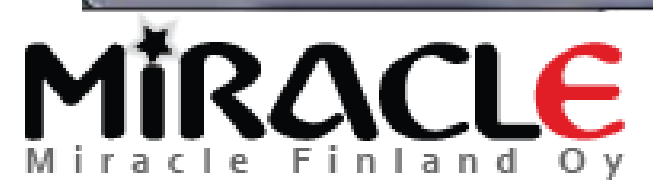

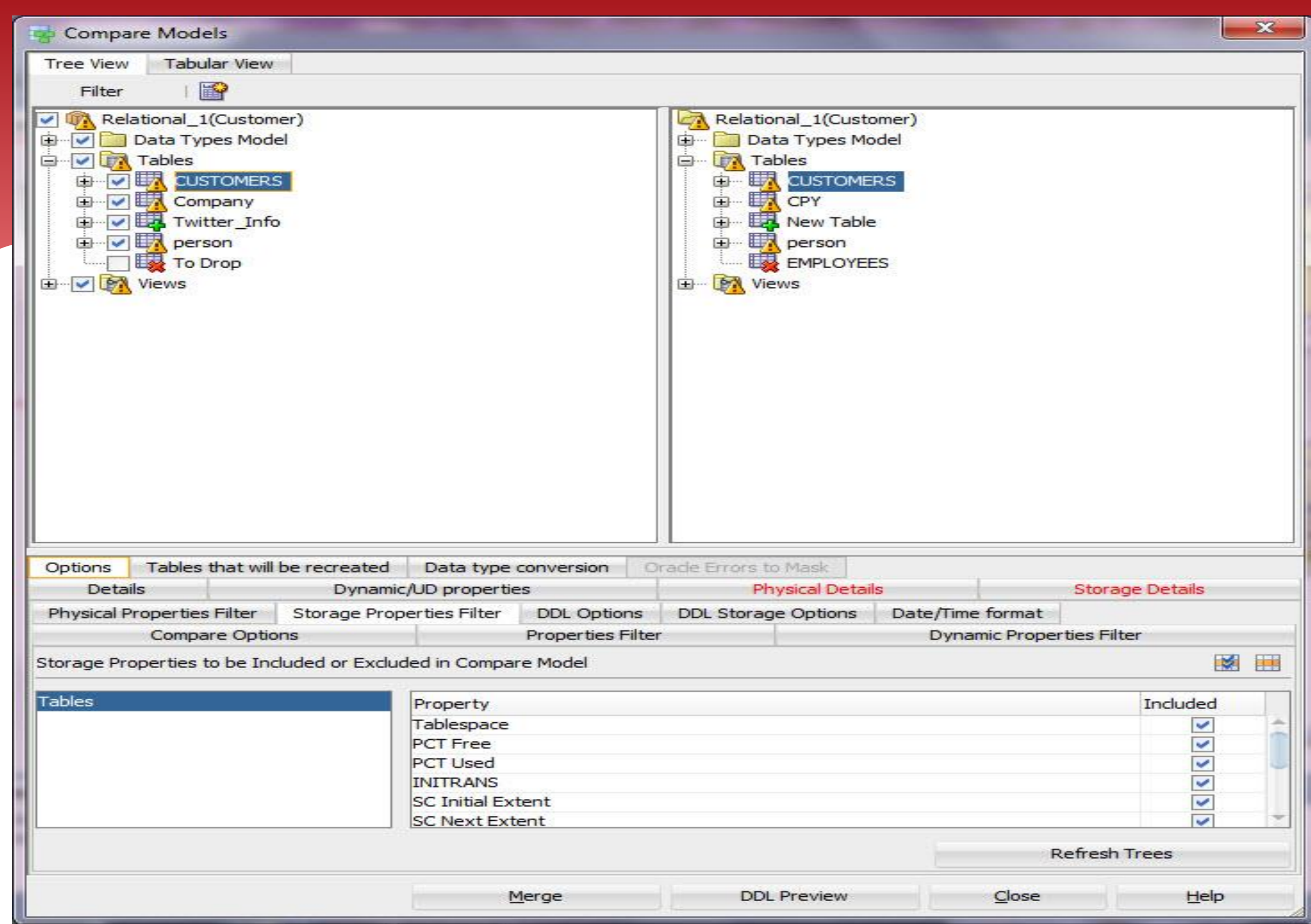

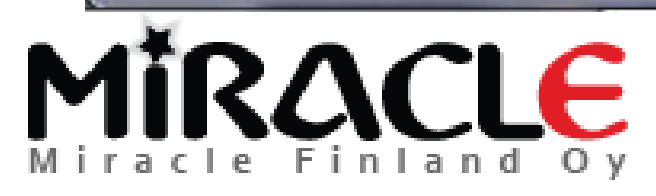

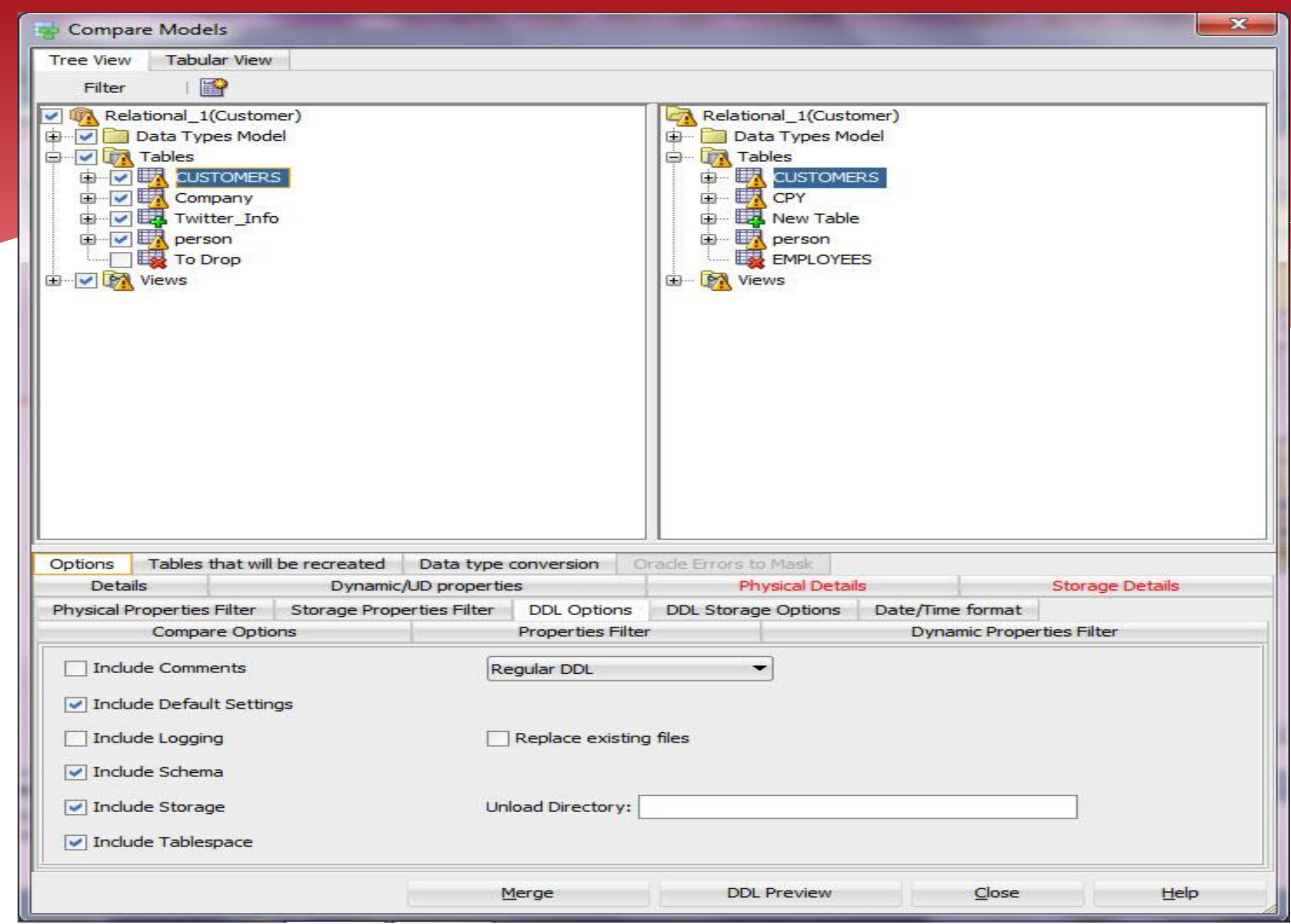

MIRACLE

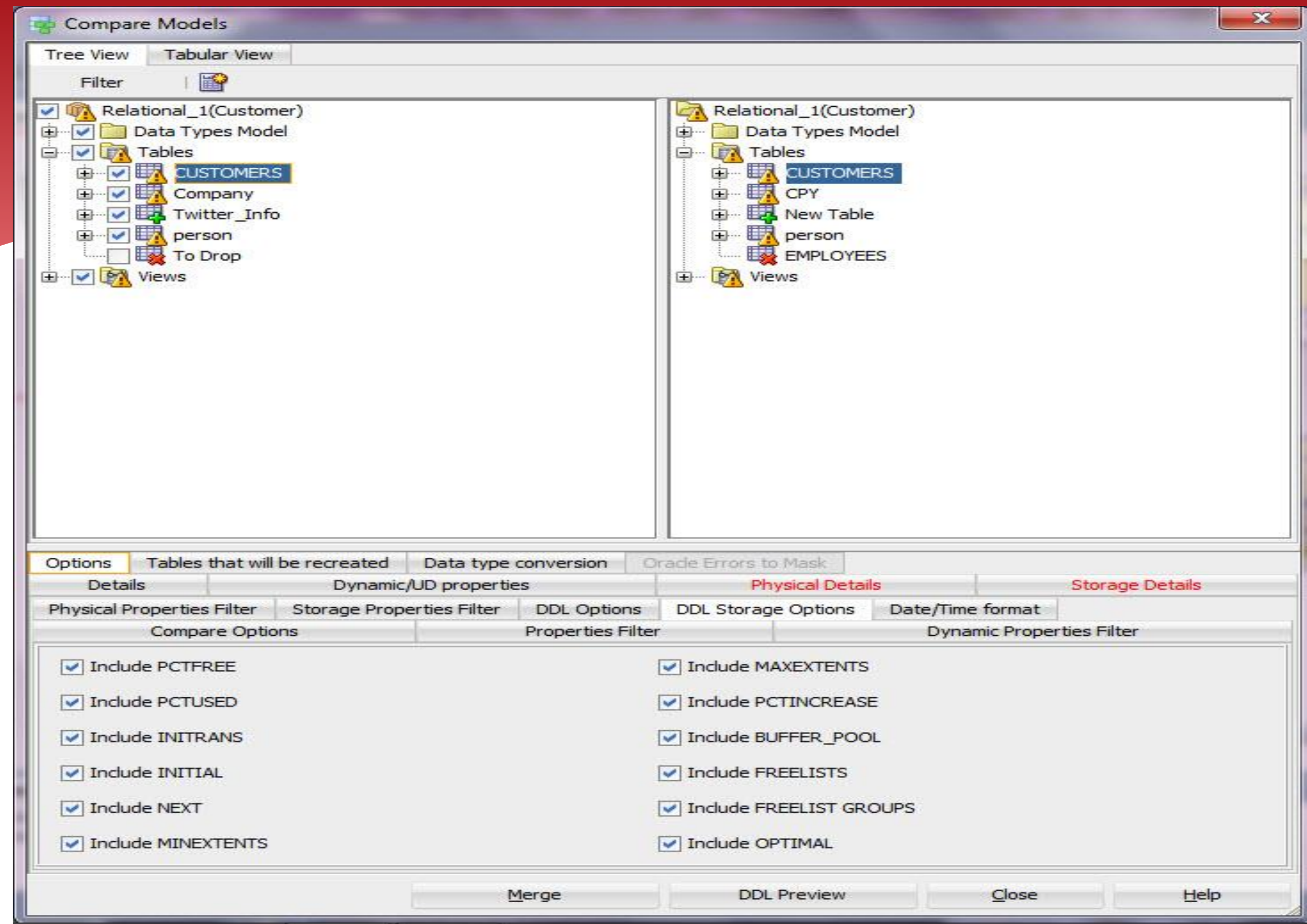

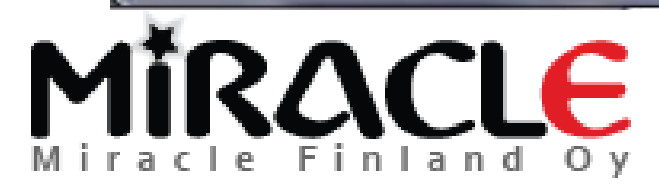

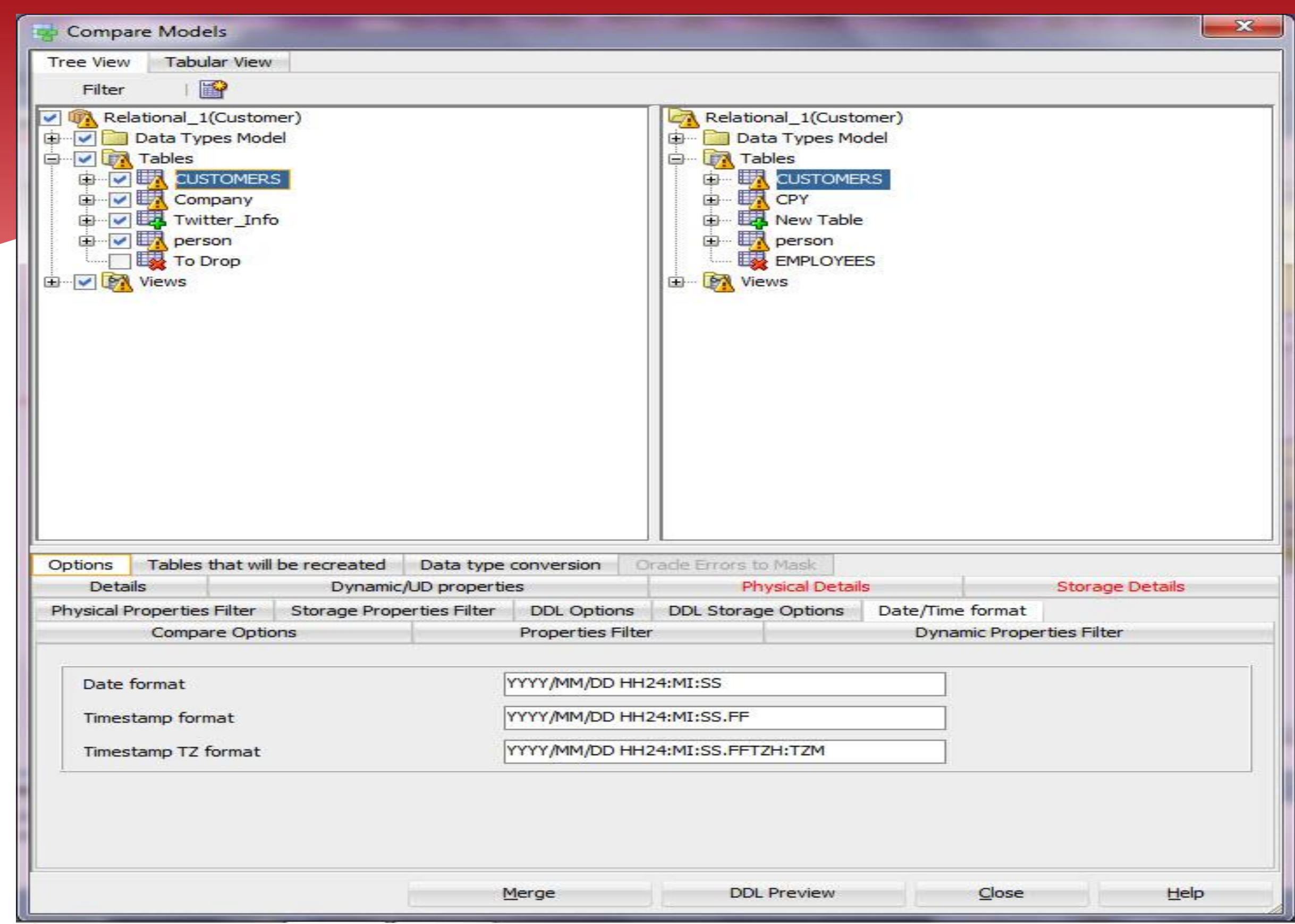

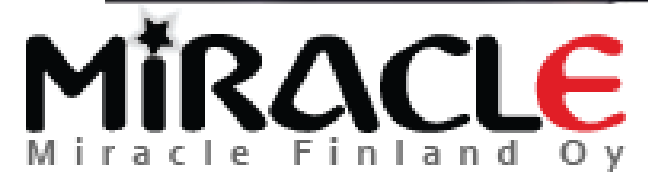

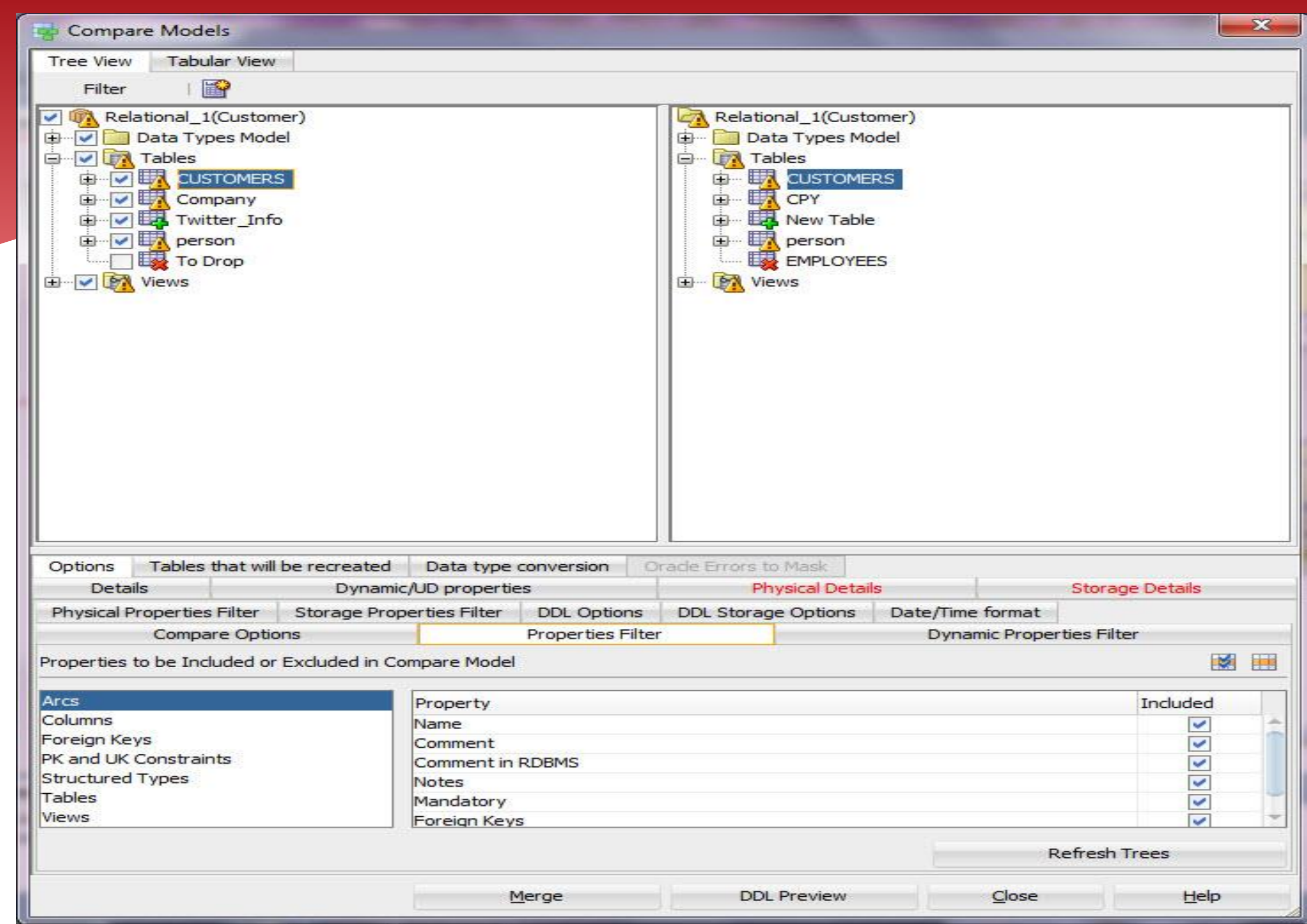

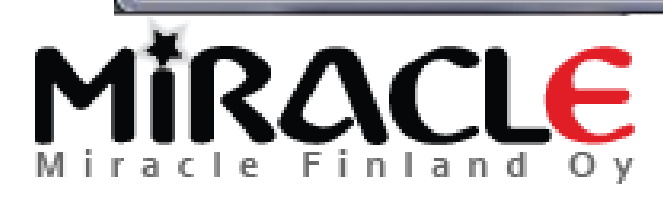

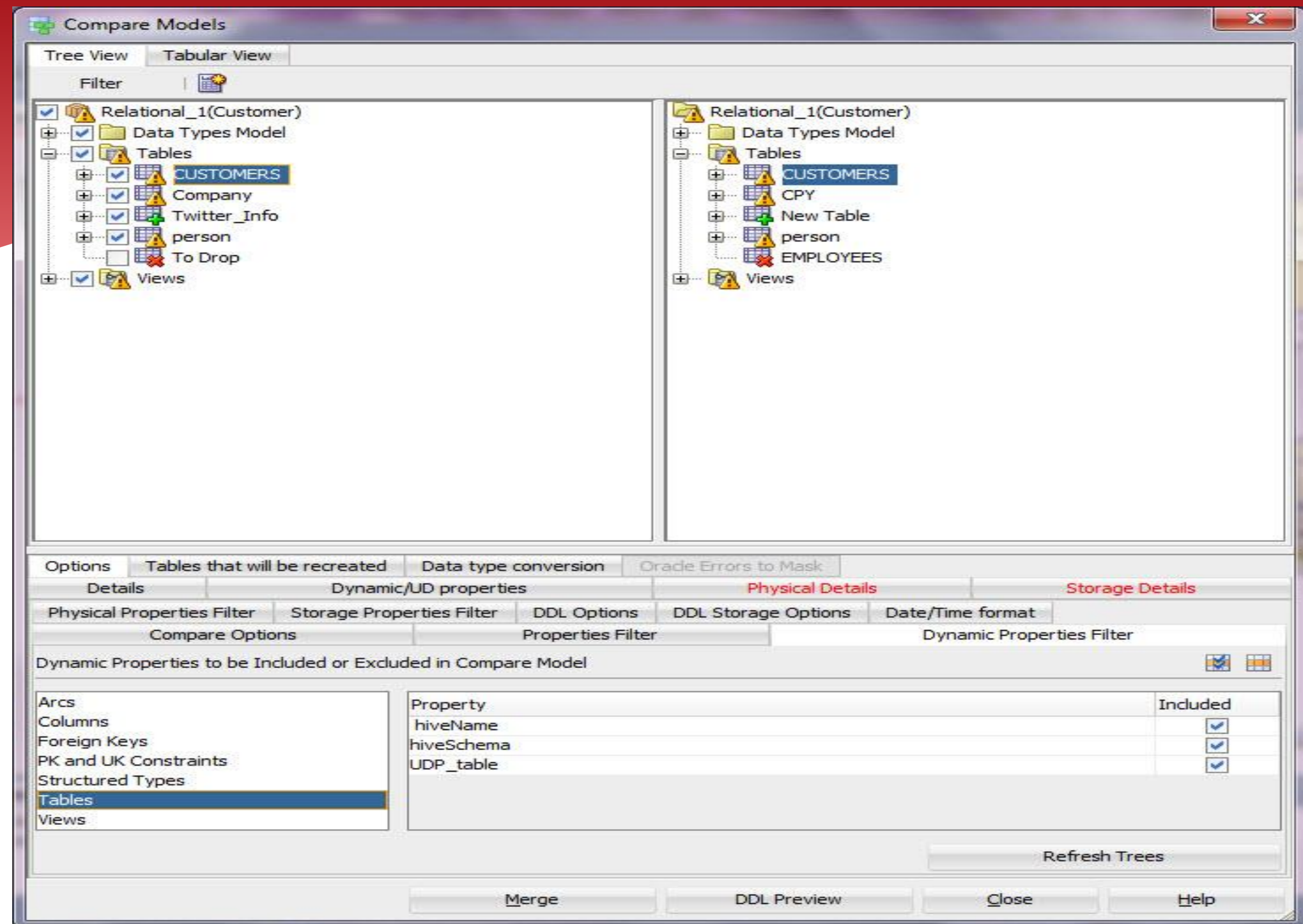

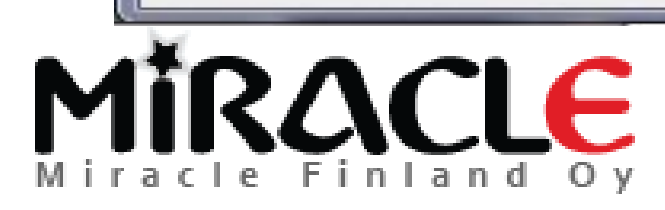

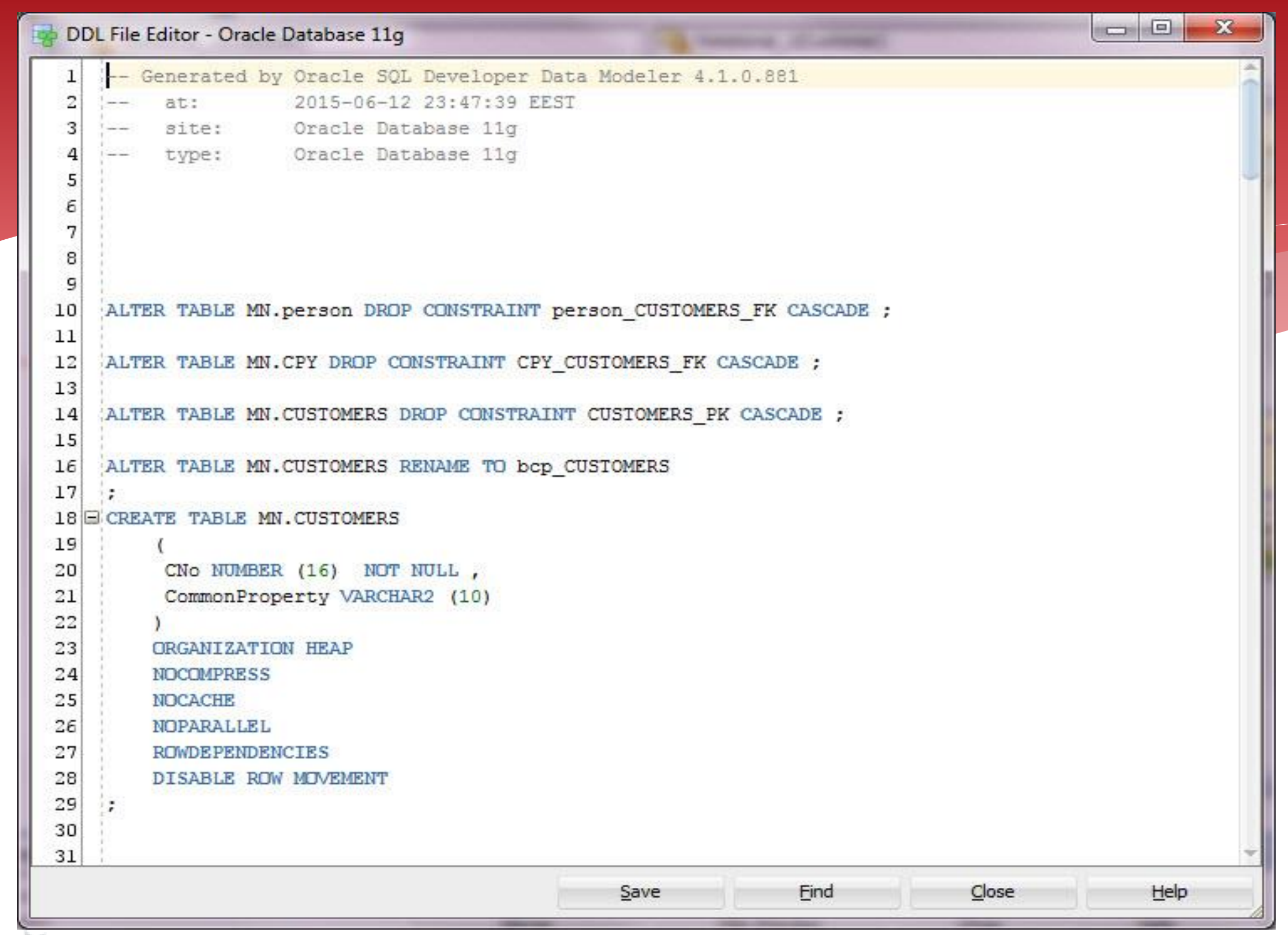

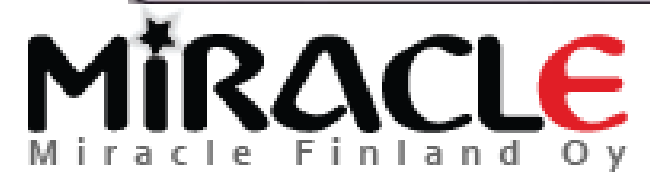

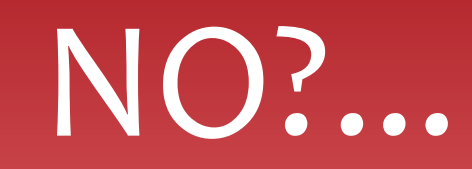

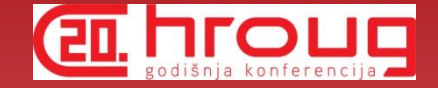

\* If you merge and then realize something was not correct, you can always close the design without saving it.

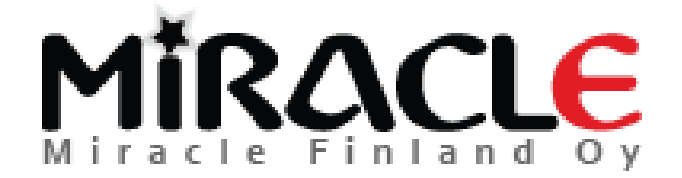

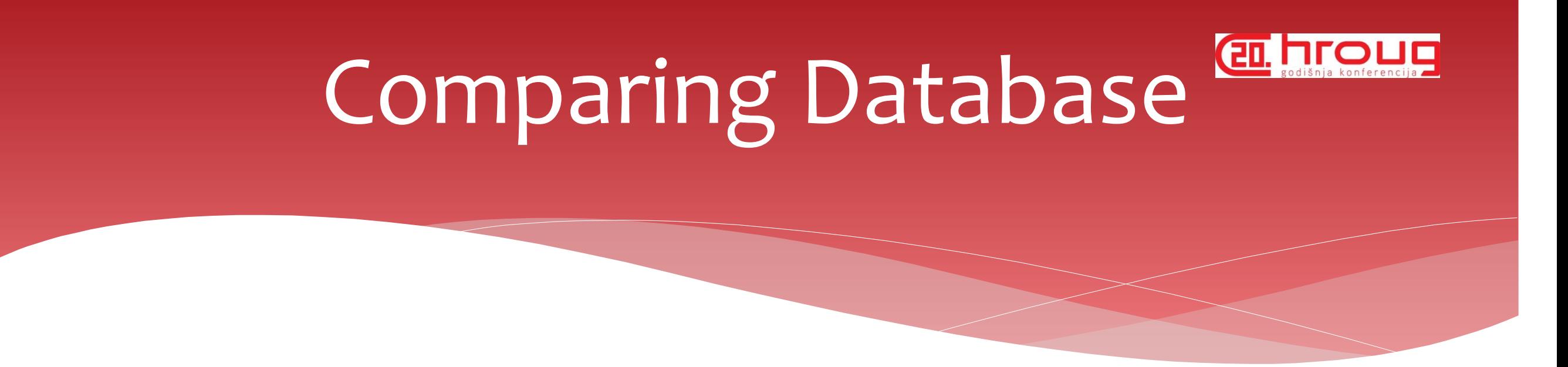

### Synchronize Model With Data Dictionary

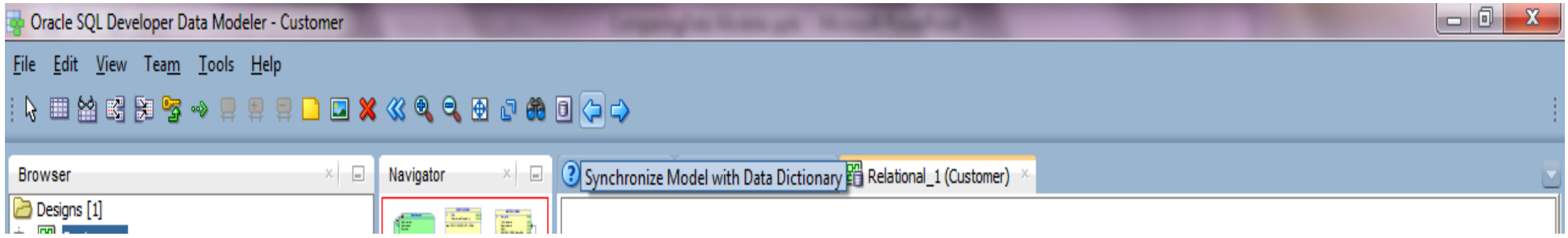

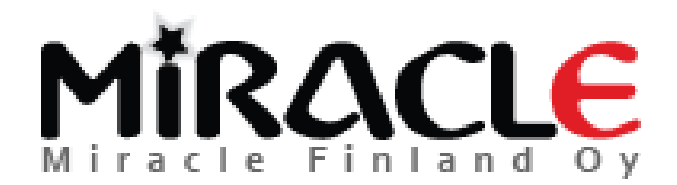

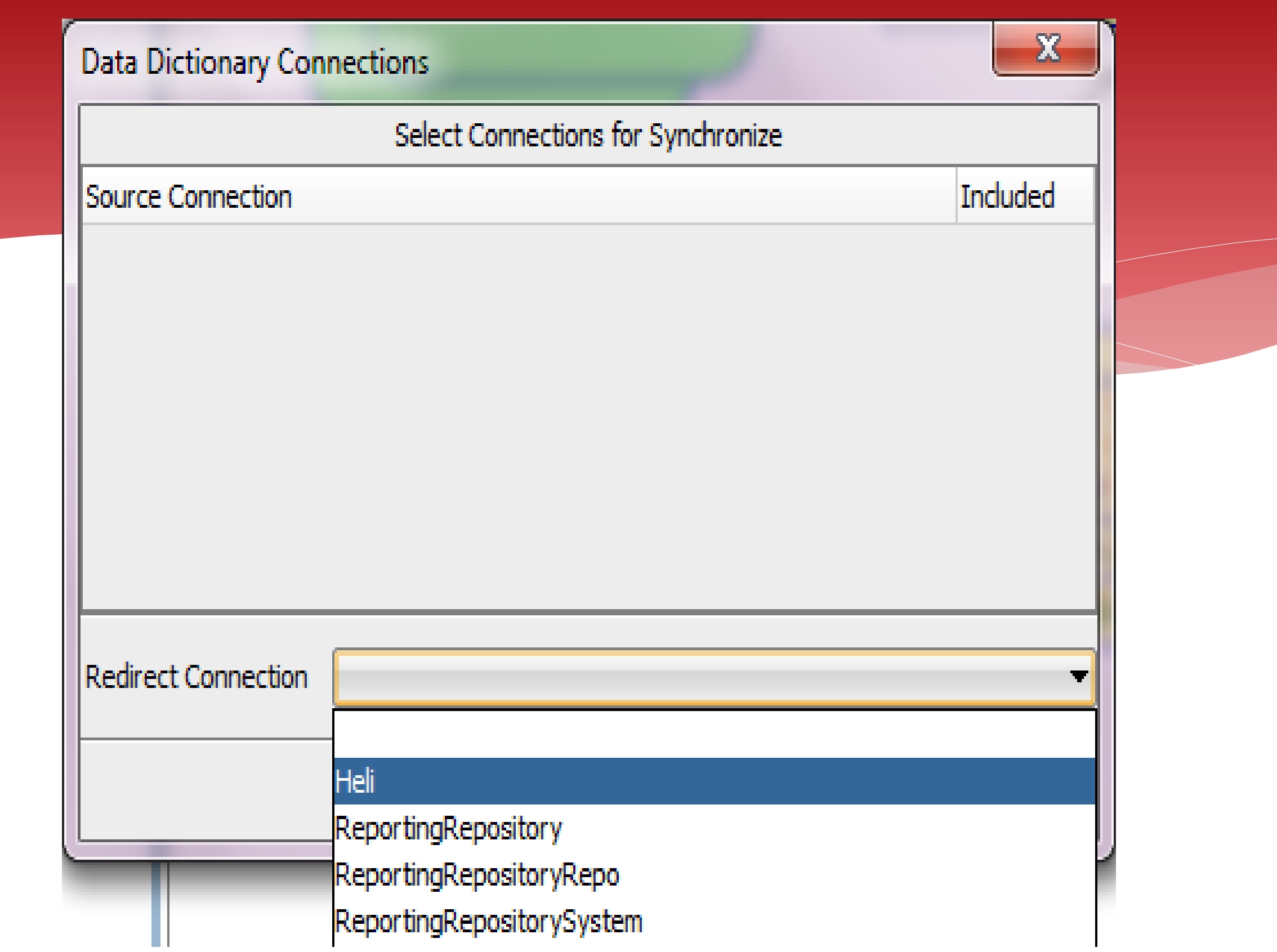

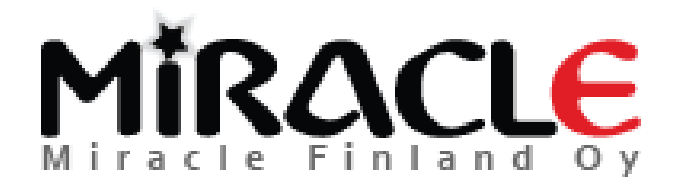

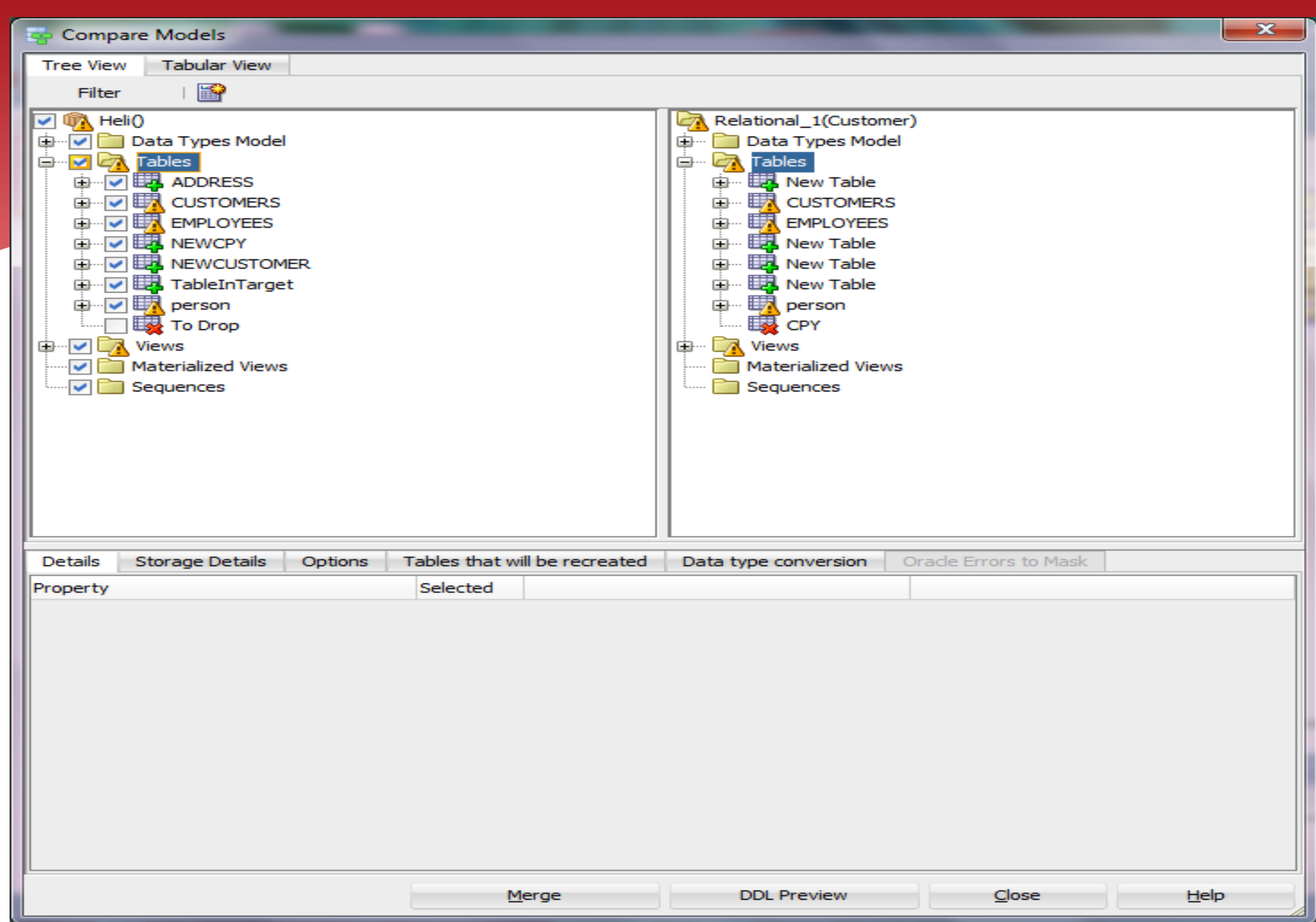

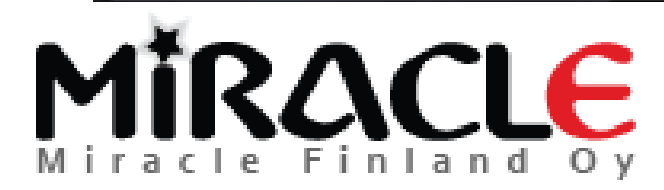

### Why some of the

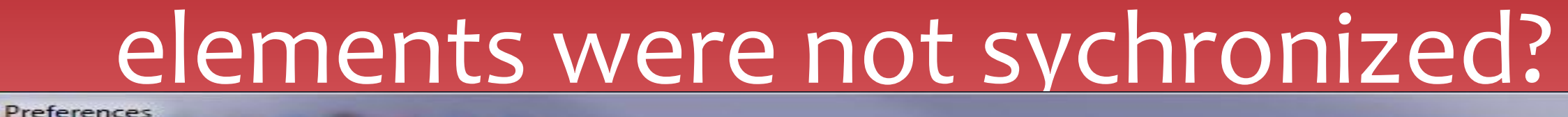

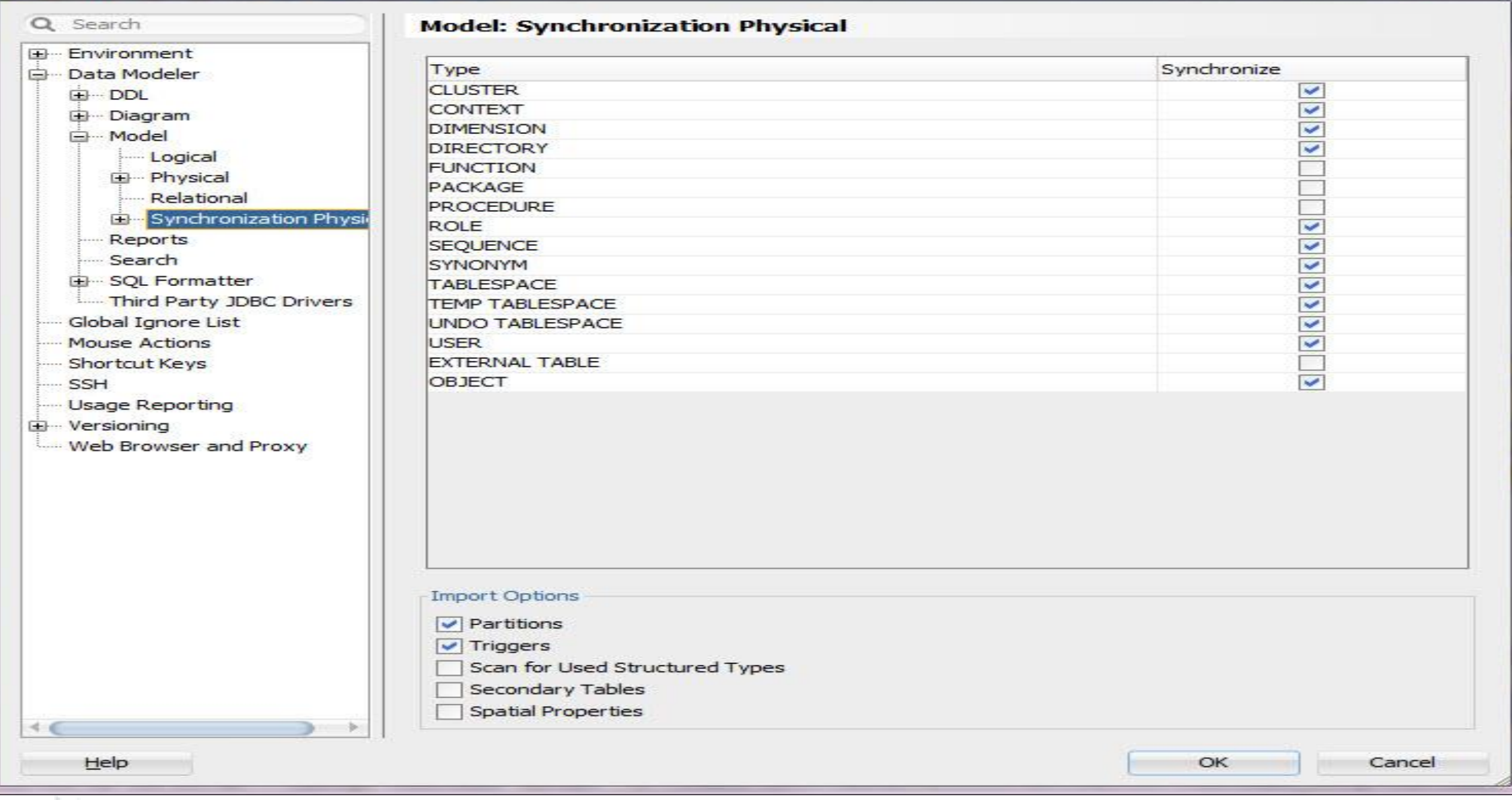

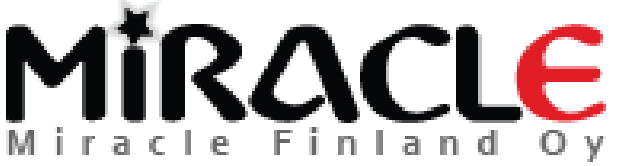

Copyright © Miracle Finland Oy

**ELI SOCIETY ADAPTER** 

 $\overline{\mathbf{x}}$ 

## **CHI ROLLE** Comparing Database

### Synchronize Data Dictionary With Model

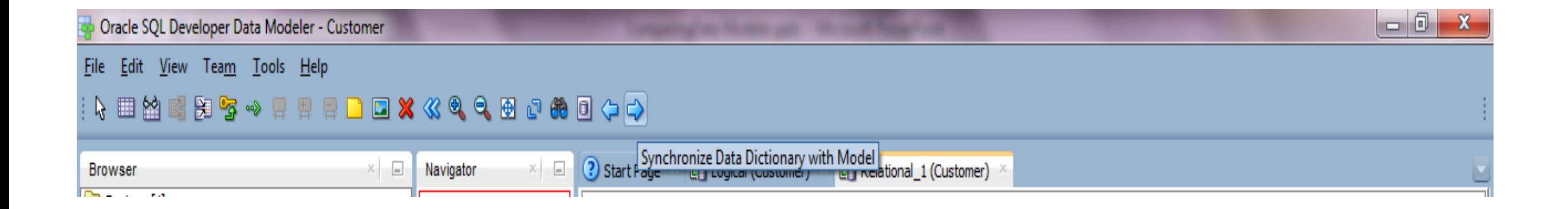

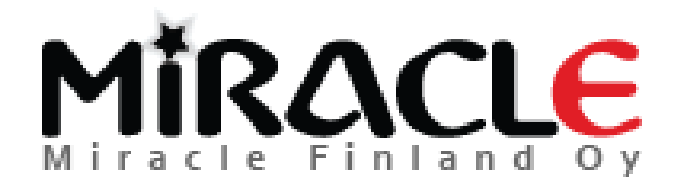

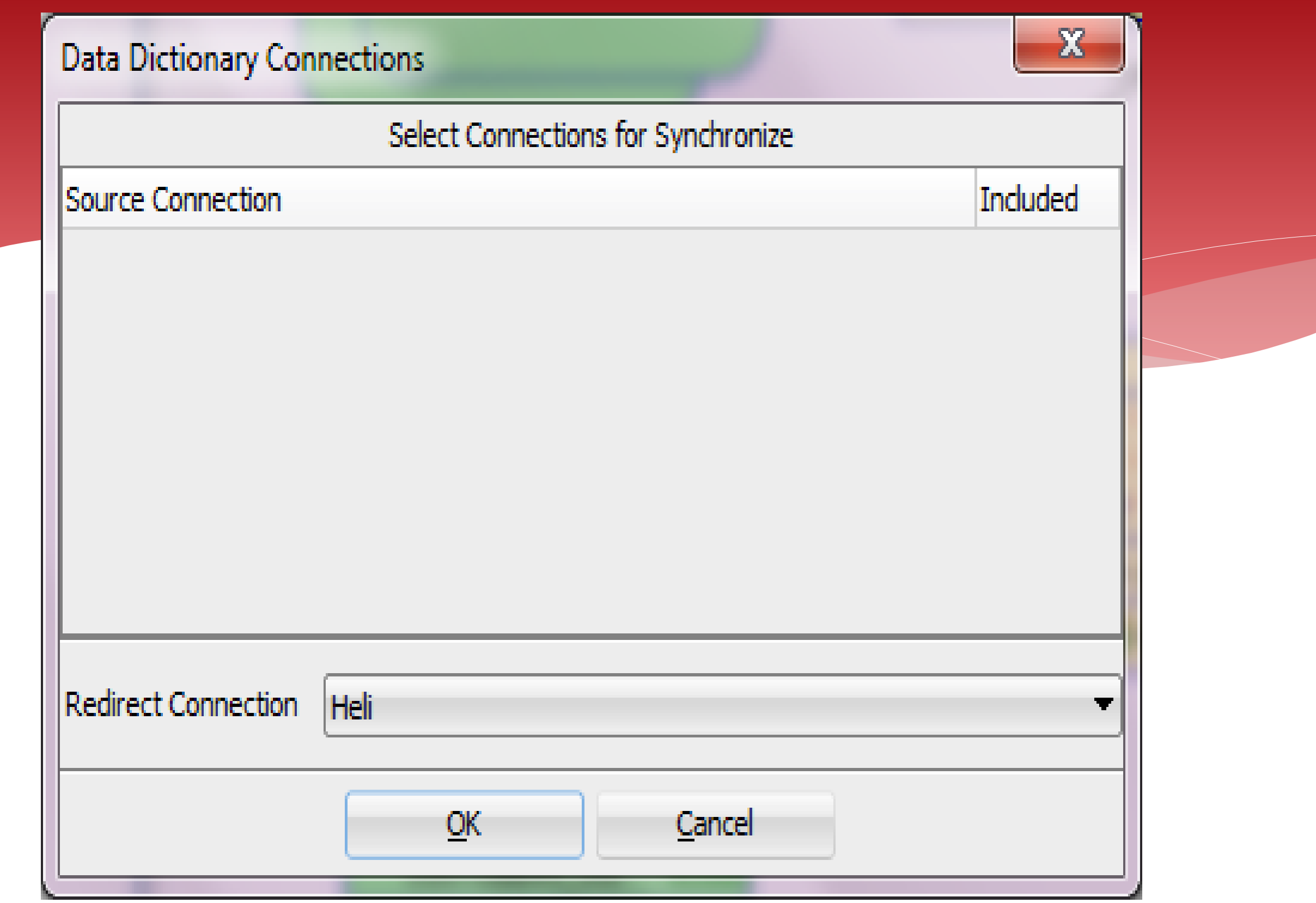

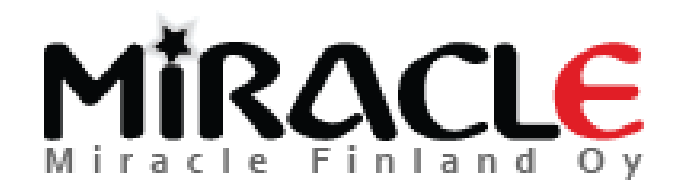

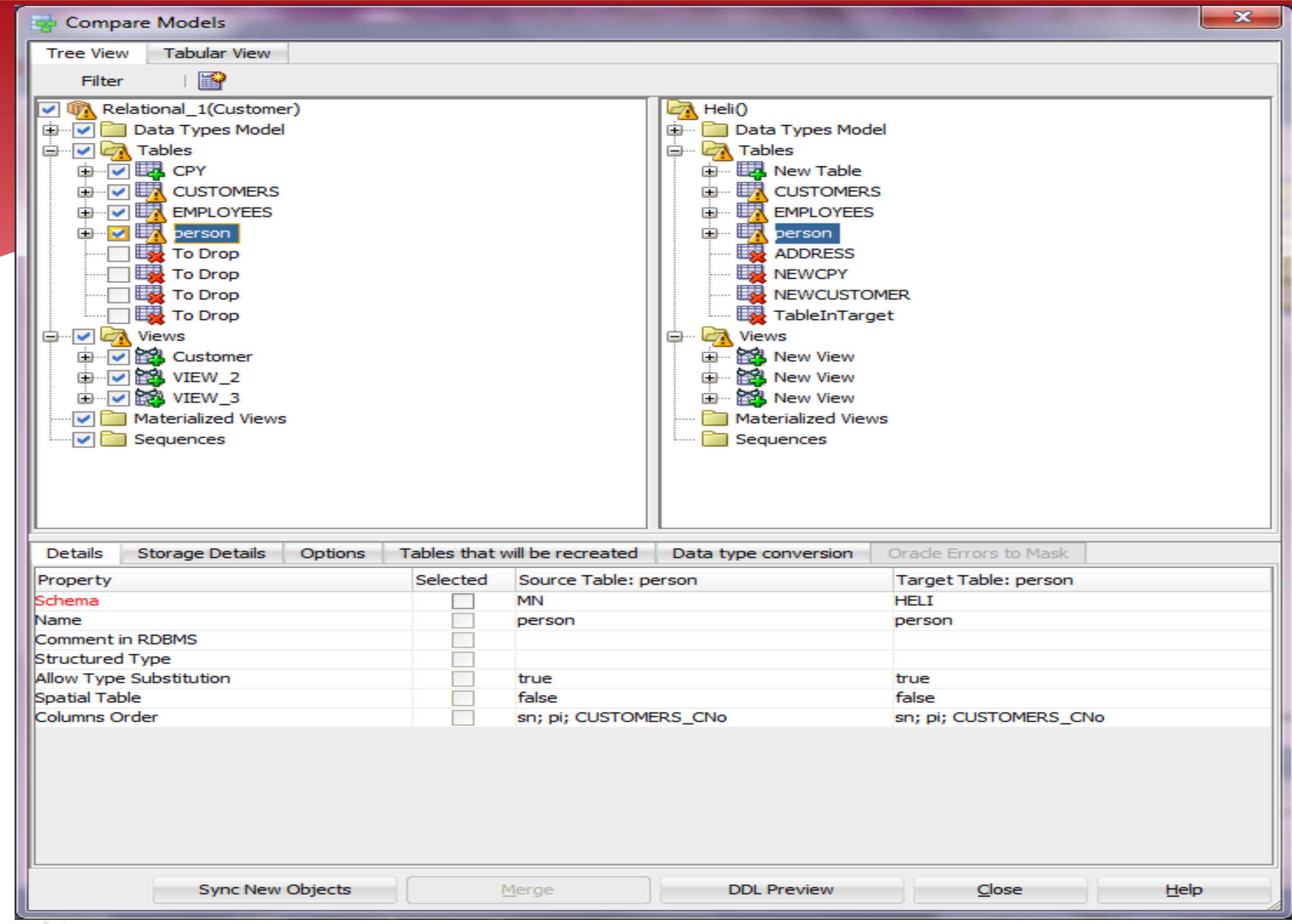

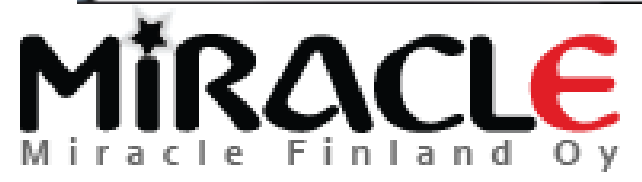

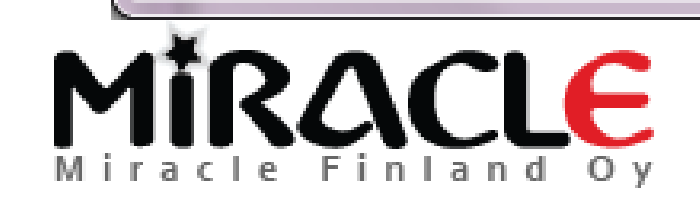

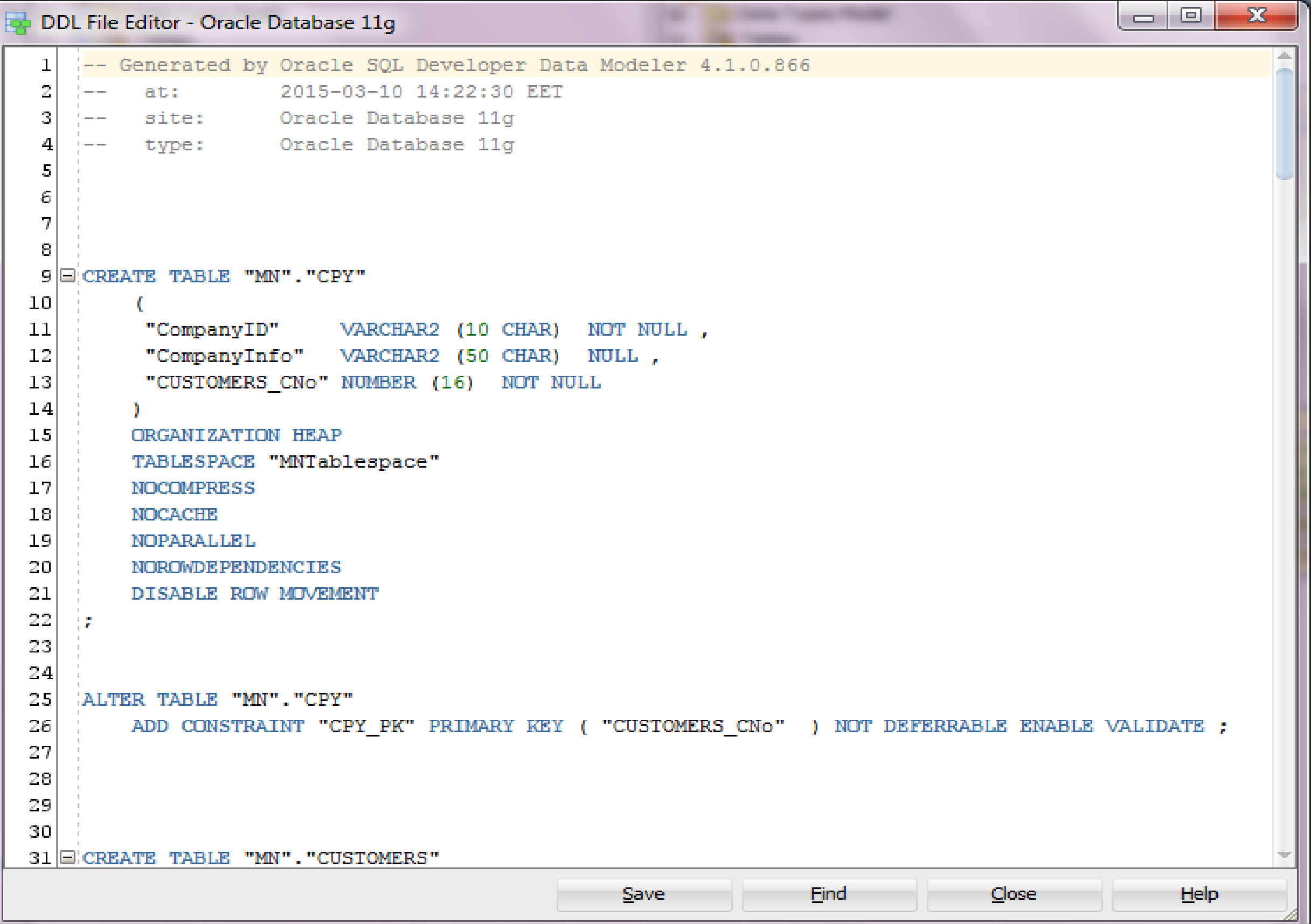

### I have renamed a column in design..

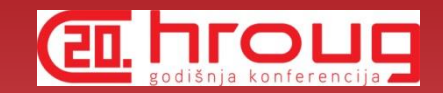

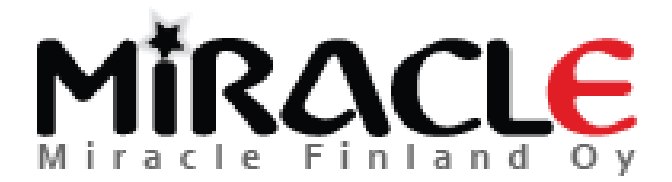

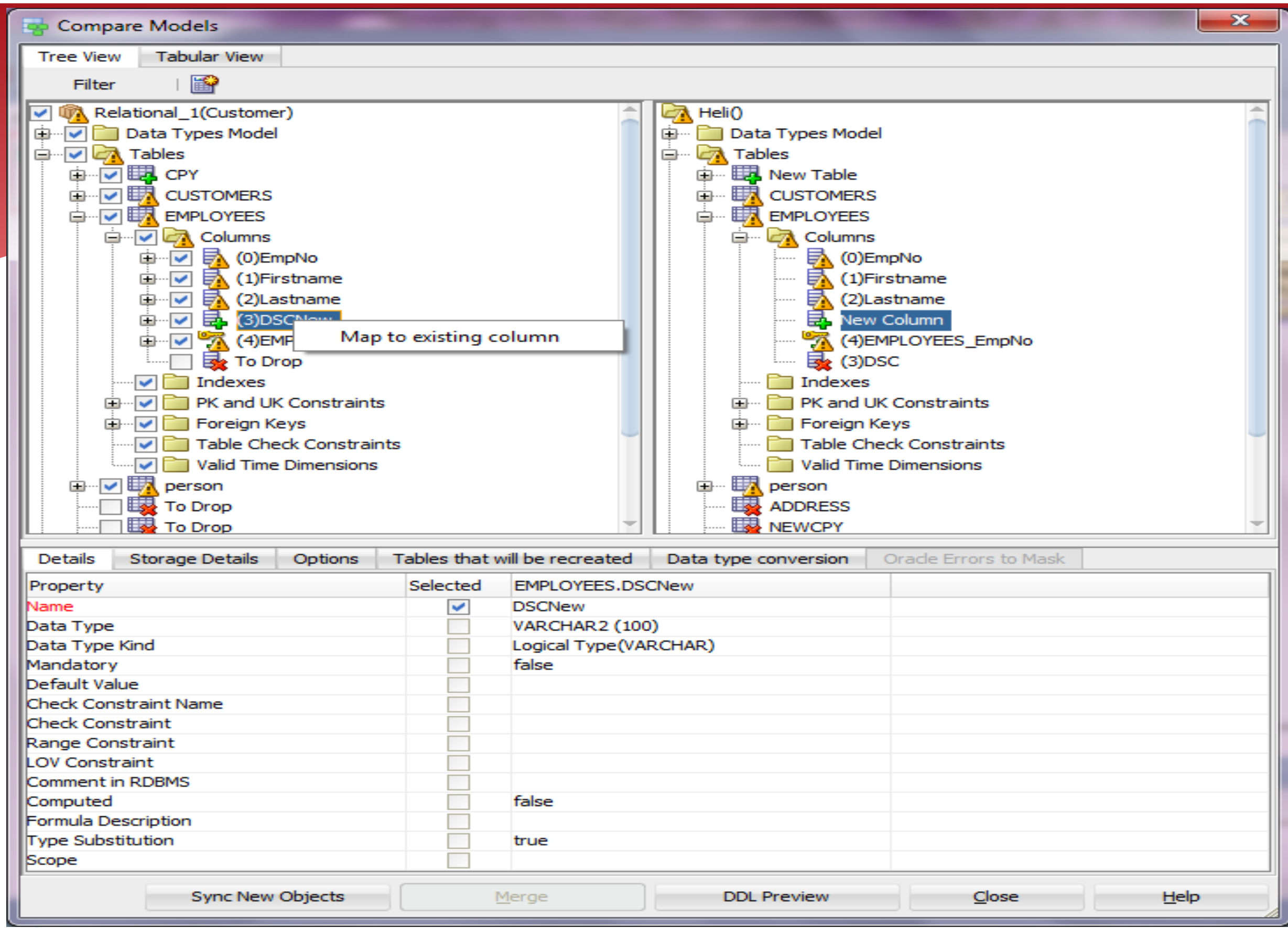

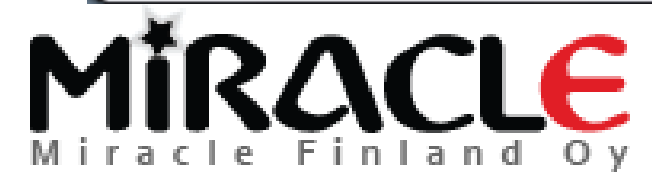

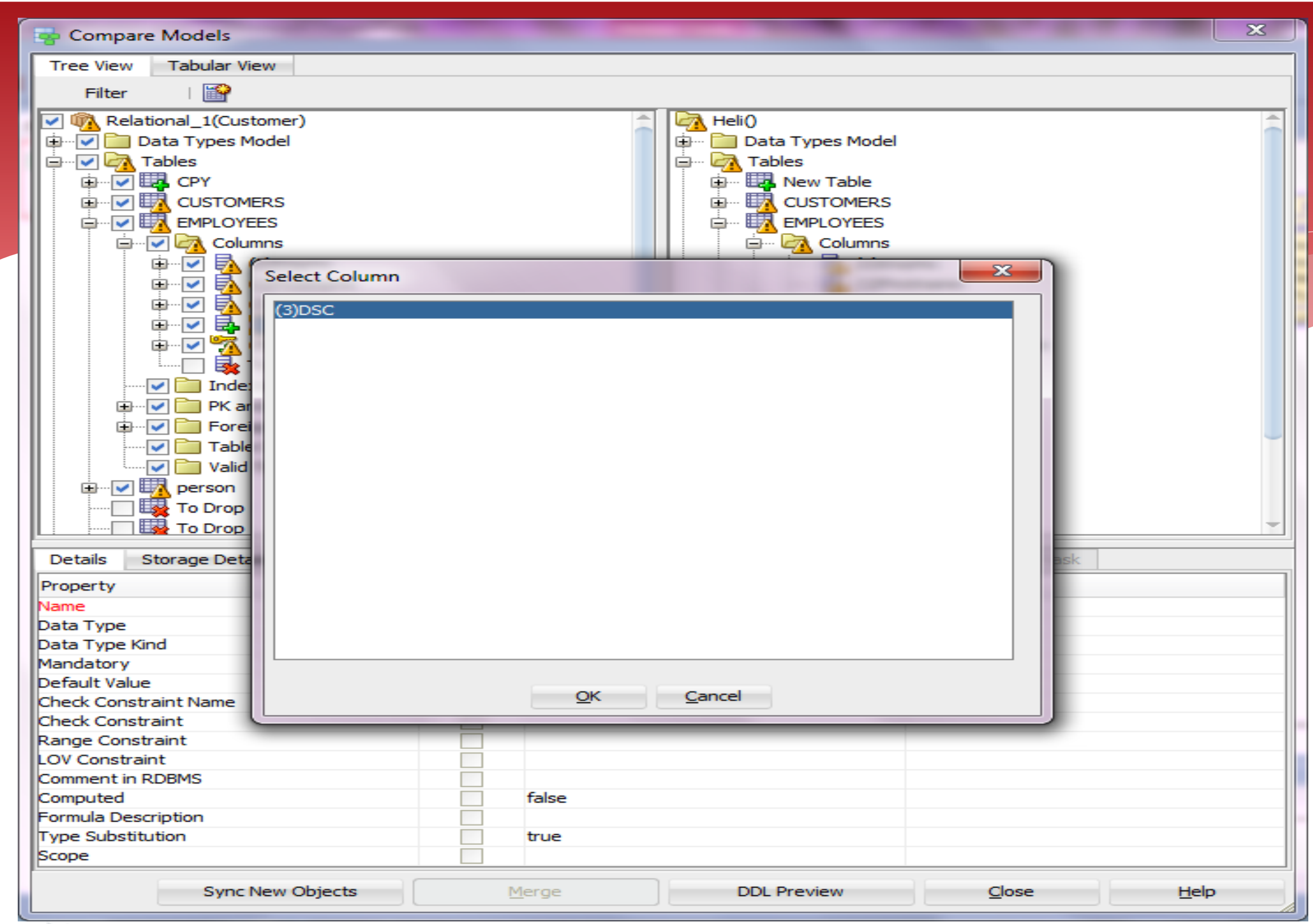

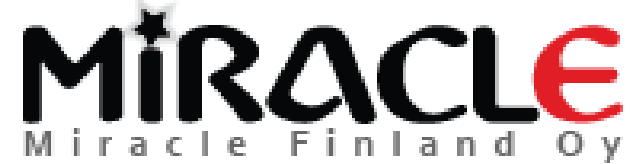

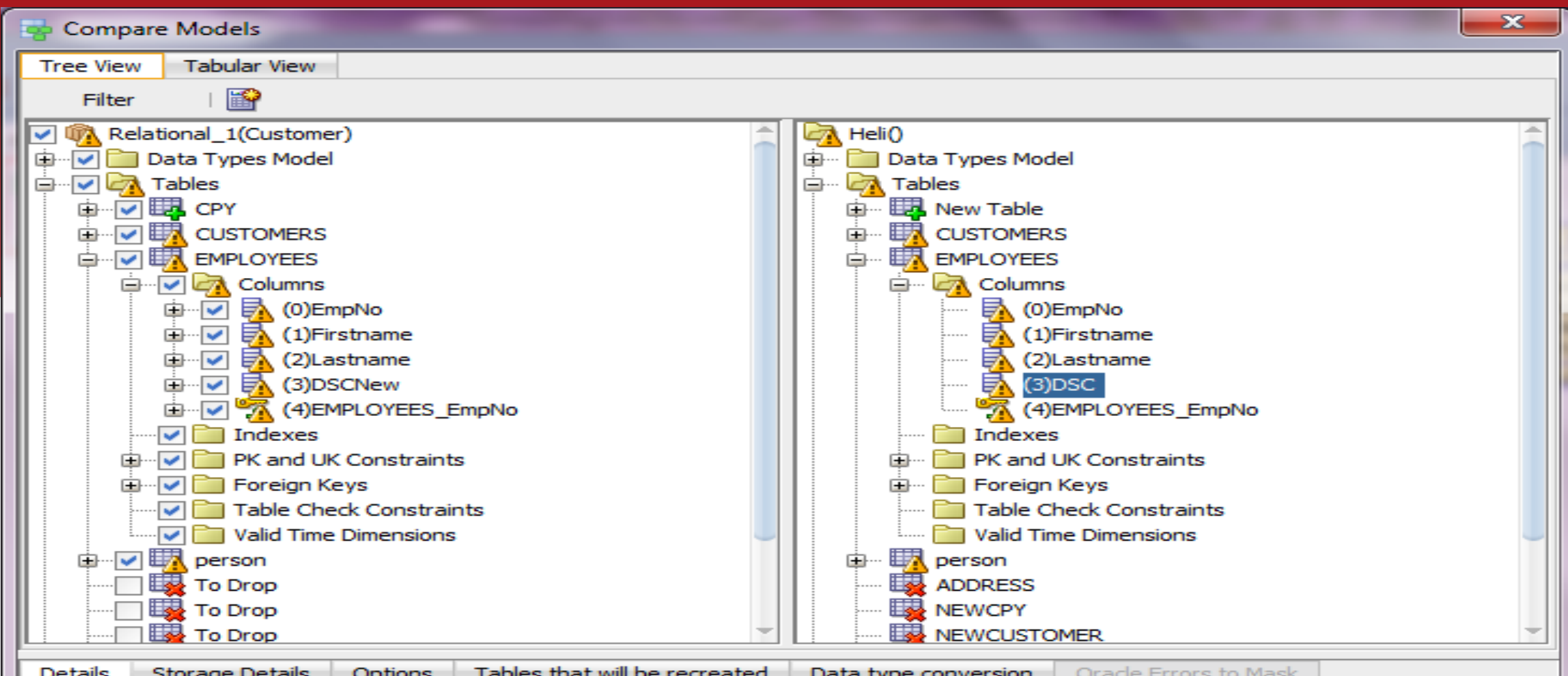

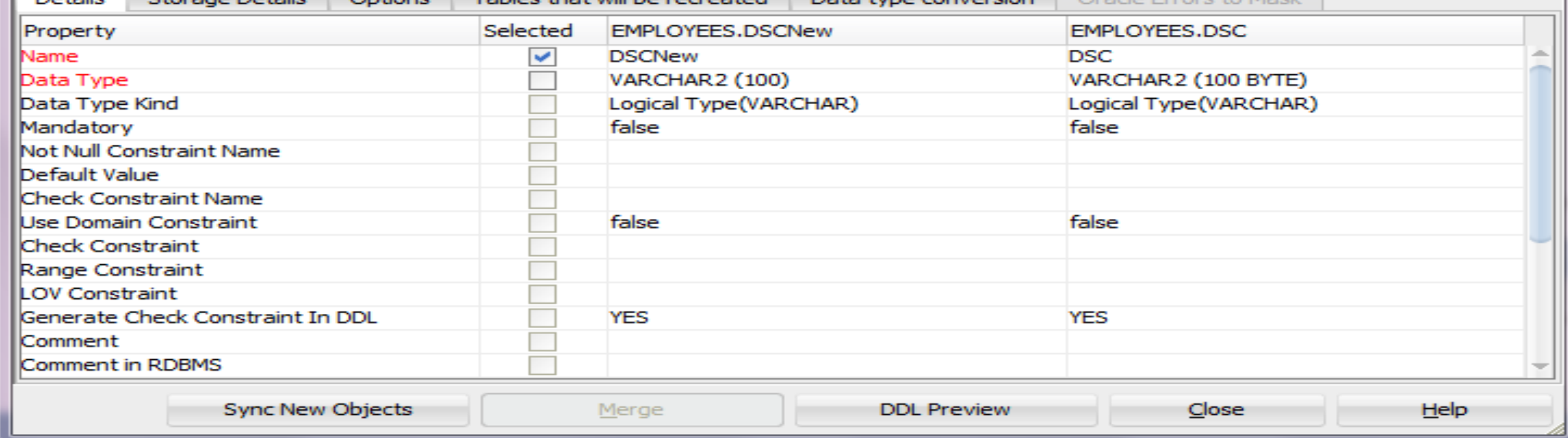

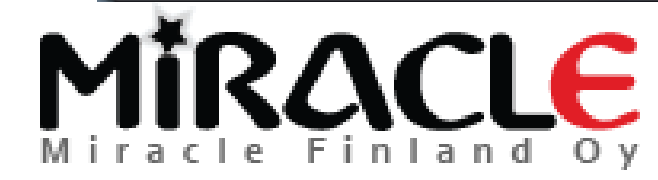

# It's called a Compare Mapping

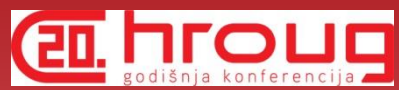

And Data Modeler will remember it for this design...

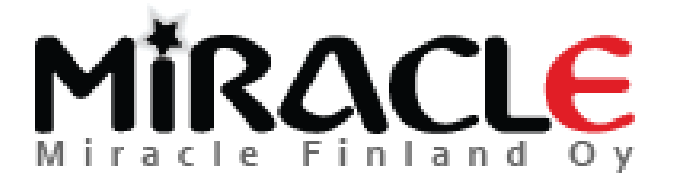

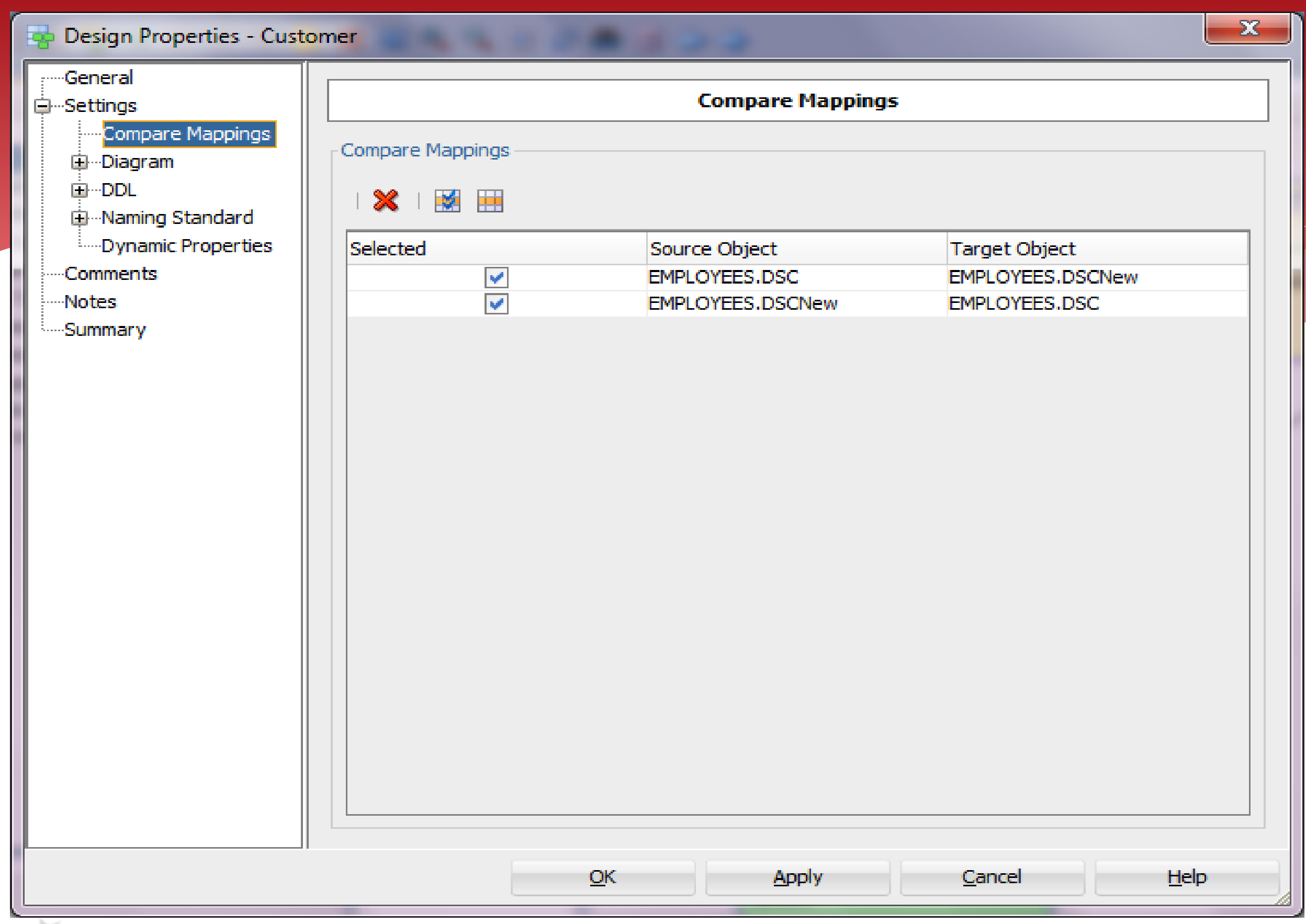

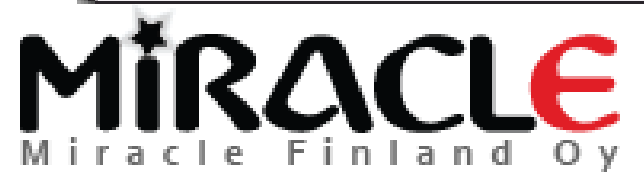
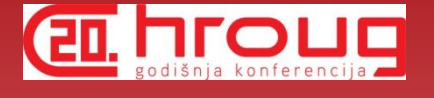

# Comparing DDL File

### File | Import | DDL File

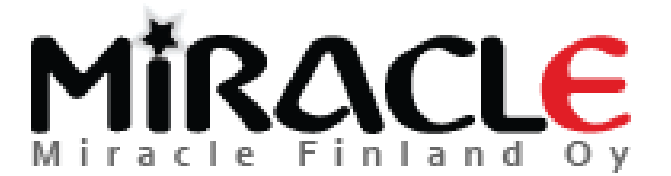

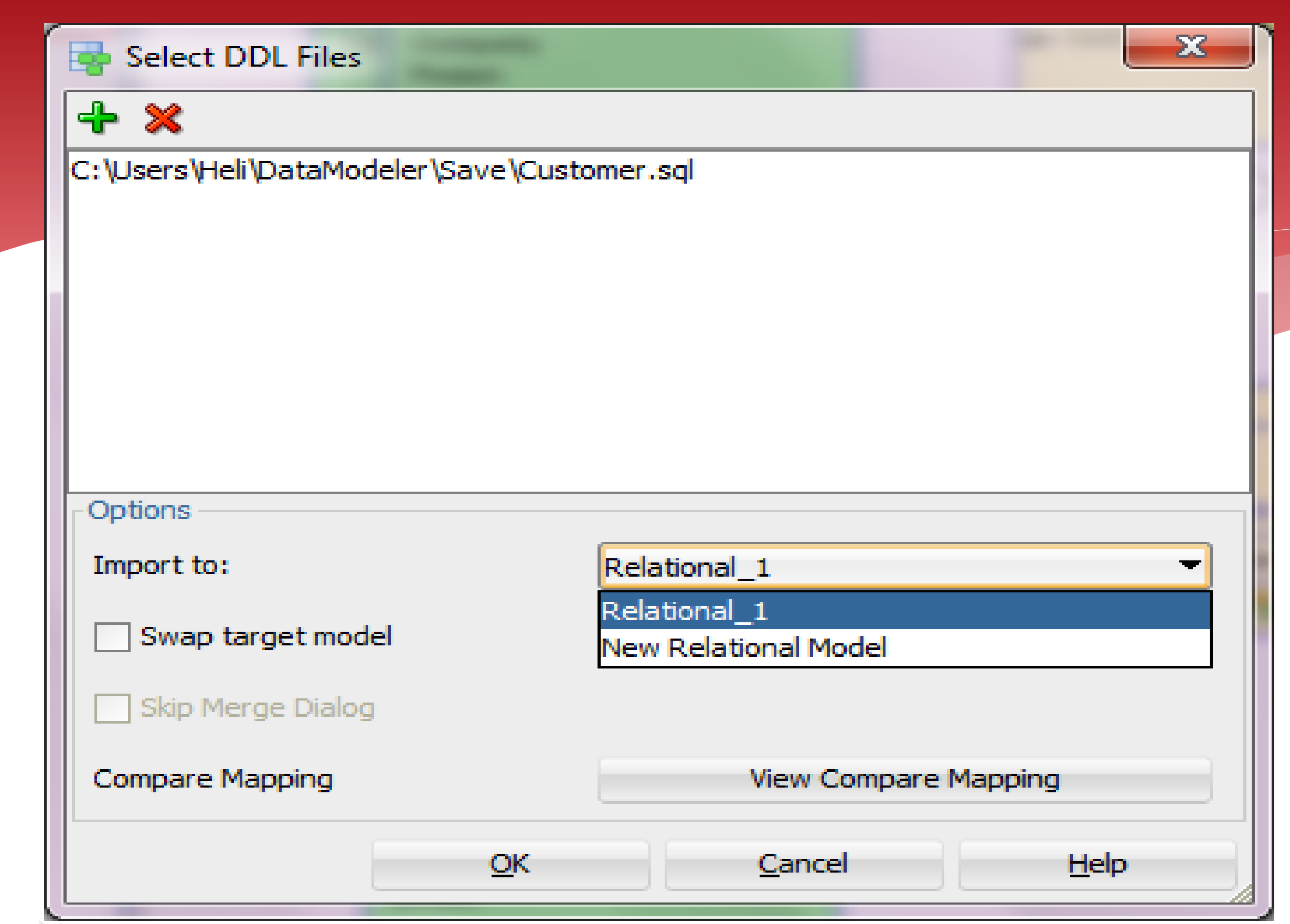

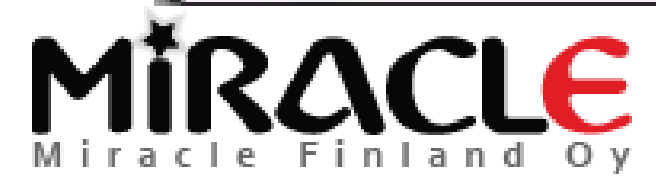

### **Database Sites**

 $\mathbf{x}$ 

Select Site:

Oracle Database 12c Oracle Database 11g Orade Database 10g lOrade9i SQL Server 2012

SQL Server 2008

SQL Server 2005

SQL Server 2000 DB2/3908

DB2/390 7

DB2/UDB 9

DB2/UDB 8.1

DB2/UDB 7.1 TEST<sub>11</sub>

 $OK$ 

**TEST10** 

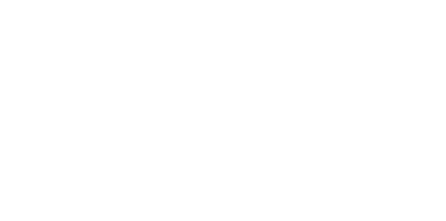

Cancel

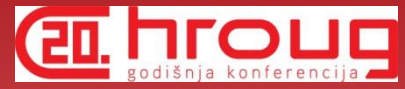

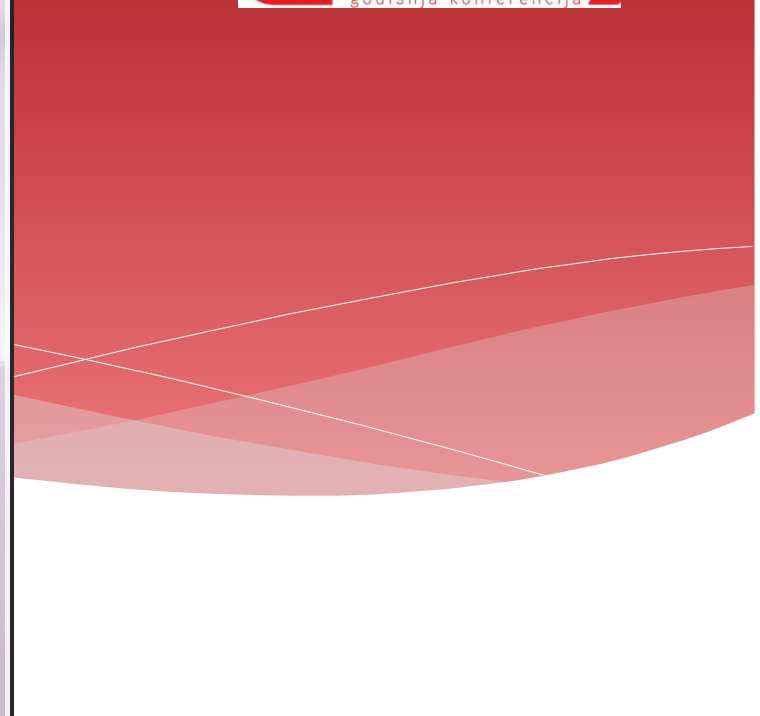

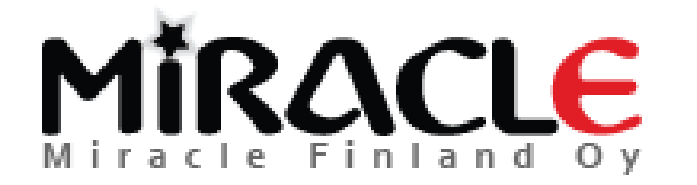

#### View Log

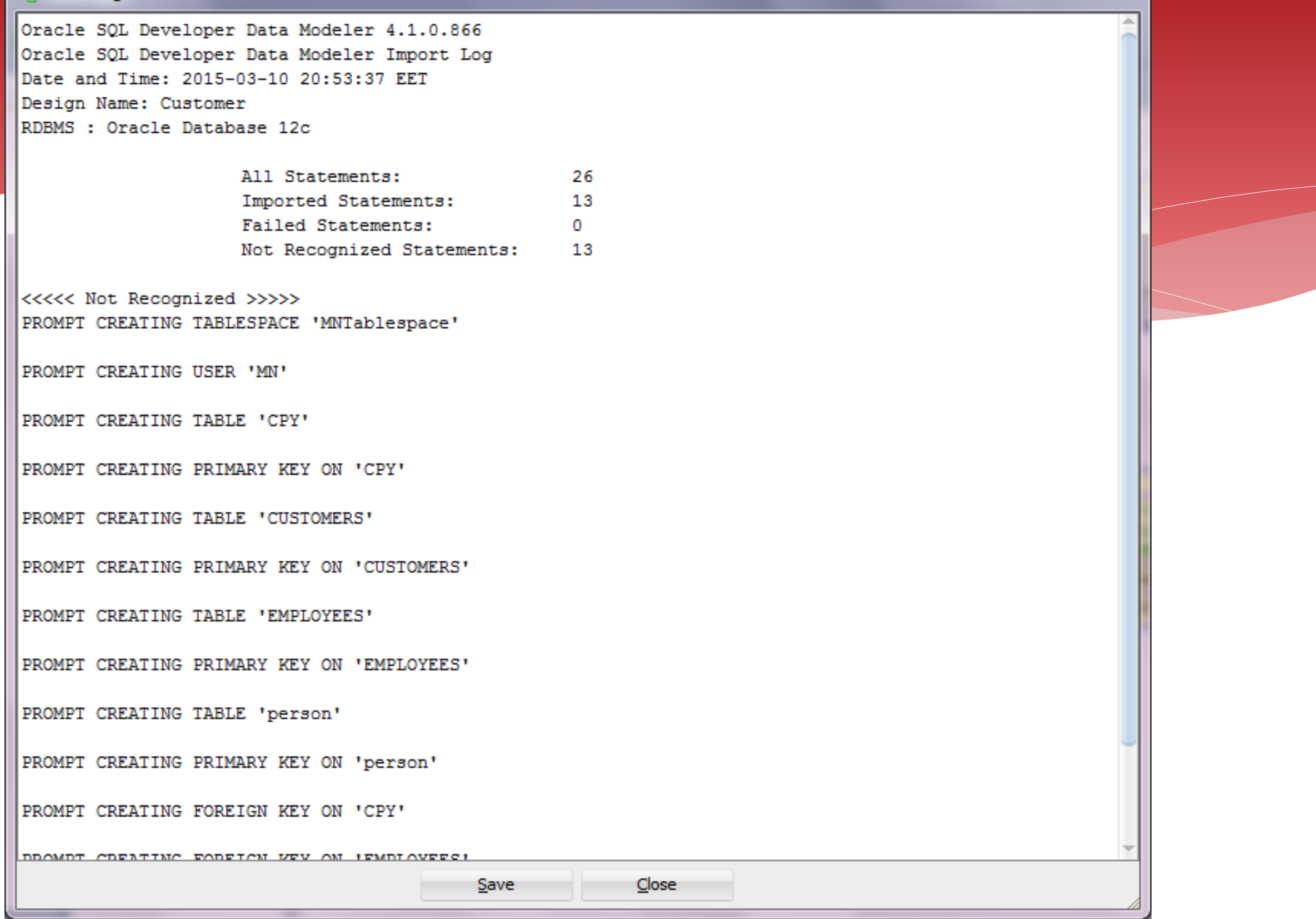

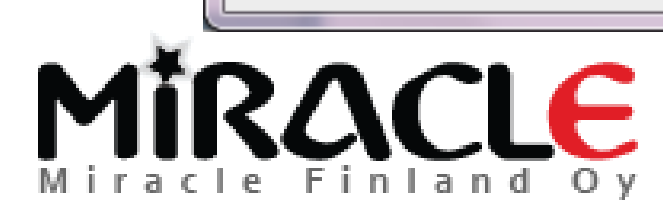

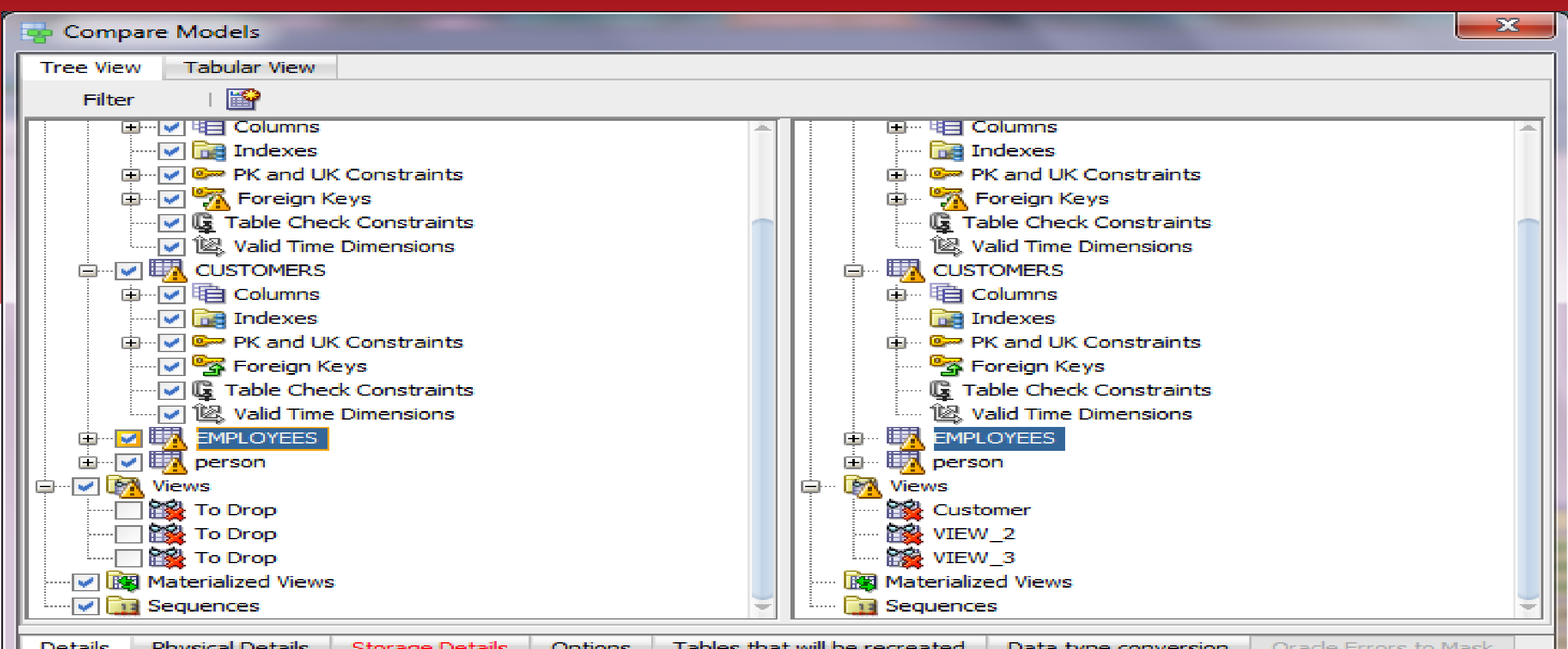

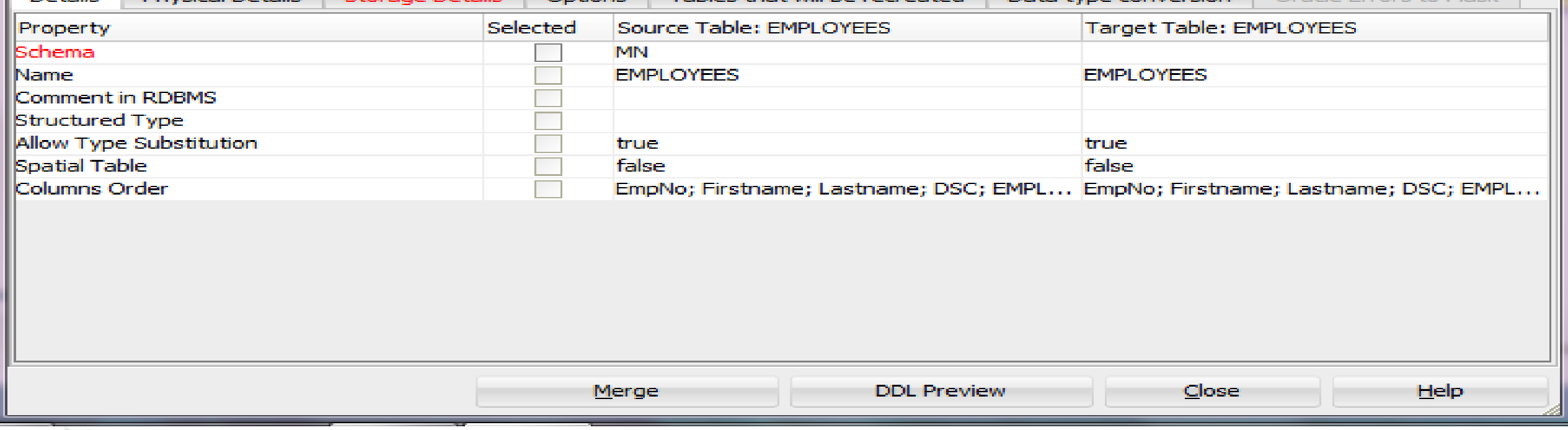

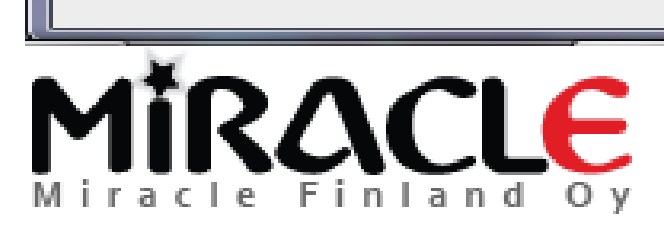

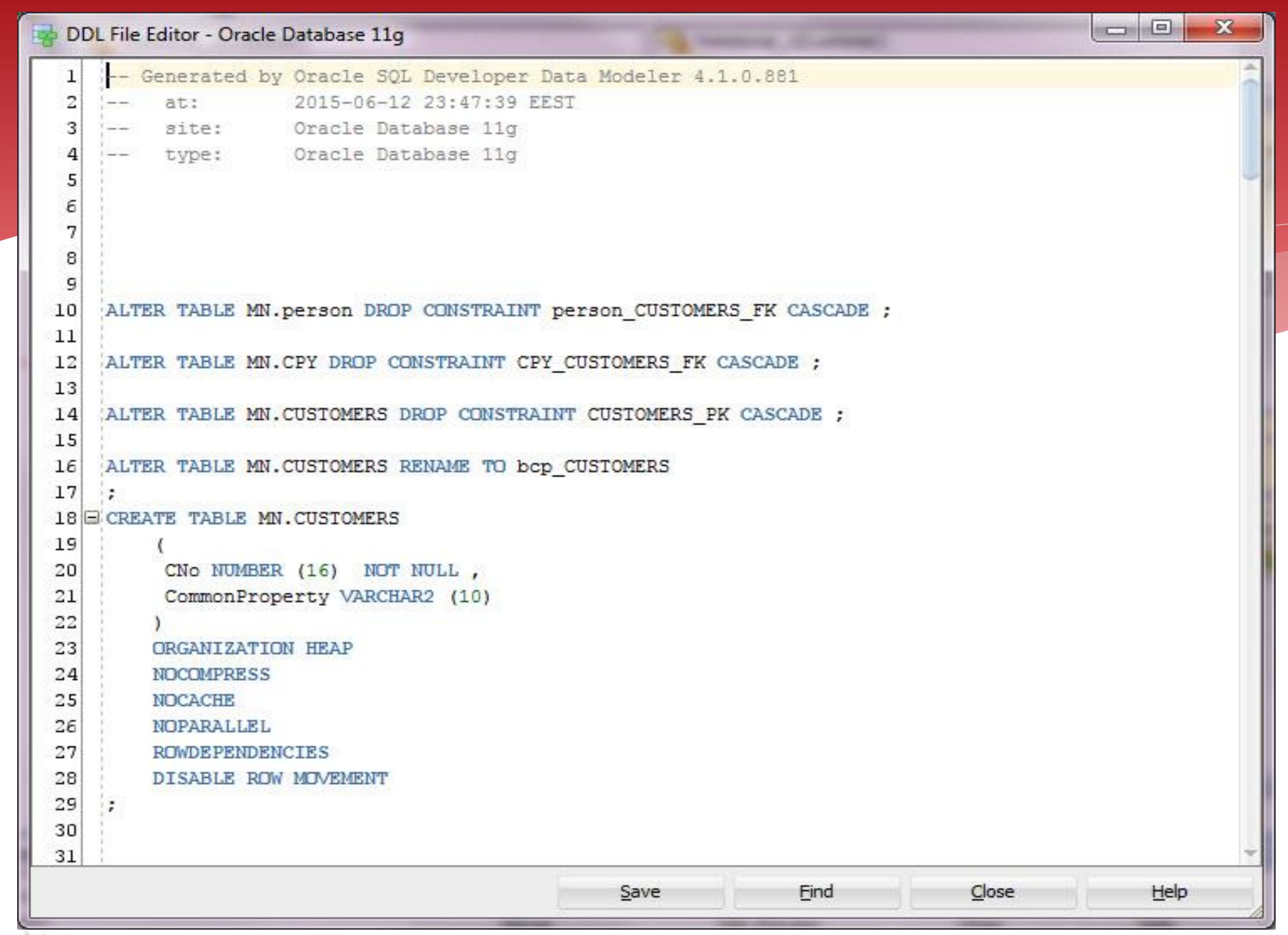

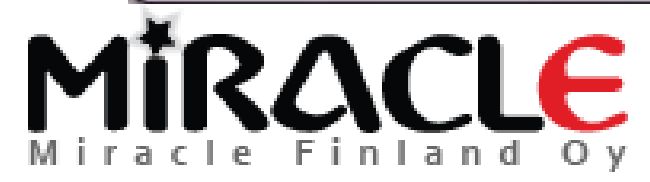

# Comparing Data Dictionary

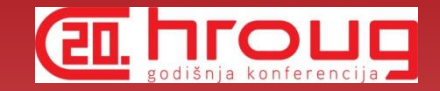

File | Import | Data Dictionary

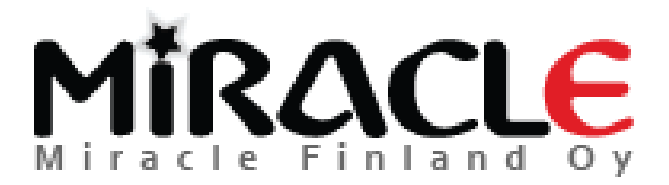

### Data Dictionary Import Wizard

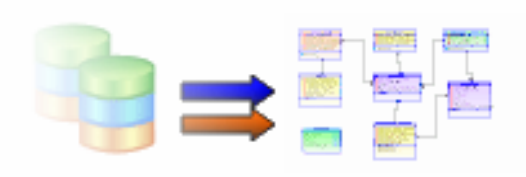

Select database connection to connect to desired database. If the list is empty use the "Add" button to create one.

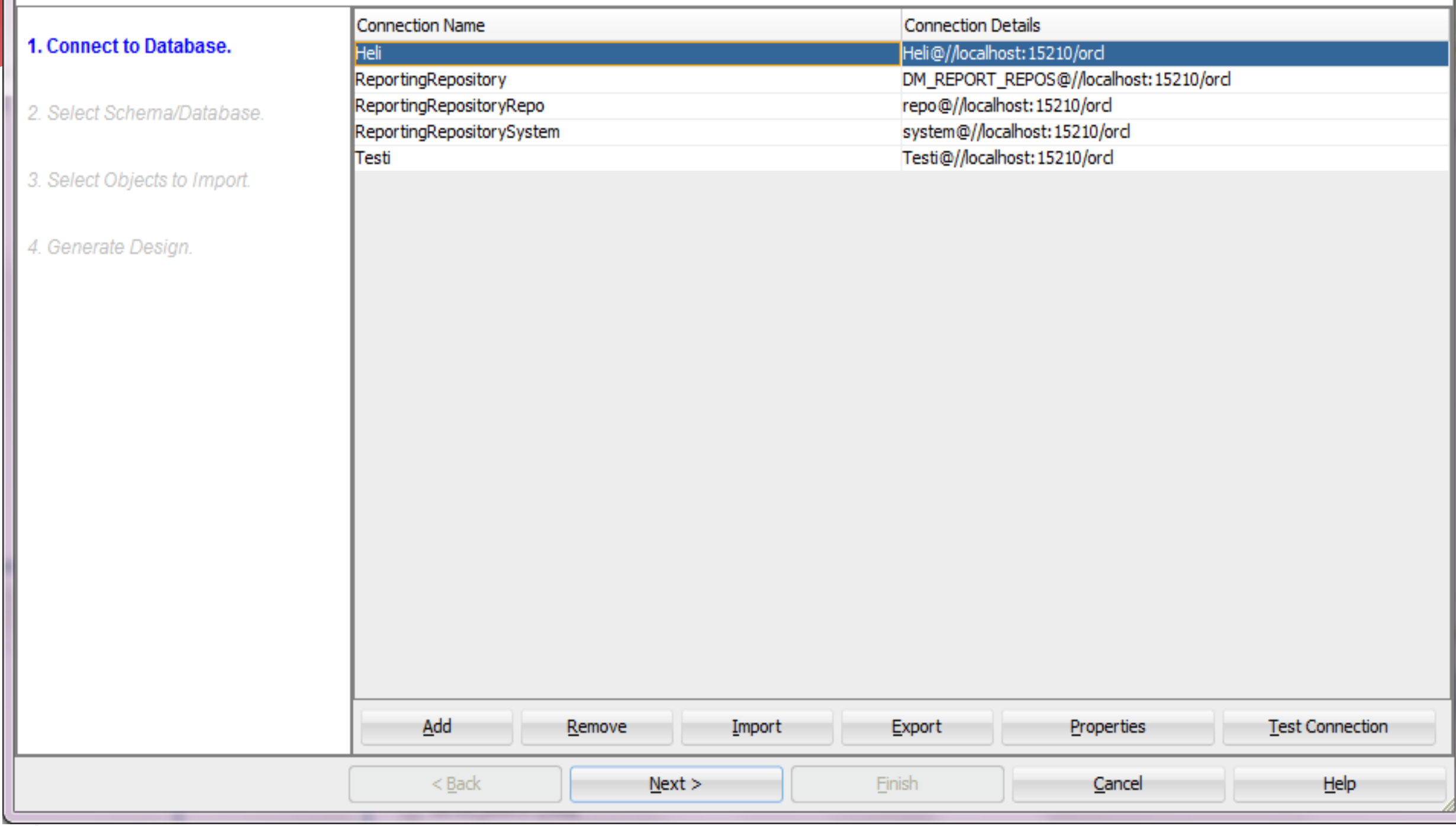

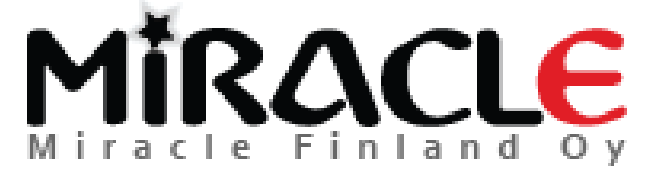

Copyright © Miracle Finland Oy

#### Data Dictionary Import Wizard

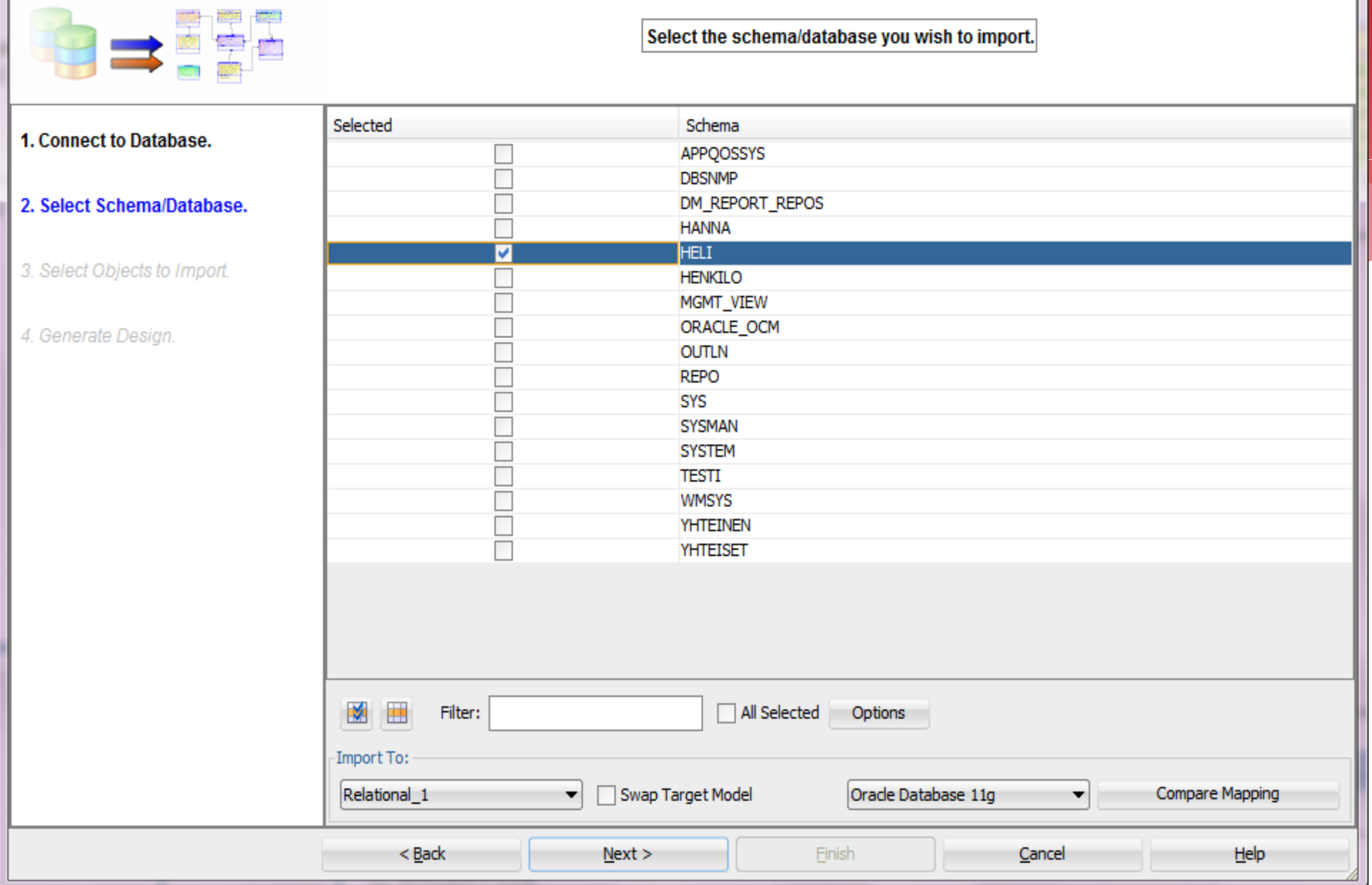

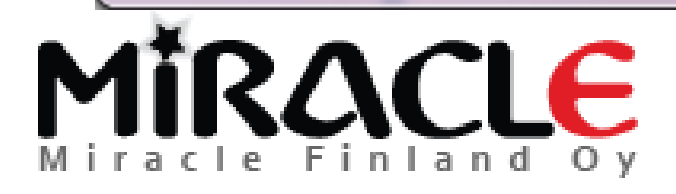

#### Data Dictionary Import Wizard

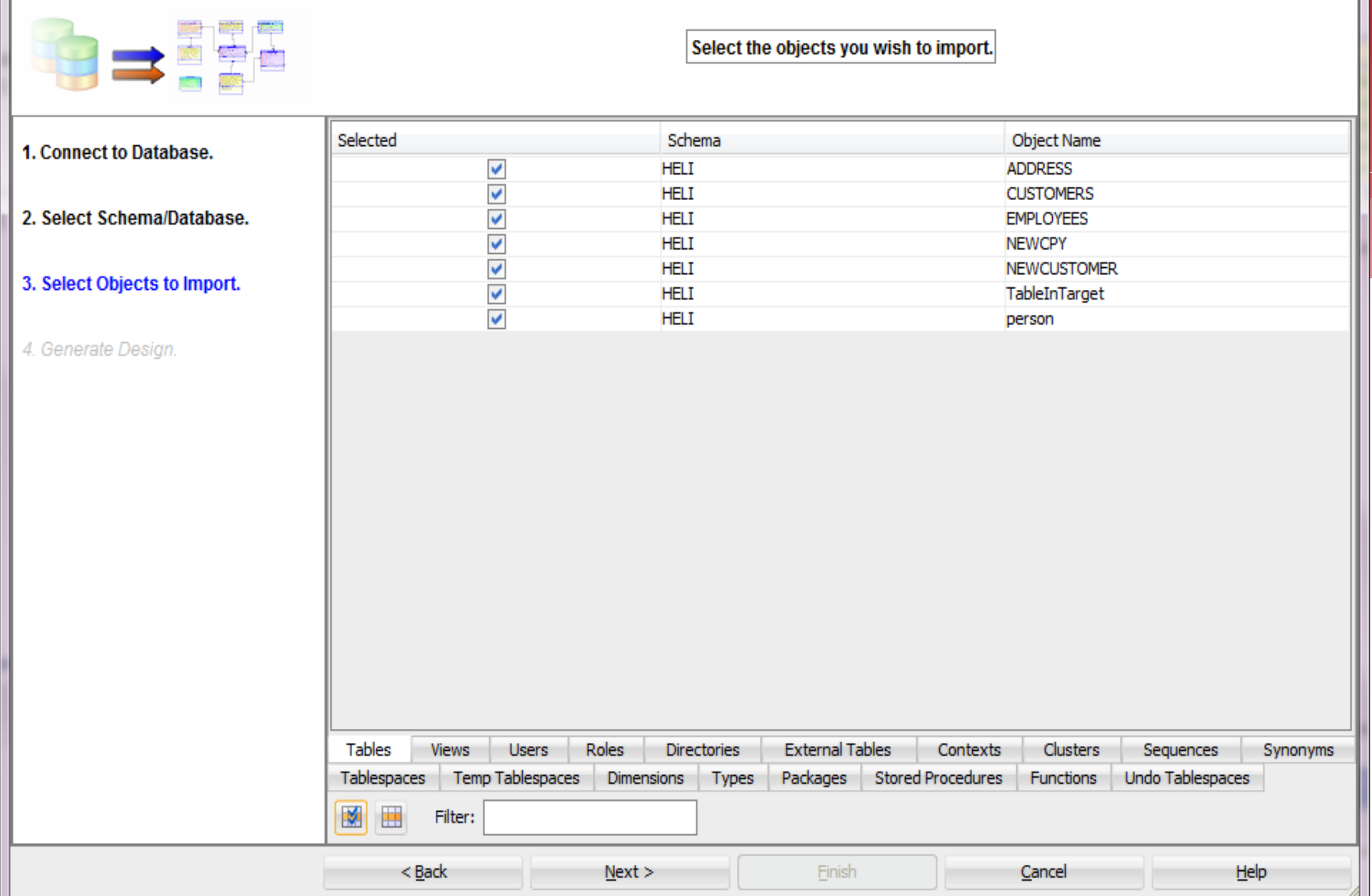

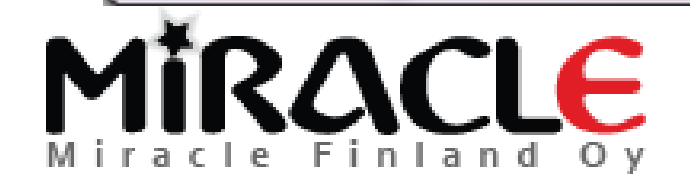

Copyright © Miracle Finland Oy

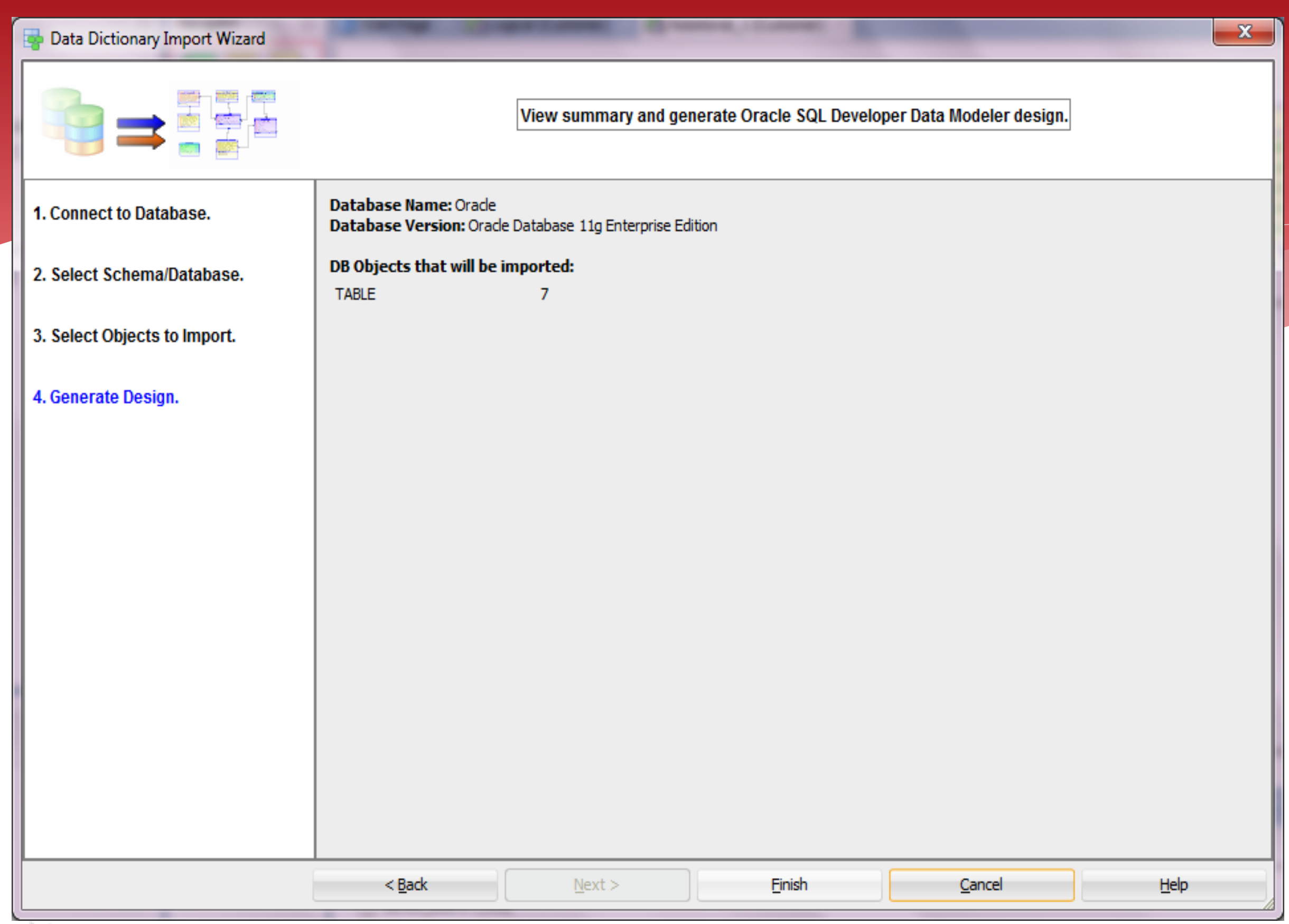

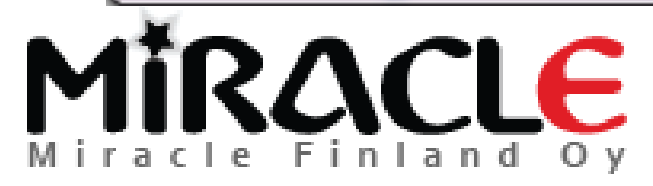

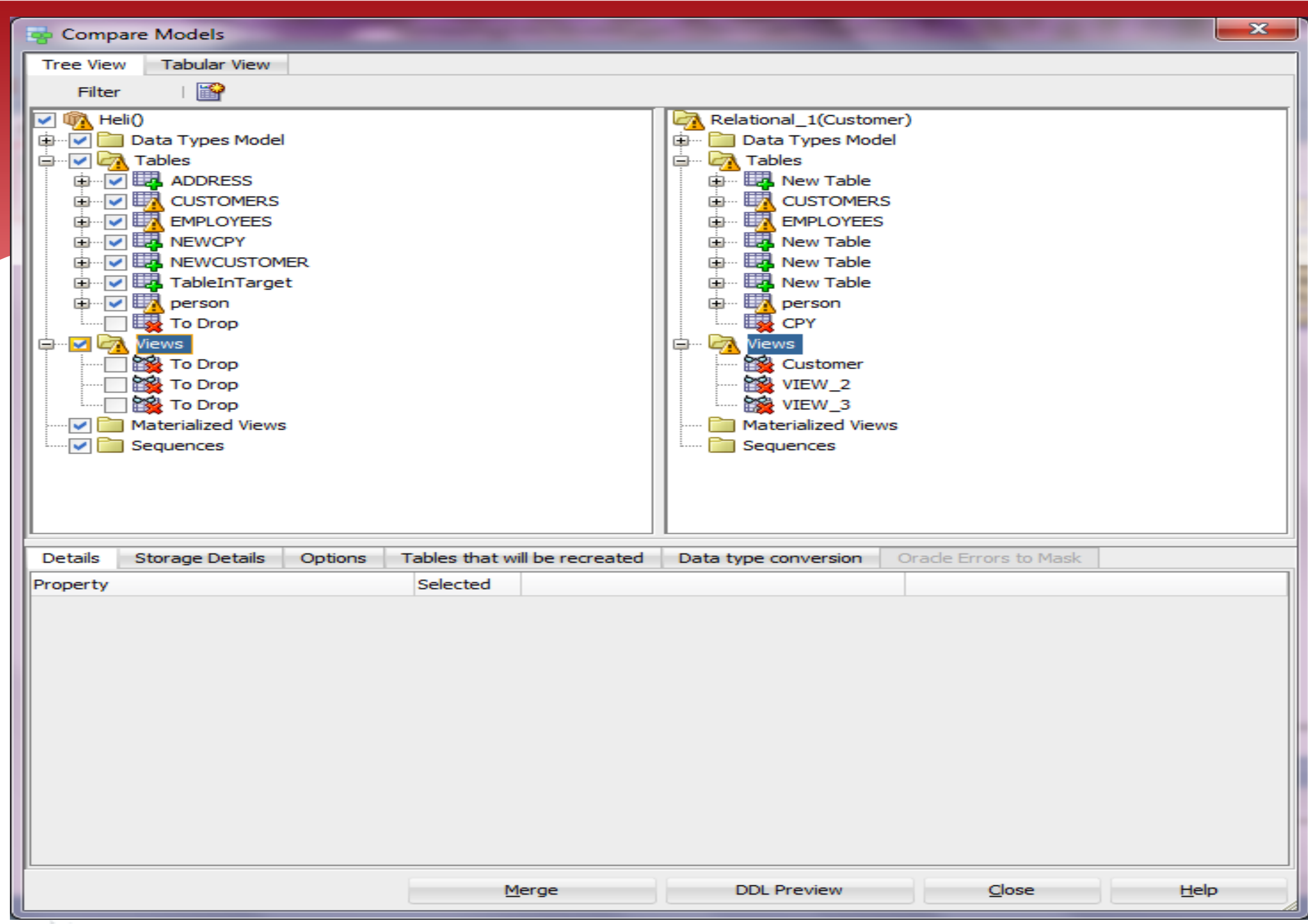

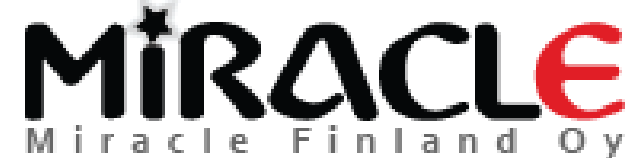

# Reverse Engineering

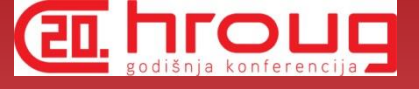

 Use the "compare" we just learned BUT always import to an existing model

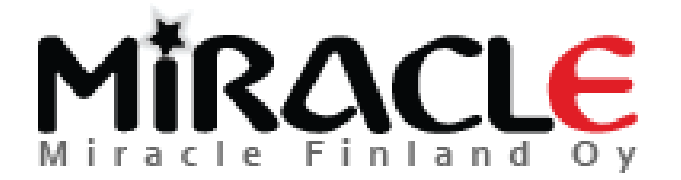

## Summary

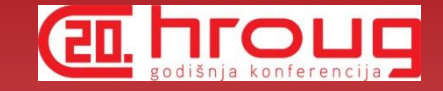

- **Table DDL Transformation Scripts** can be used for Journaling Tables and many other purposed
- **User Defined Properties** (UDPs) are easy to define and can be used for instance on Search and reporting
- **Search** can be used for reporting, setting common properties and for updating your models based on an Excel sheet

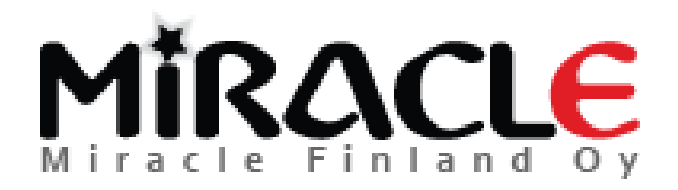

# Summary cont.

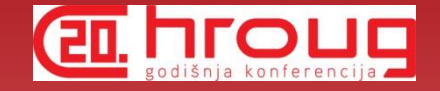

### There are different **compares**

- Design vs Design
- Design vs Database
- Database vs Design

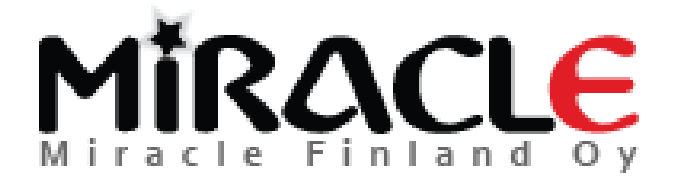

# Summary cont.

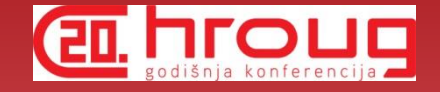

- File | Import | Data Modeler Design
- Tools | Compare/Merge Models
- Synchronize Model With Data Dictionary
- Synchronize Data Dictionary With Model
- File | Import | DDL File
- File | Import | Data Dictionary

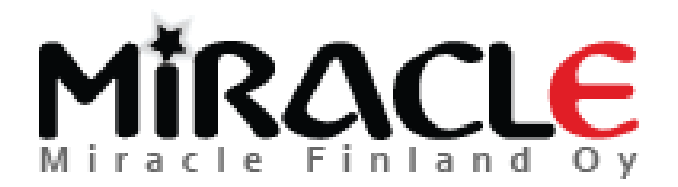

# Summary cont.

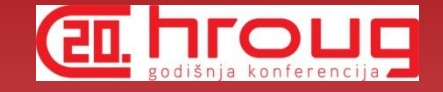

- When you import to an exiting model -> compare
- When you import to a new model -> Reverse Engineer
- Remember the preferences make a difference

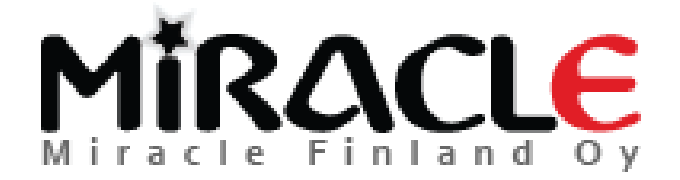

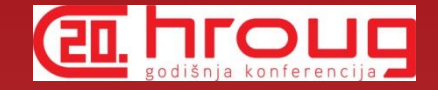

# THANK YOU!

### QUESTIONS?

Twitter: @HeliFromFinland Blog: Helifromfinland.wordpress.com

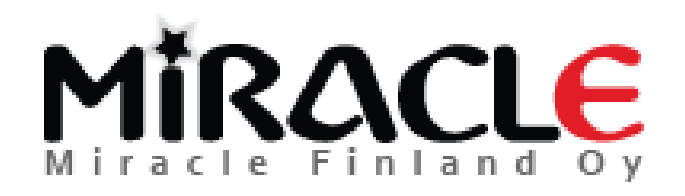